## Chapter 1: Acquiring Data for Your Project

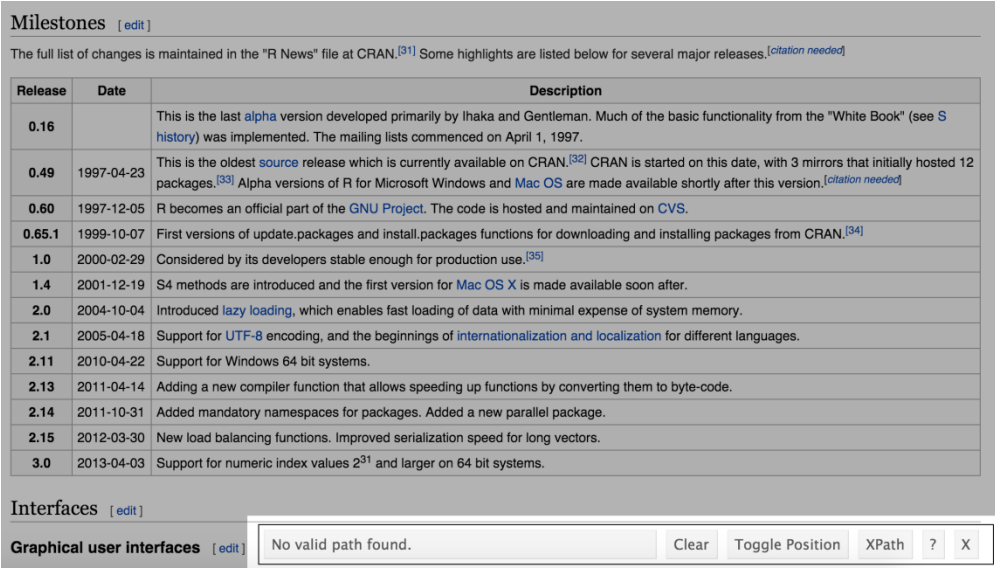

### Milestones [edit]

The full list of changes is maintained in the "R News" file at CRAN.<sup>[31]</sup> Some highlights are listed below for several major releases.<sup>[citation needed]</sup>

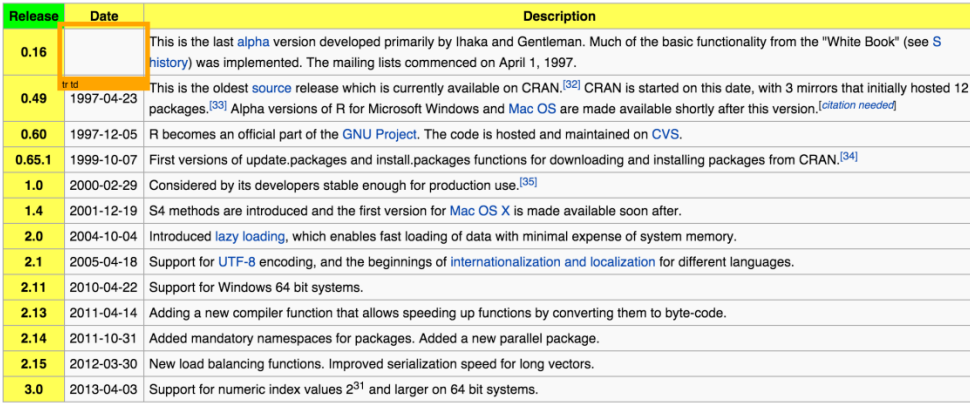

### $\textbf{Interfaces }_{[edit]}$

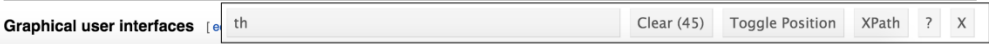

#### Milestones [edit]

The full list of changes is maintained in the "R News" file at CRAN.<sup>[31]</sup> Some highlights are listed below for several major releases.<sup>[citation needed]</sup>

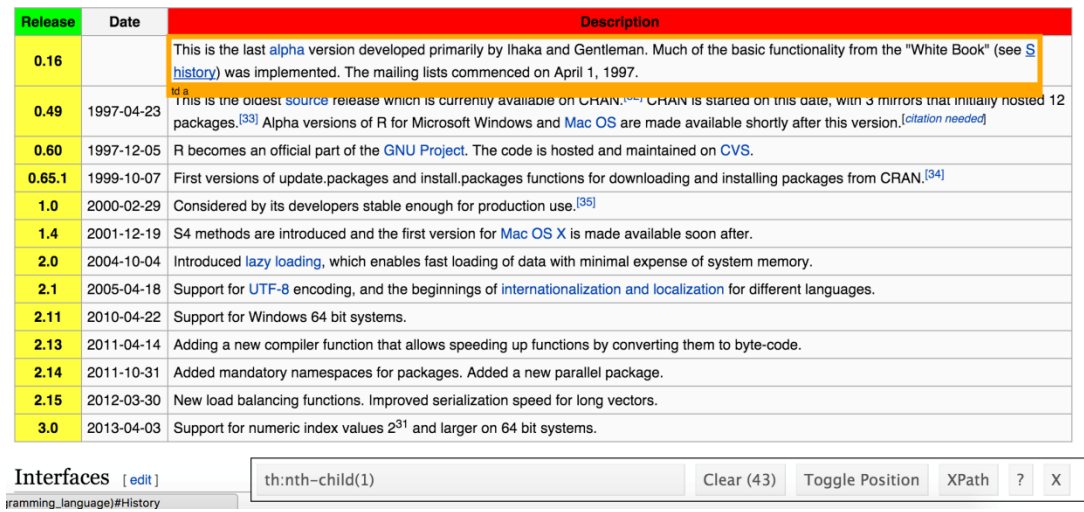

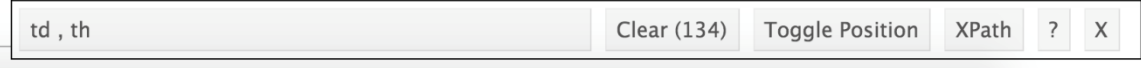

**IFTTT** 

Search  $\hbox{\tt Q}$ Sign In Sign Up

# **Connect the apps you love**

We connect your favorite apps, so they work best for you.

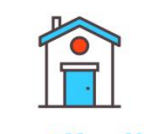

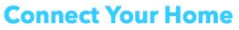

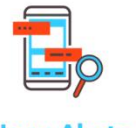

**News Alerts** 

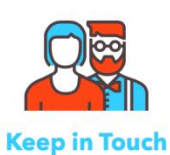

**Stay Healthy** 

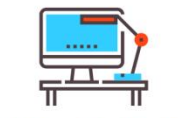

**Be More Productive** 

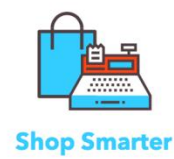

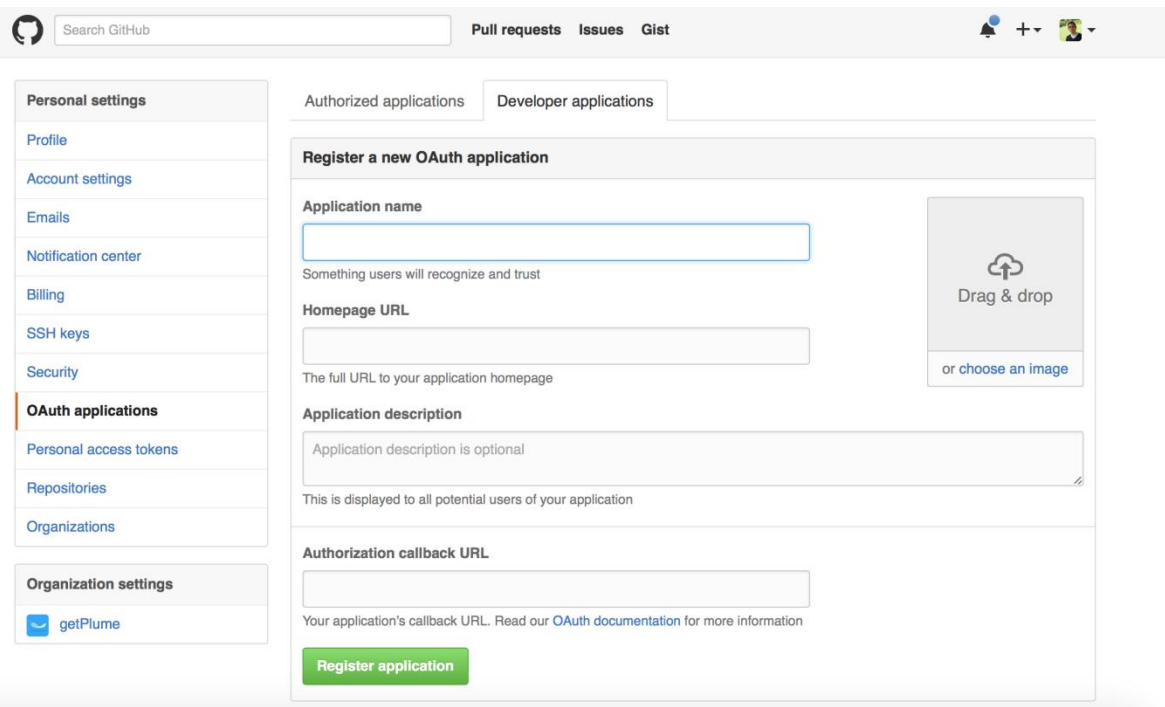

### Histogram of tweet\_df\$retweetCount

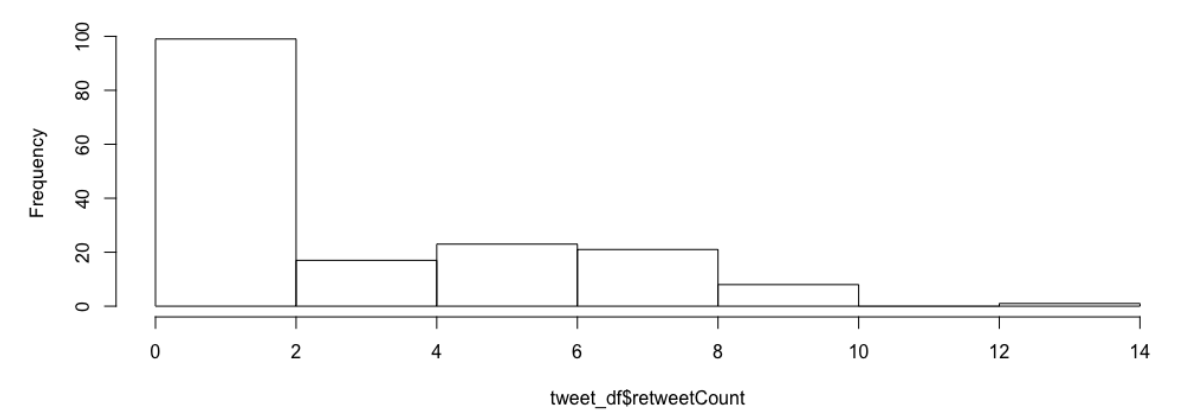

### Histogram of pages\$likes

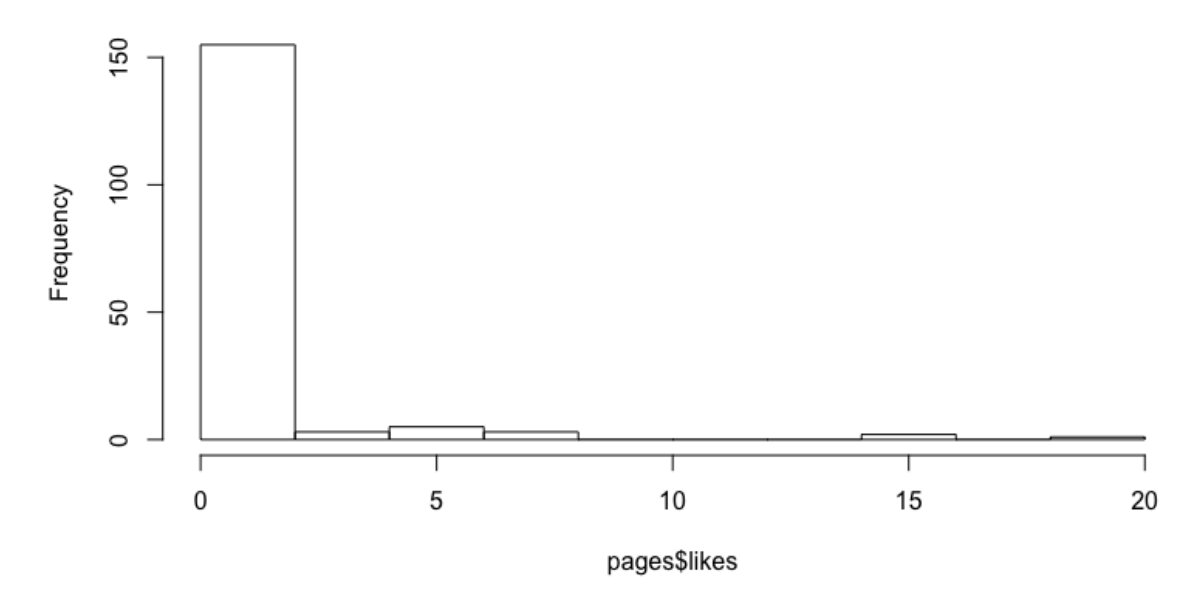

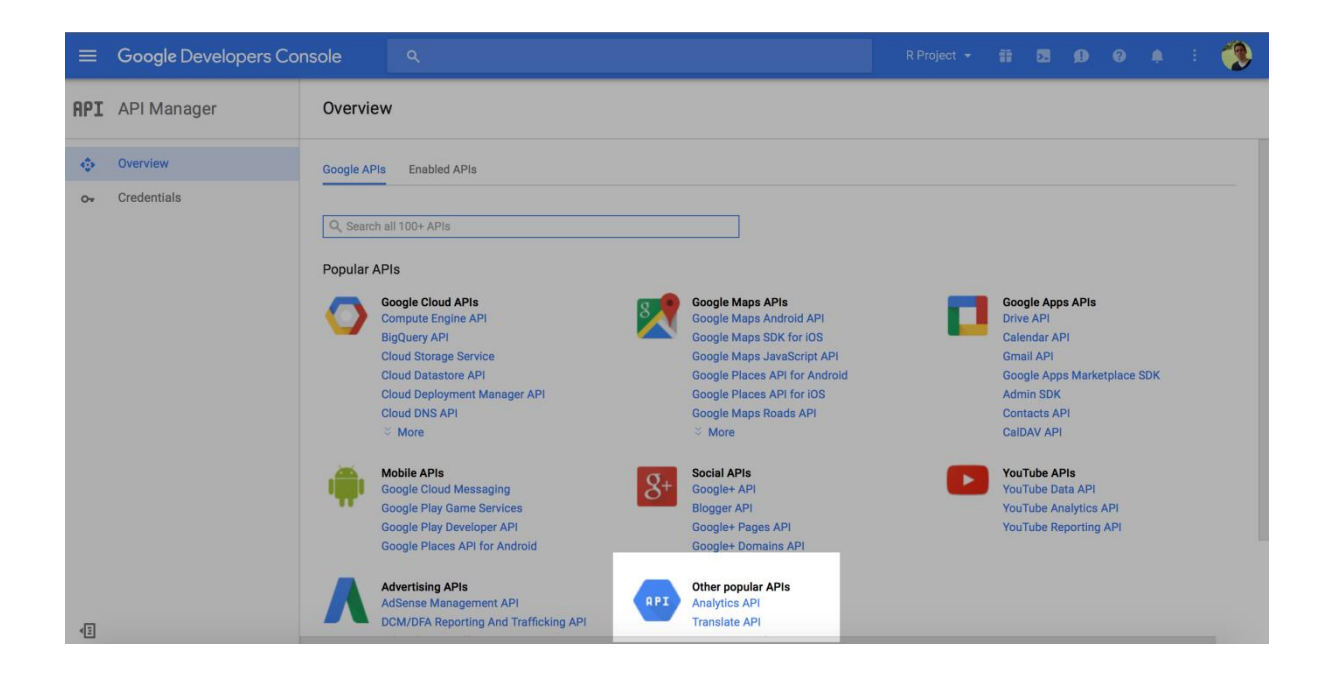

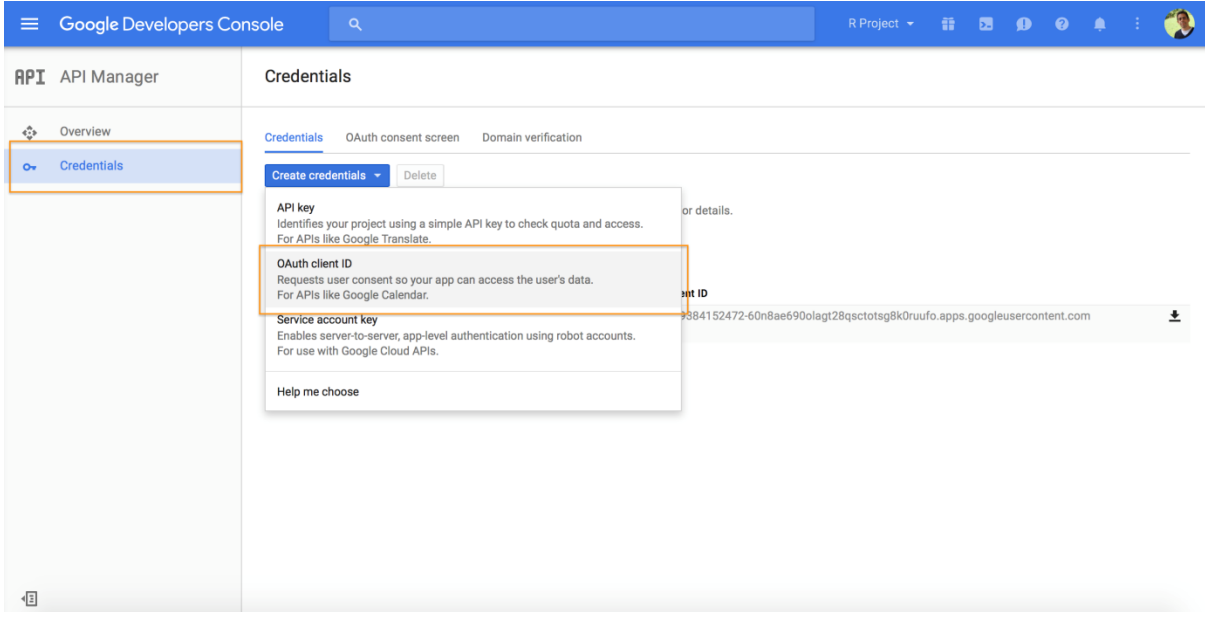

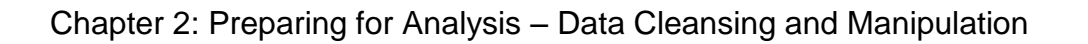

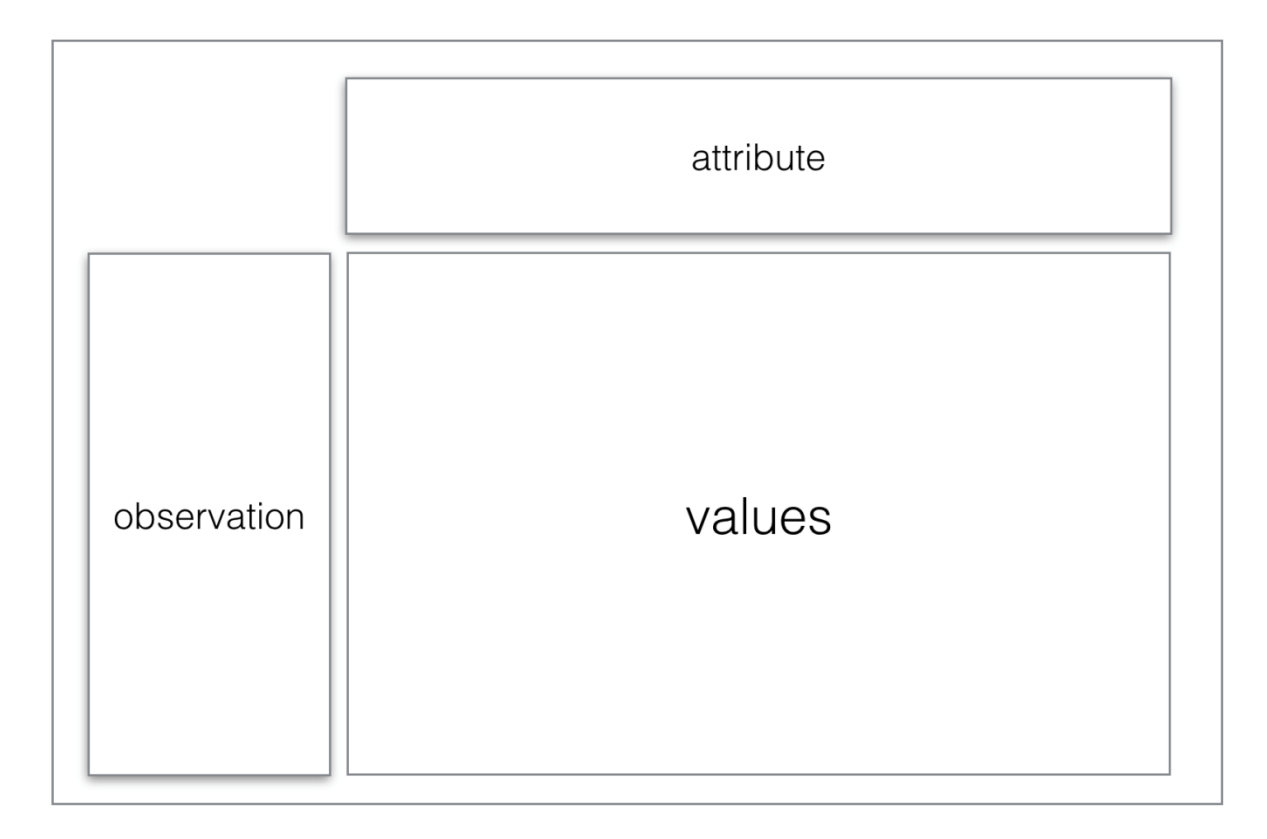

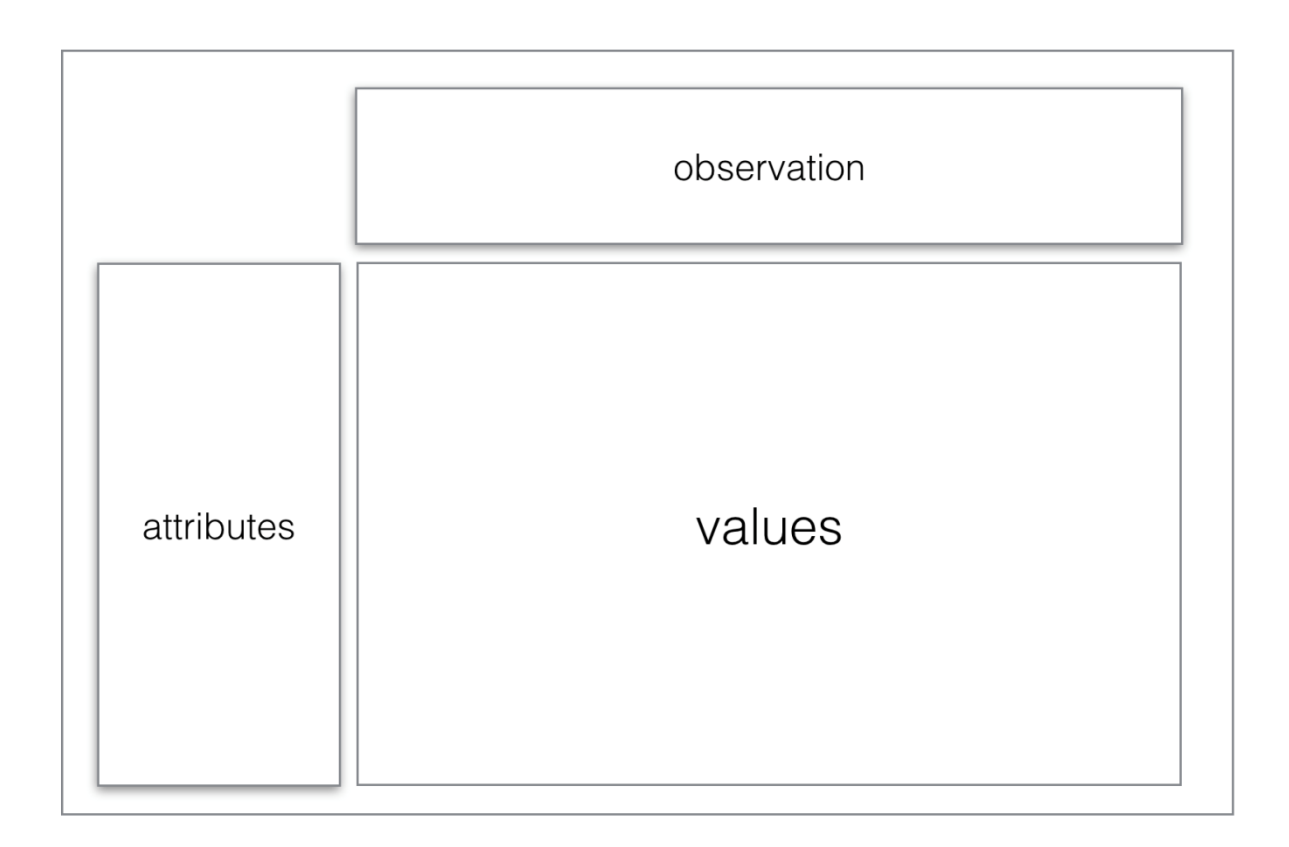

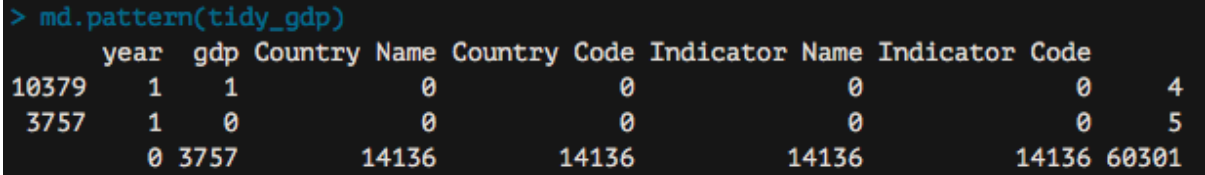

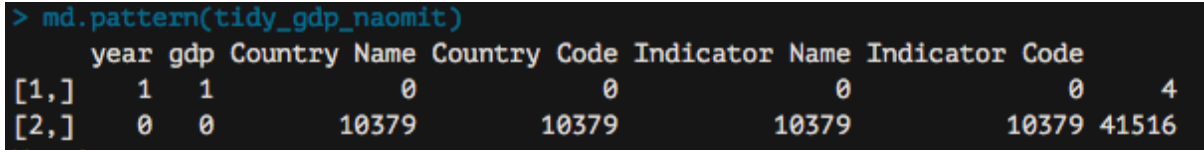

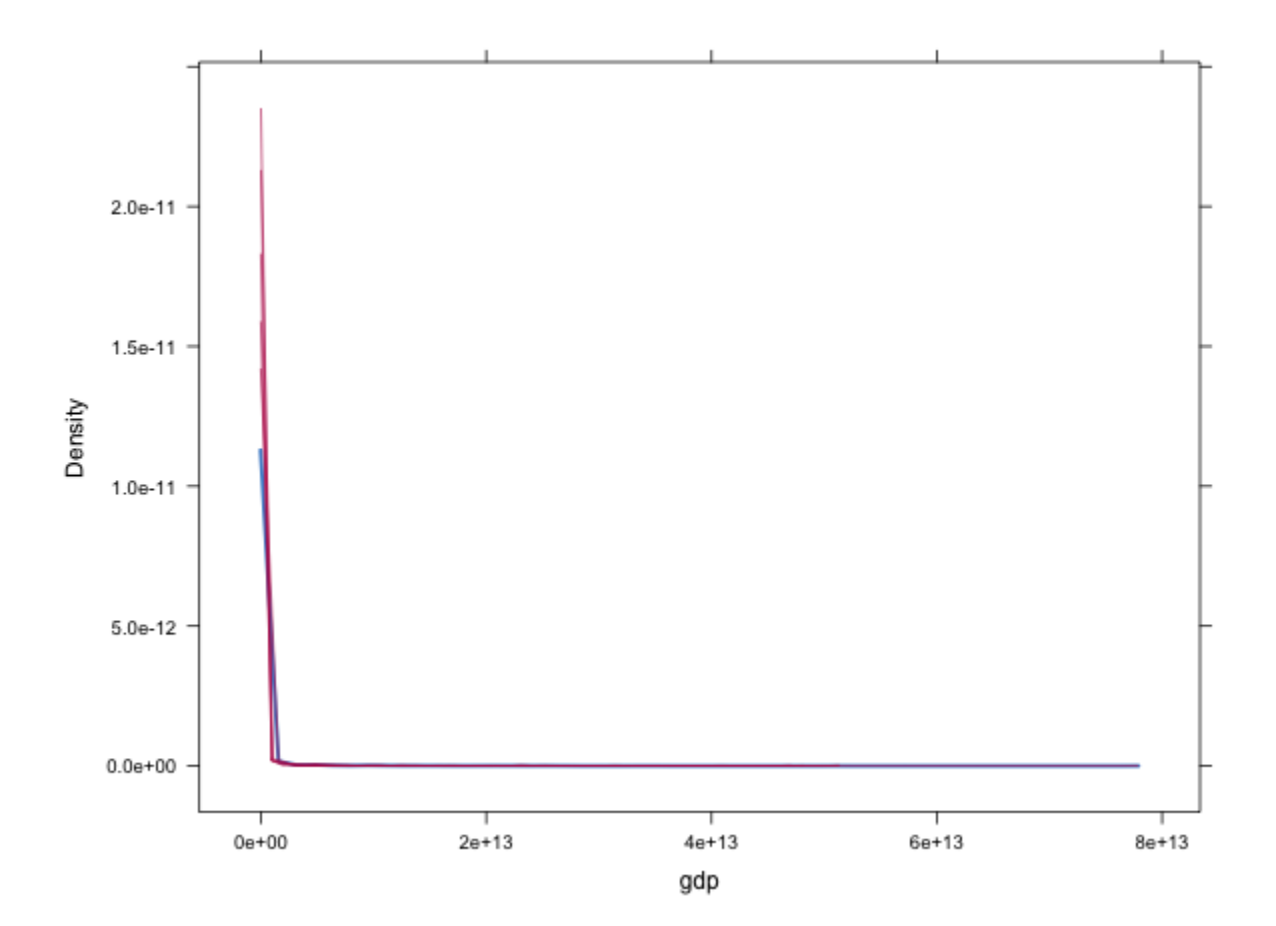

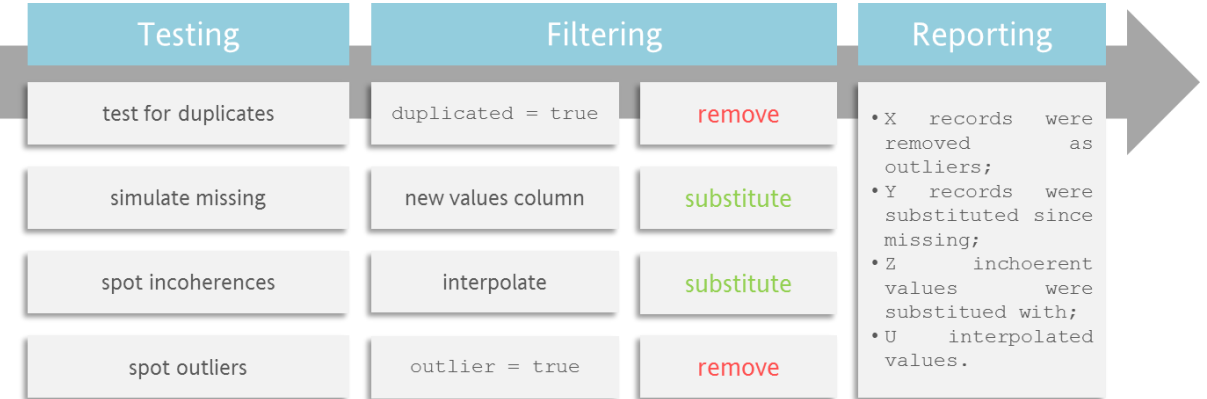

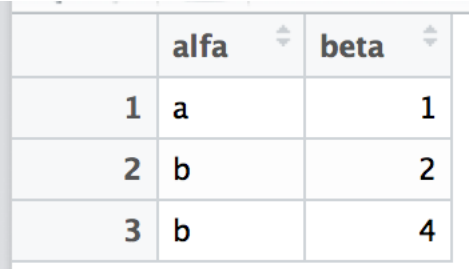

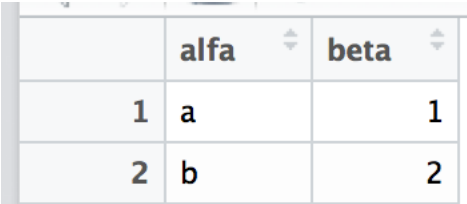

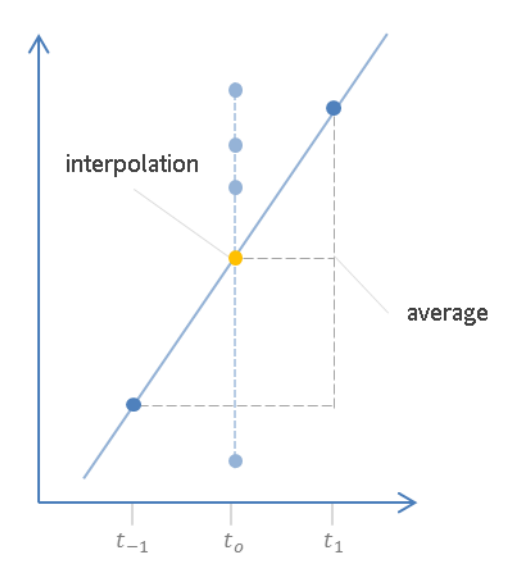

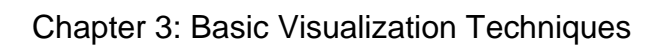

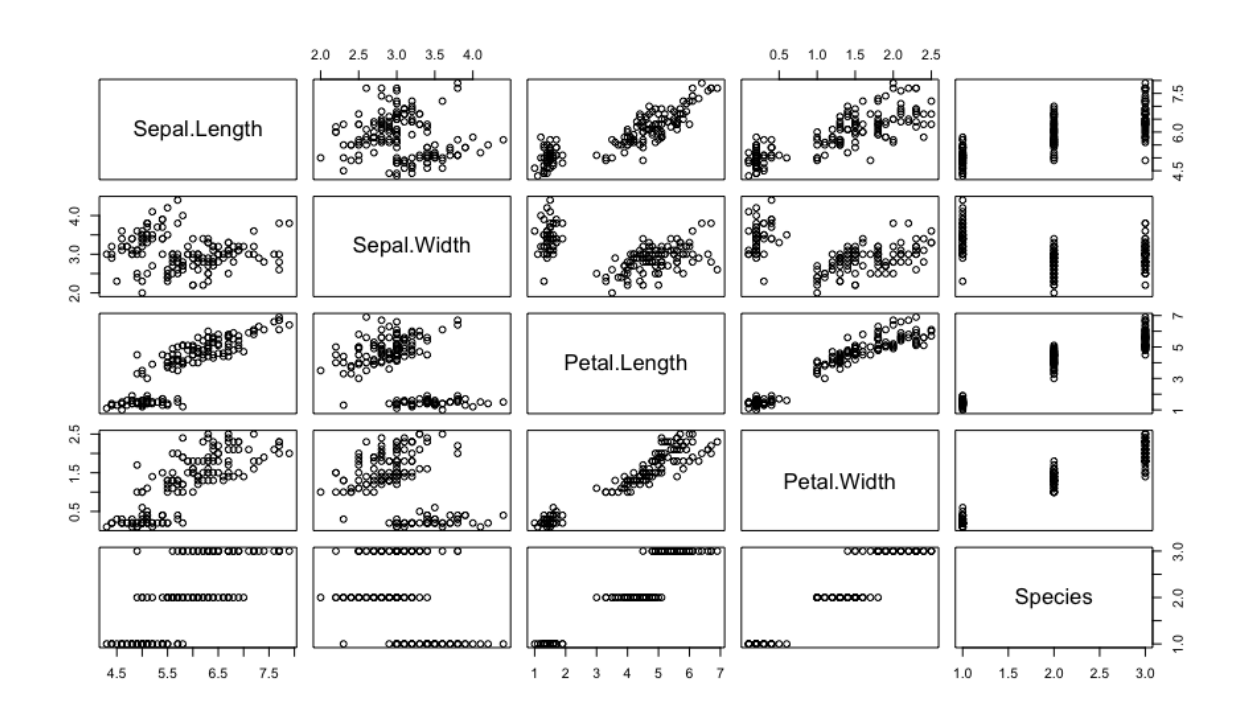

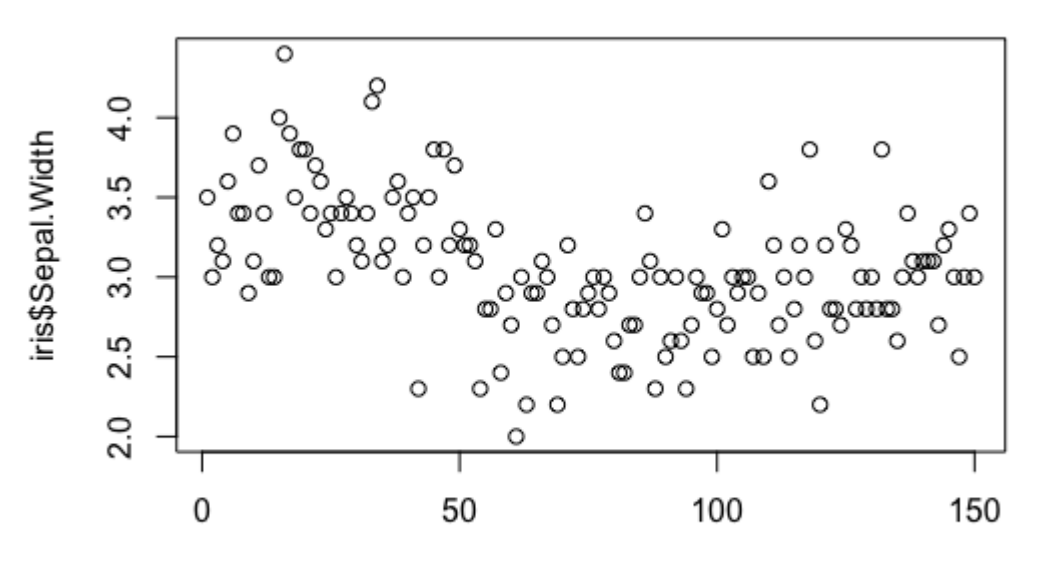

Index

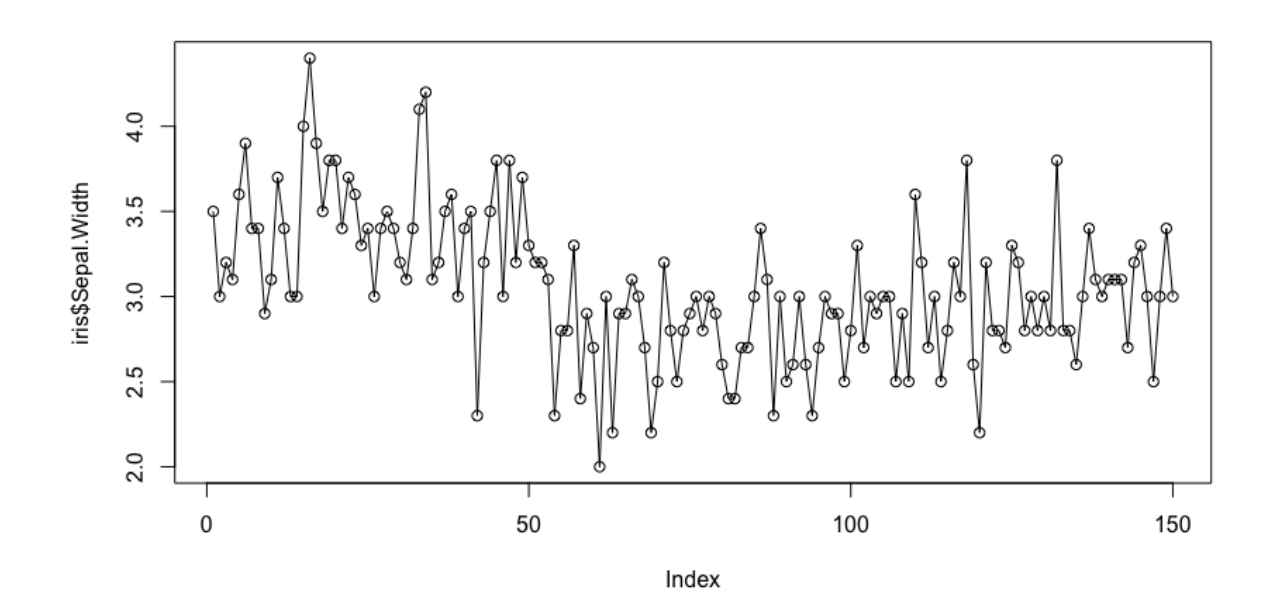

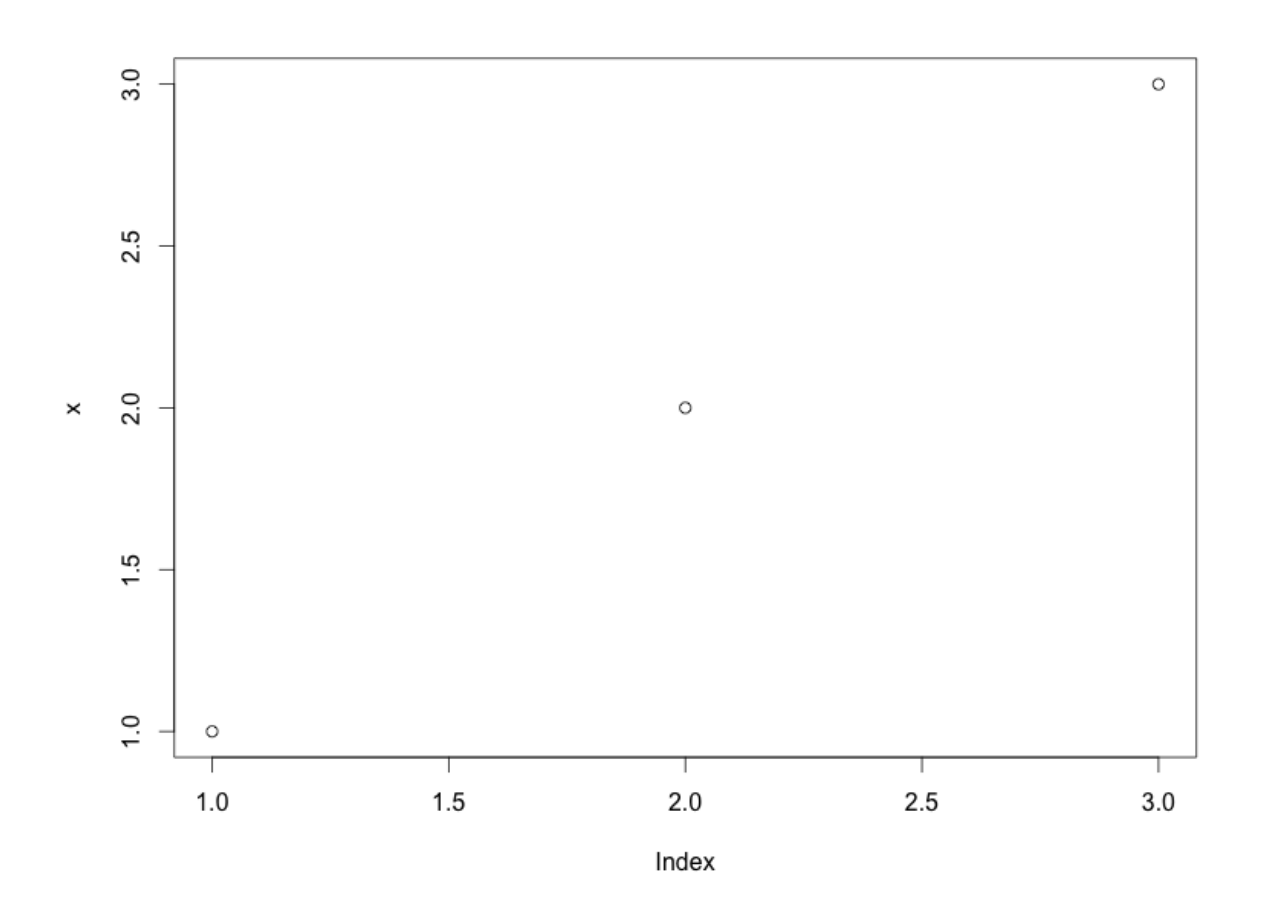

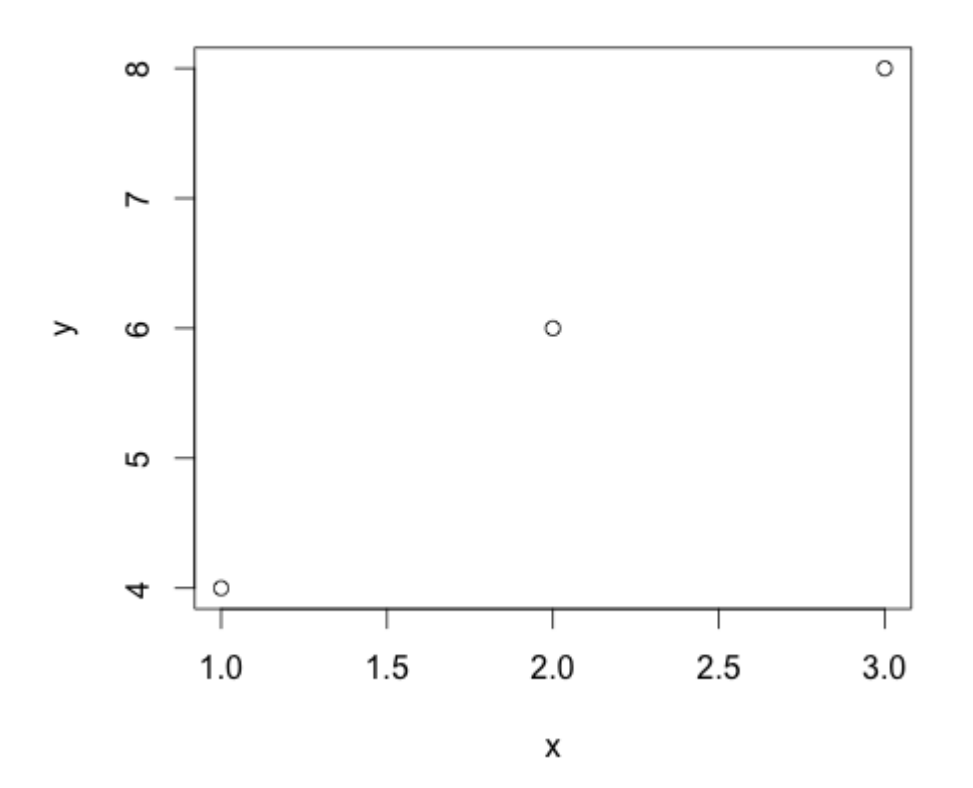

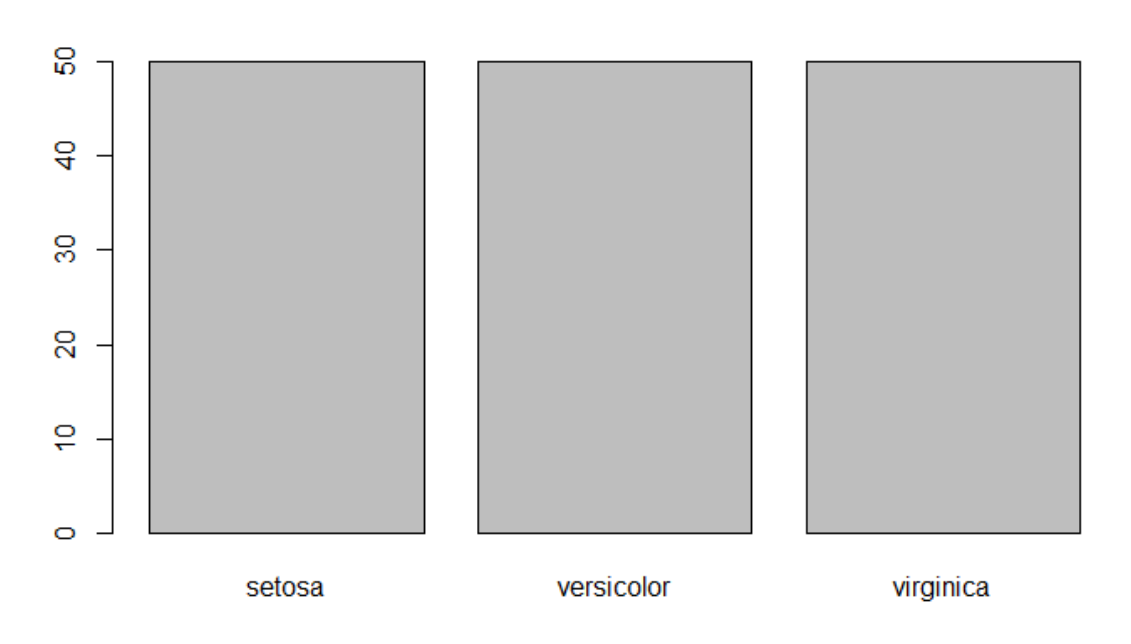

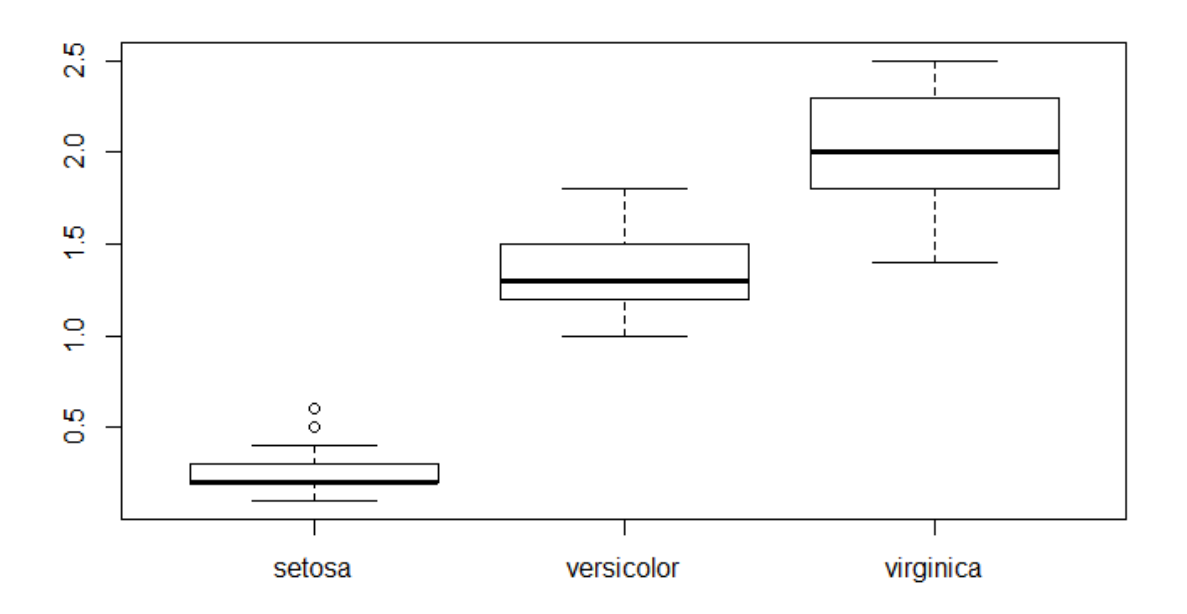

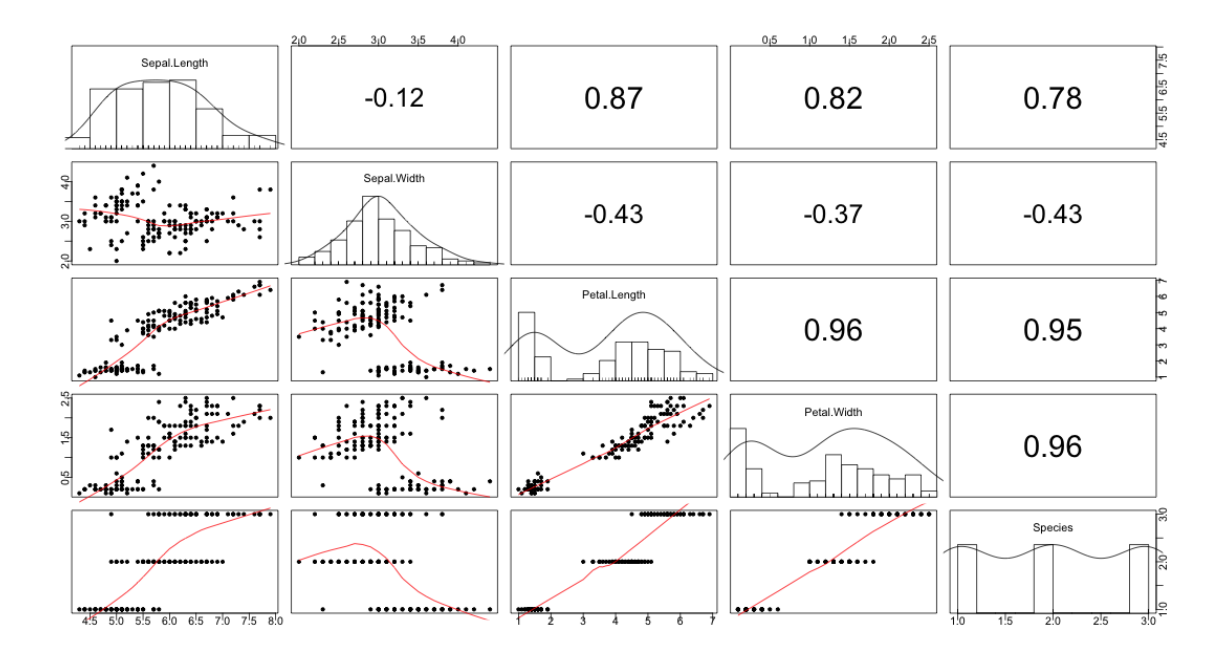

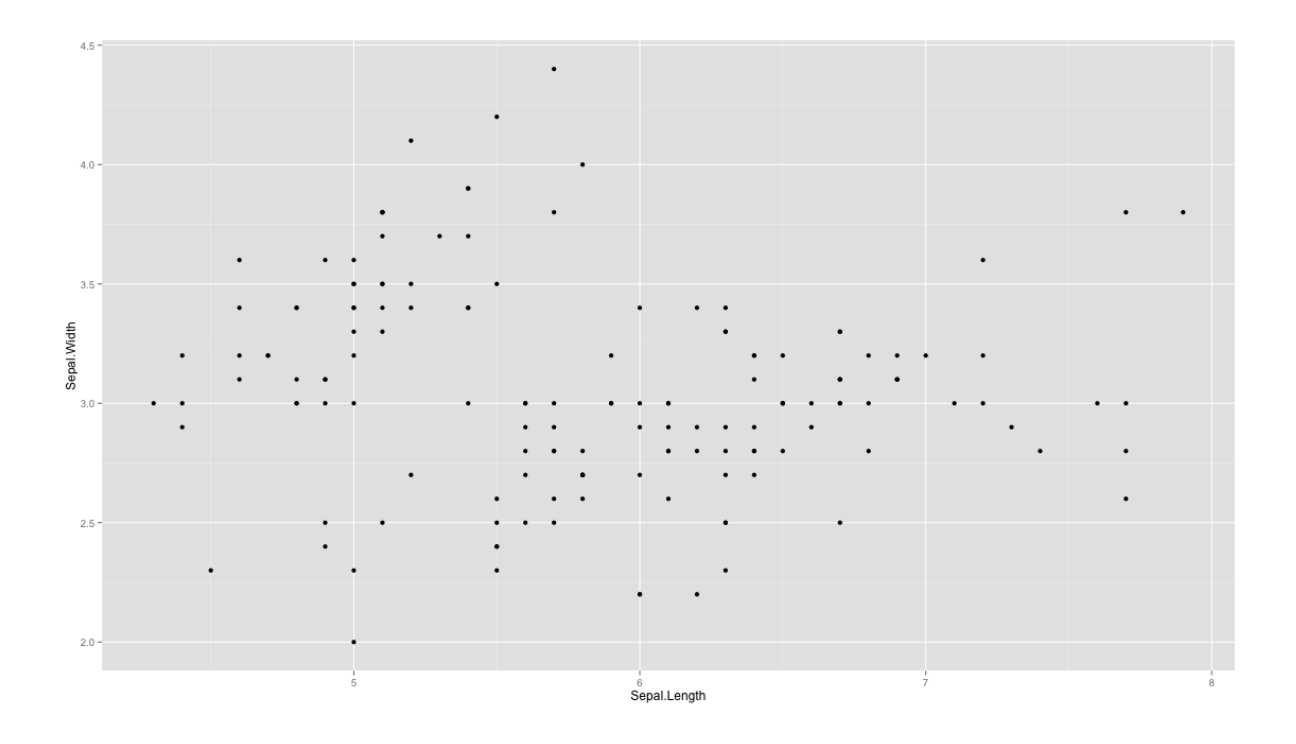

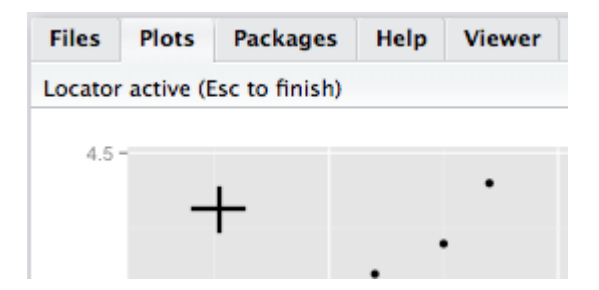

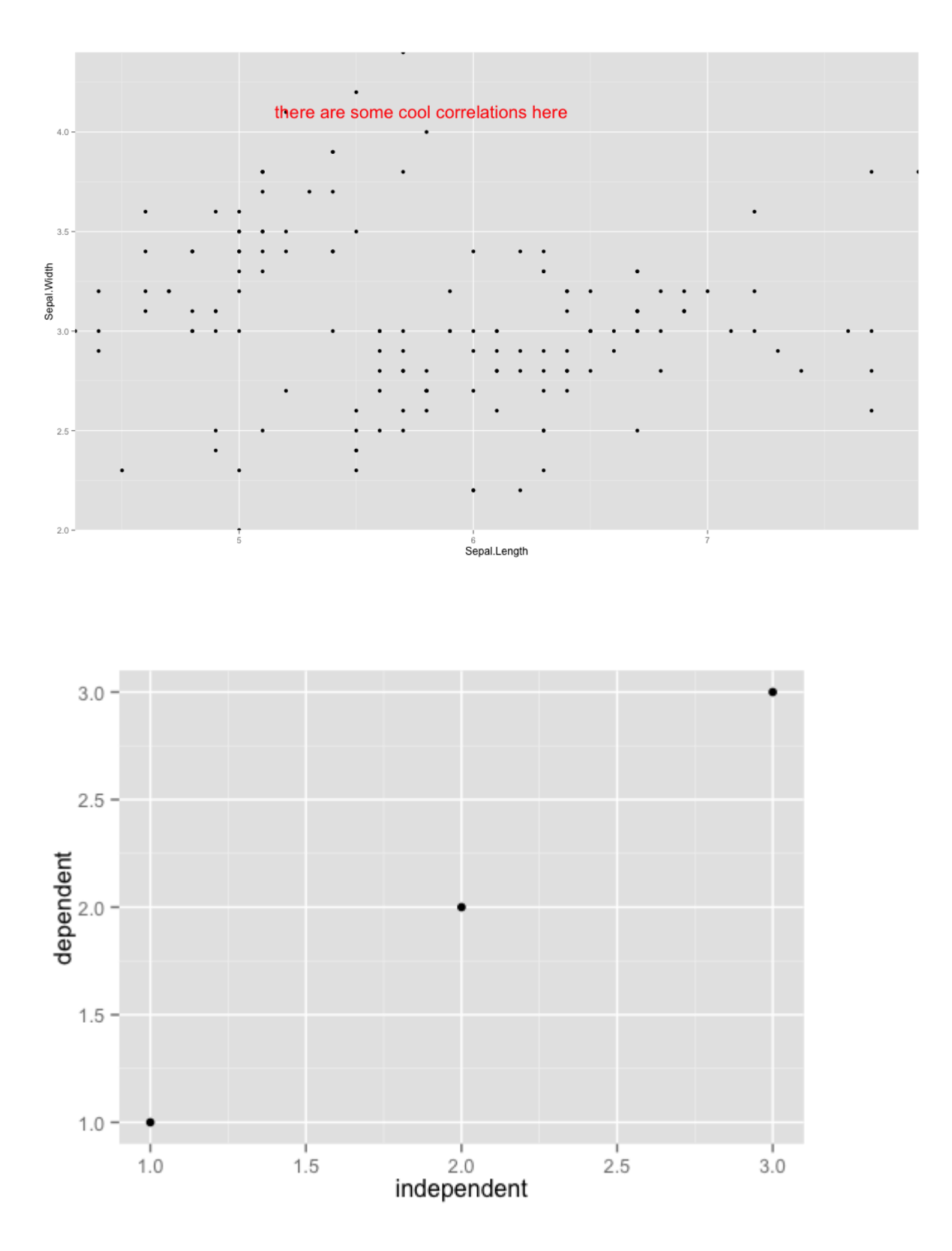

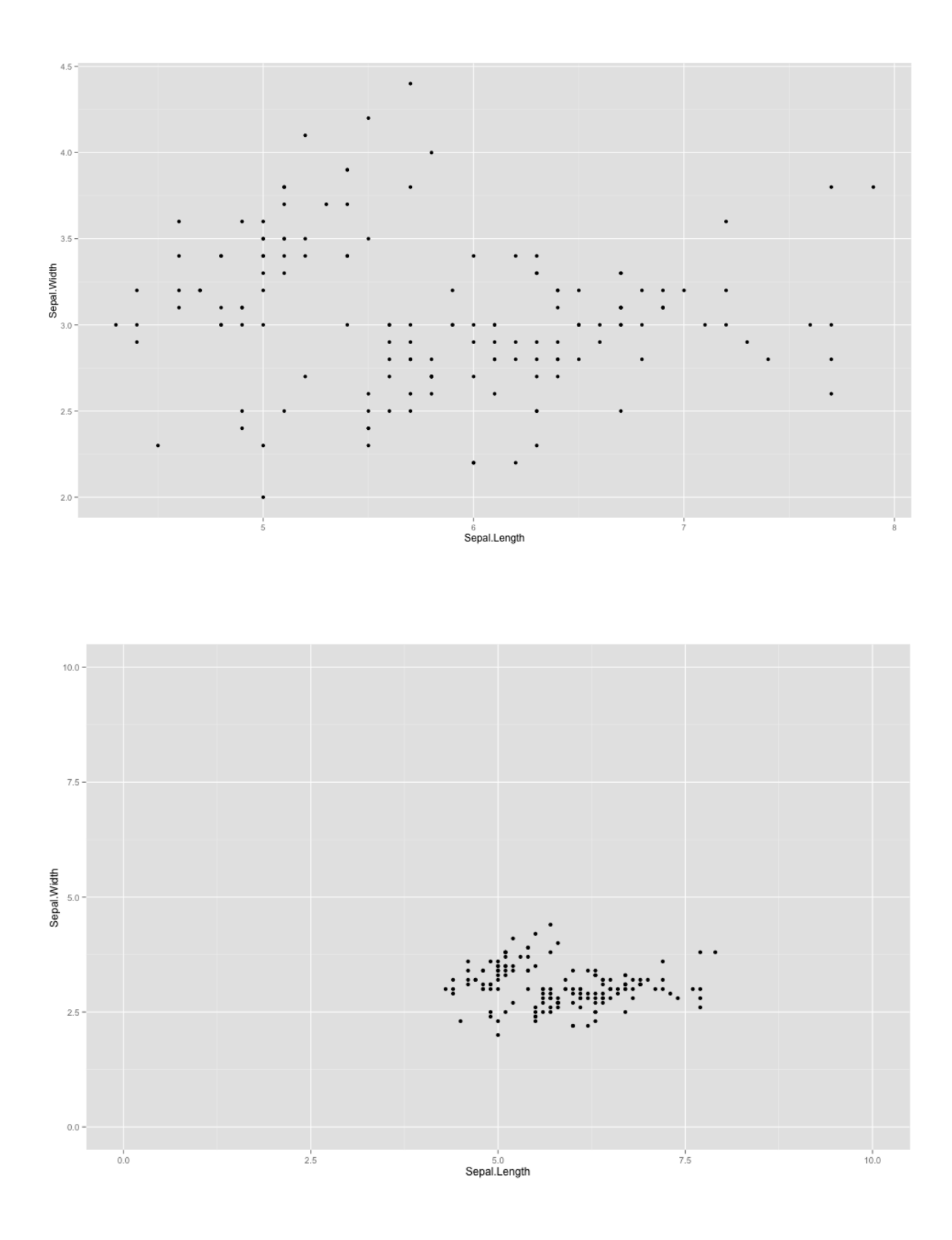

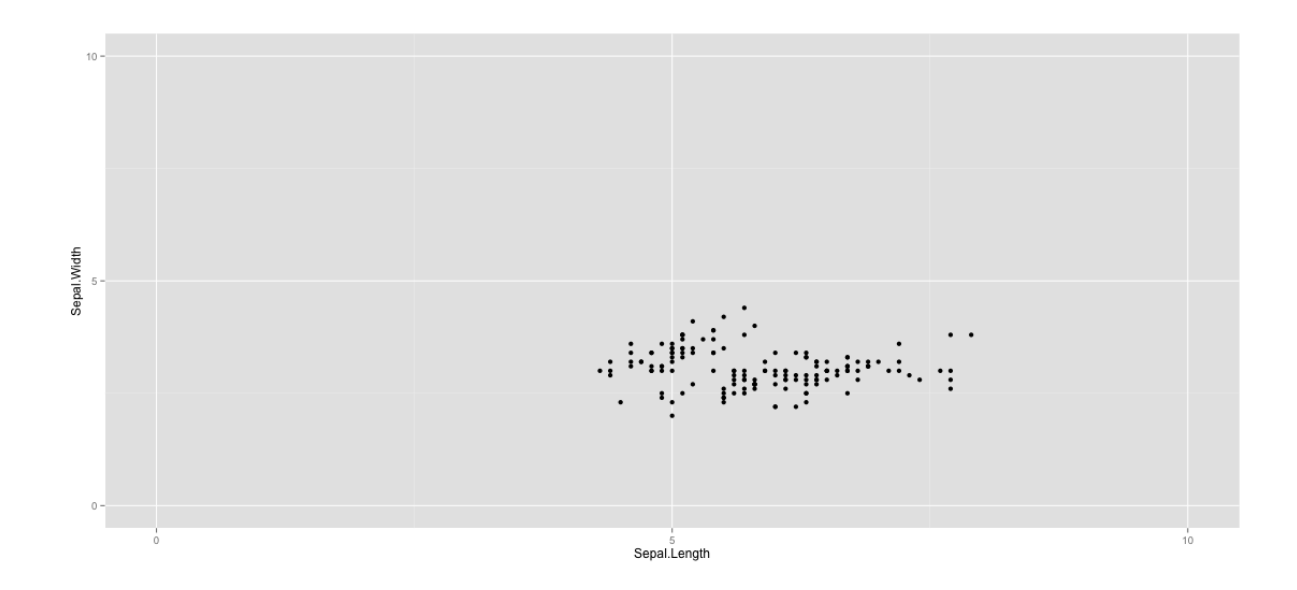

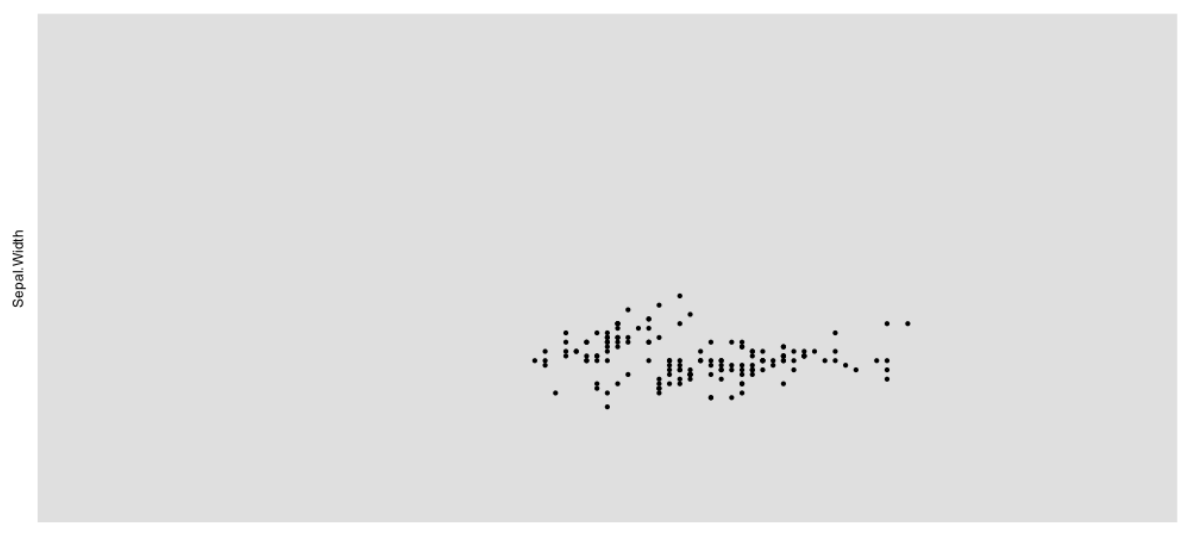

Sepal.Length

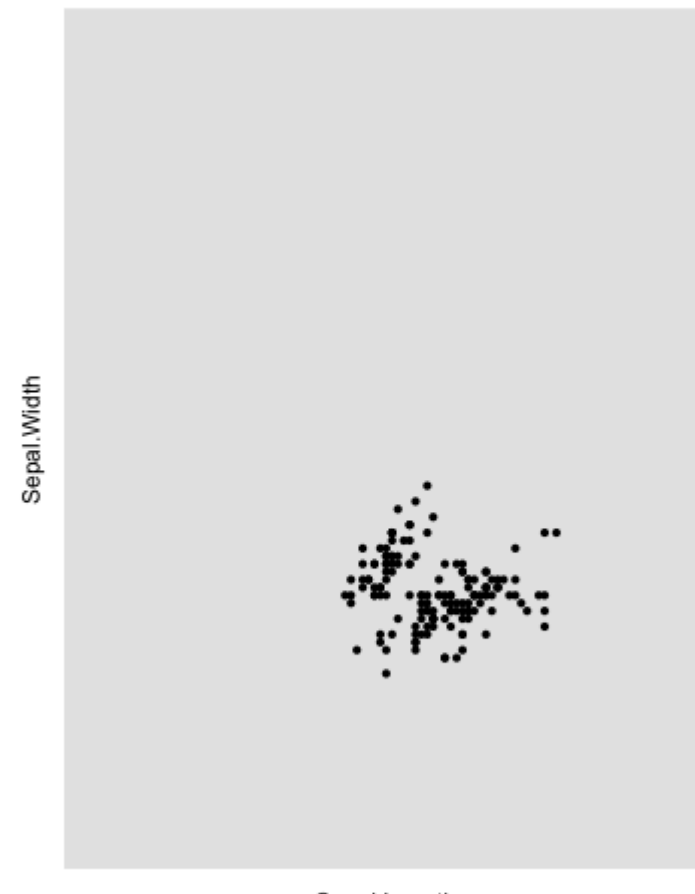

Sepal.Length

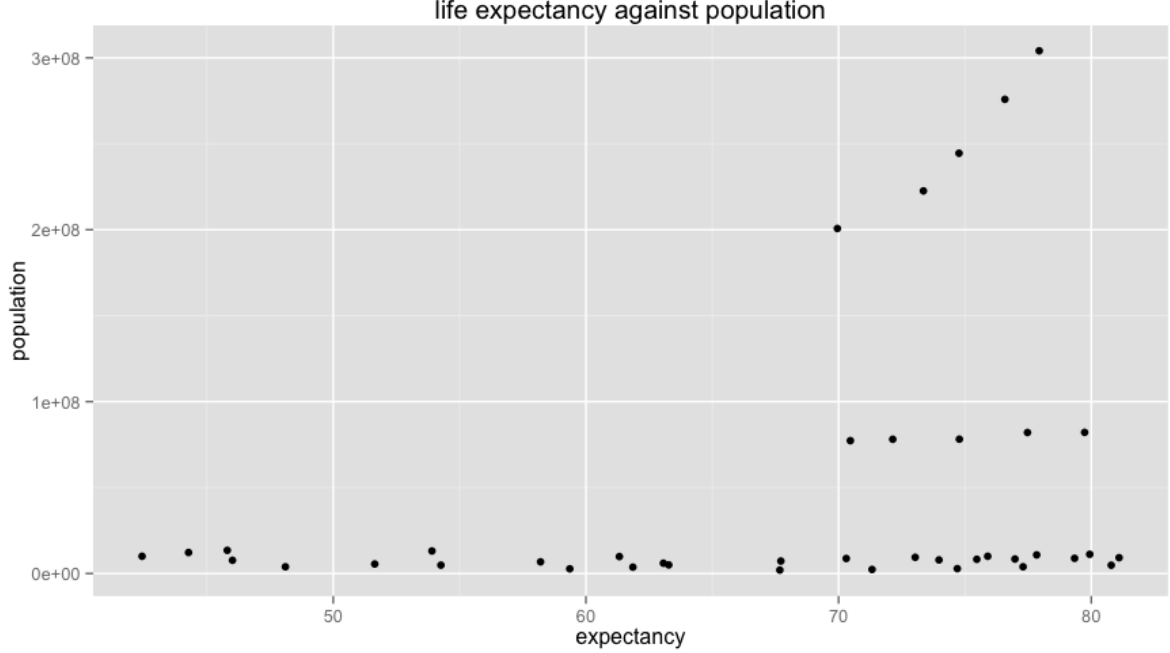

### life expectancy against population

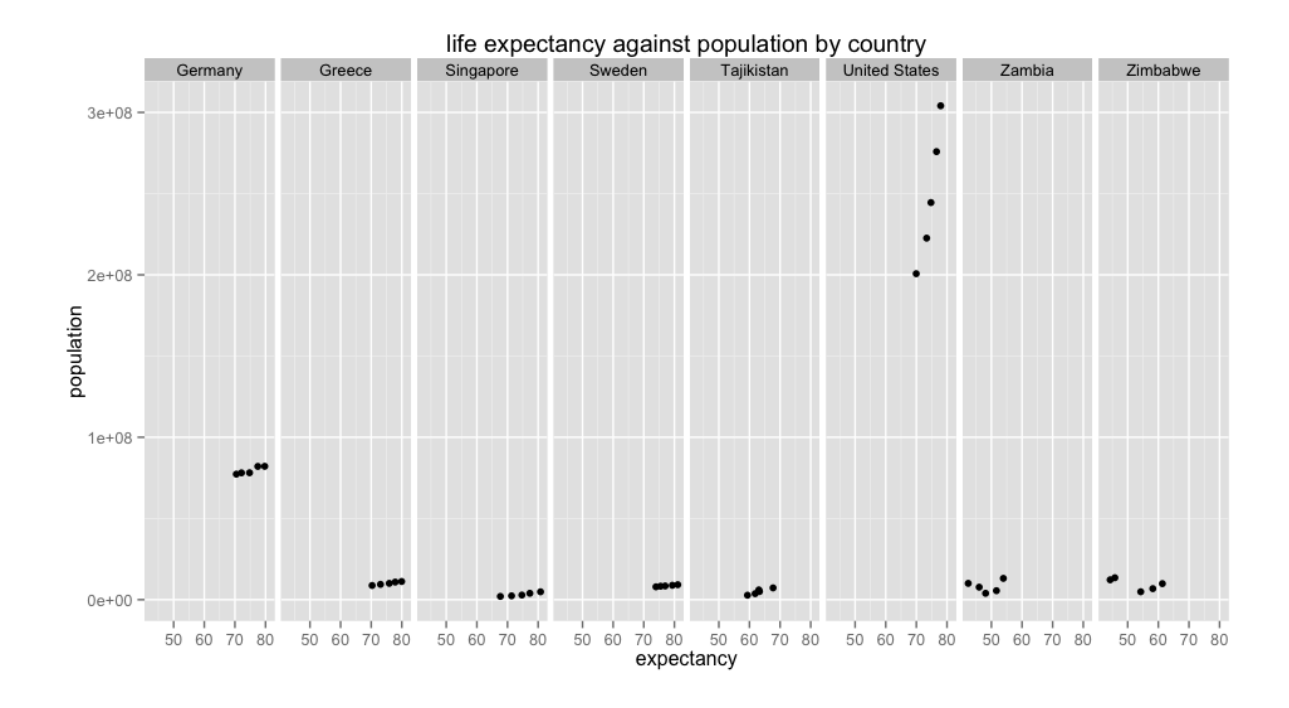

life expectancy against population by continent by country

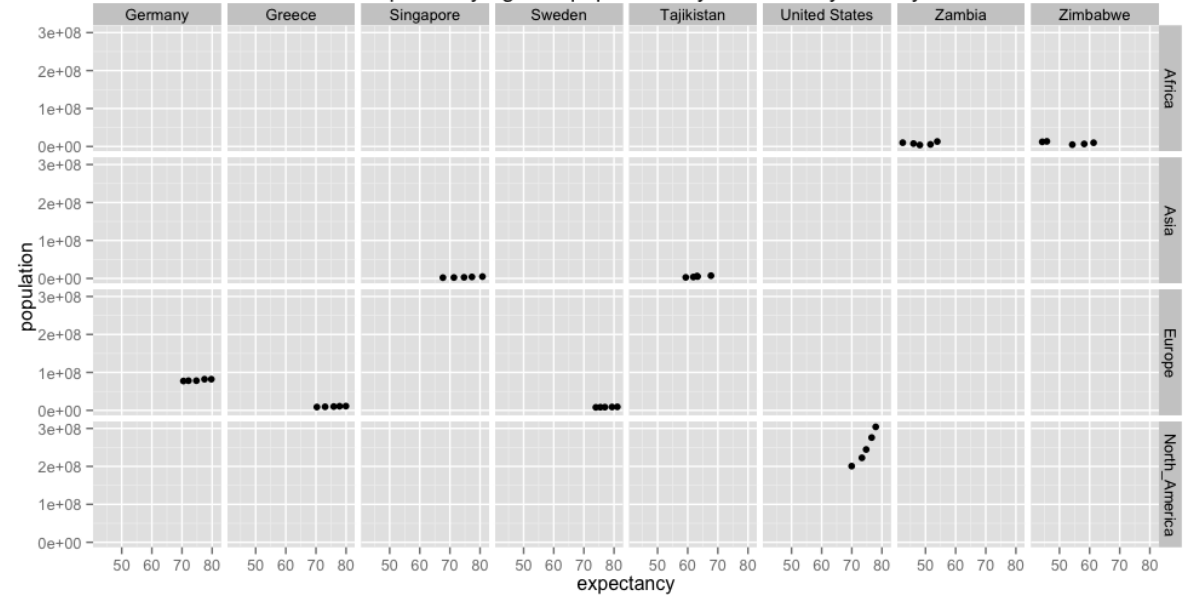

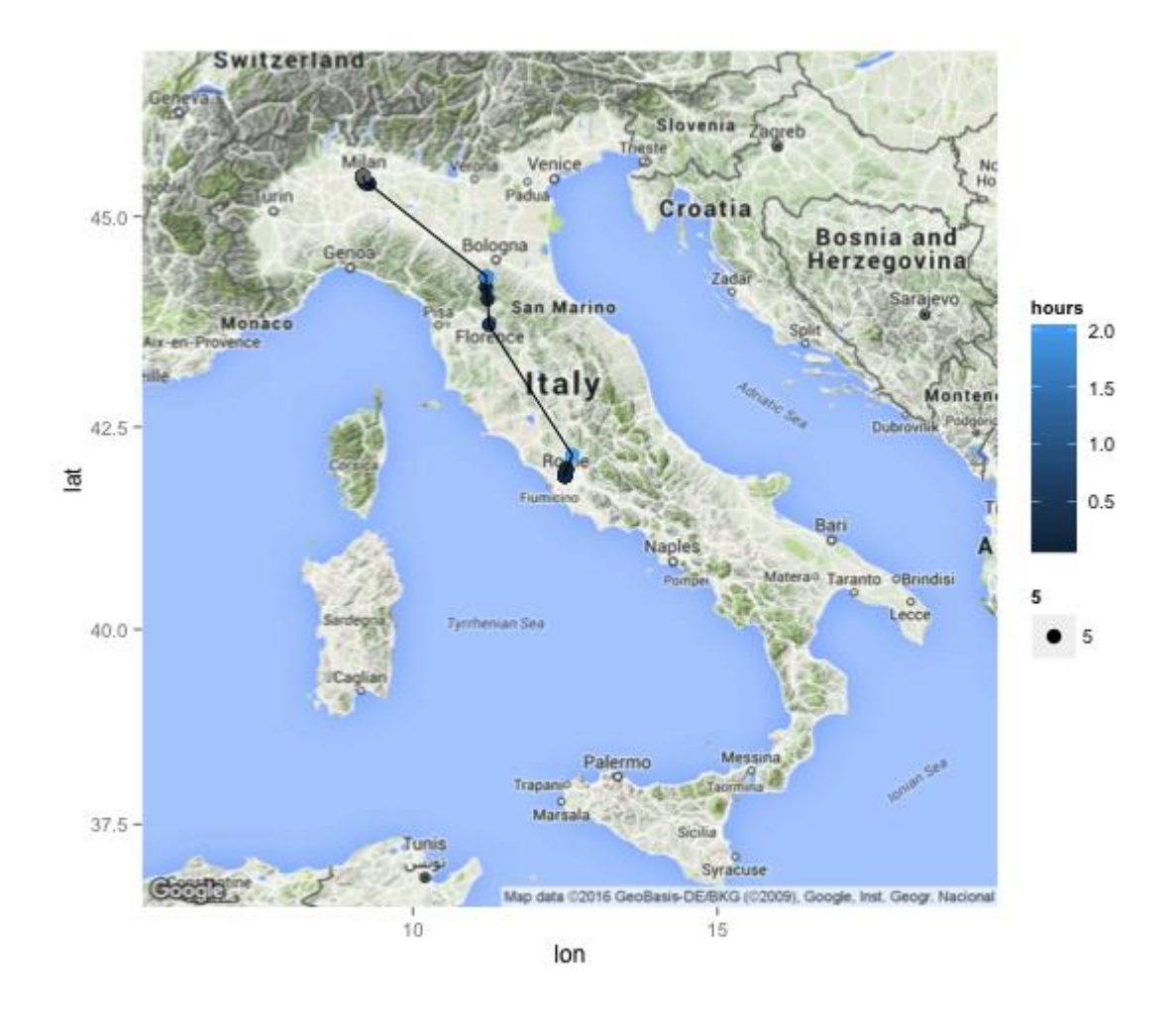

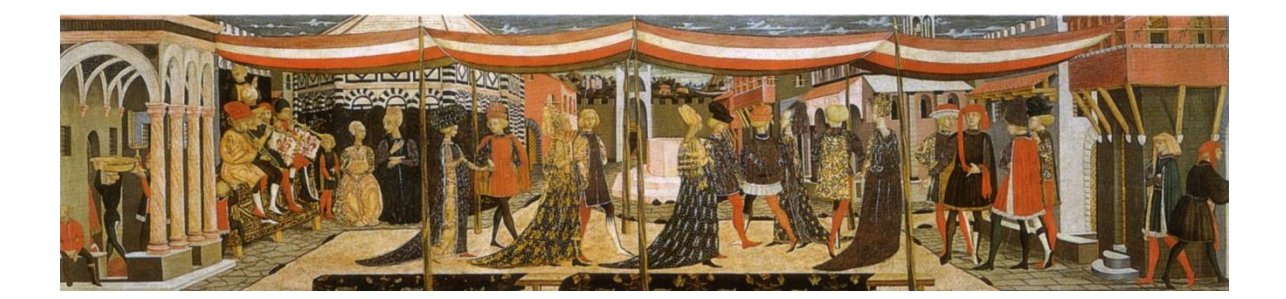

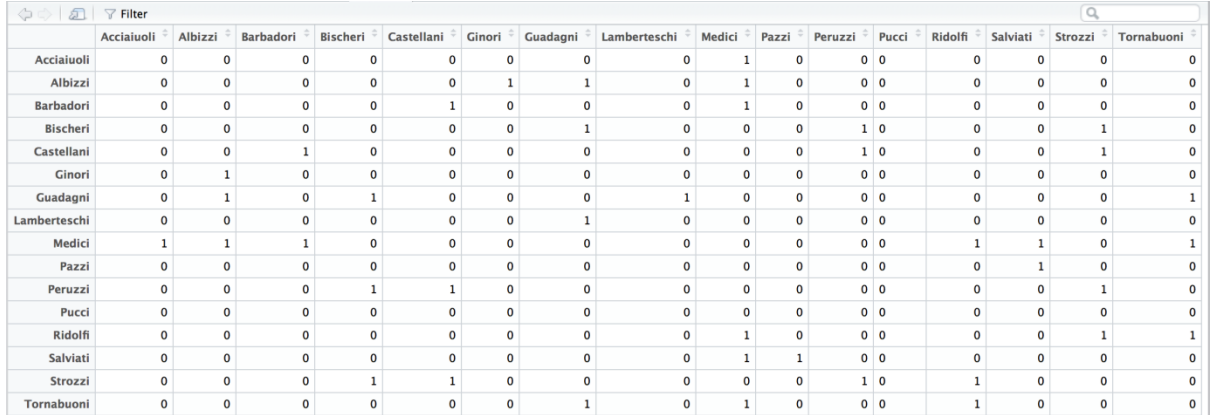

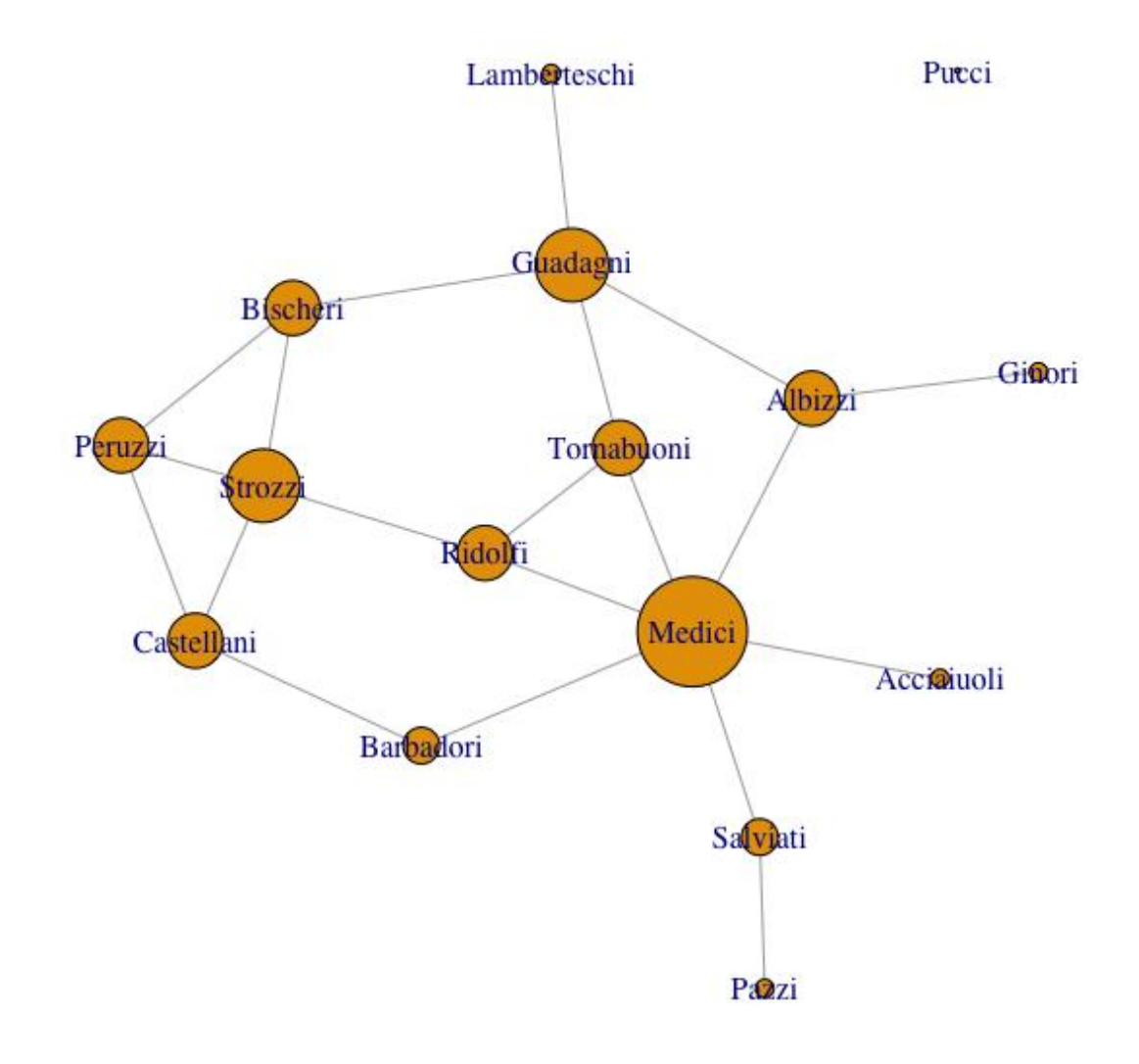

### Link Communities Dendrogram

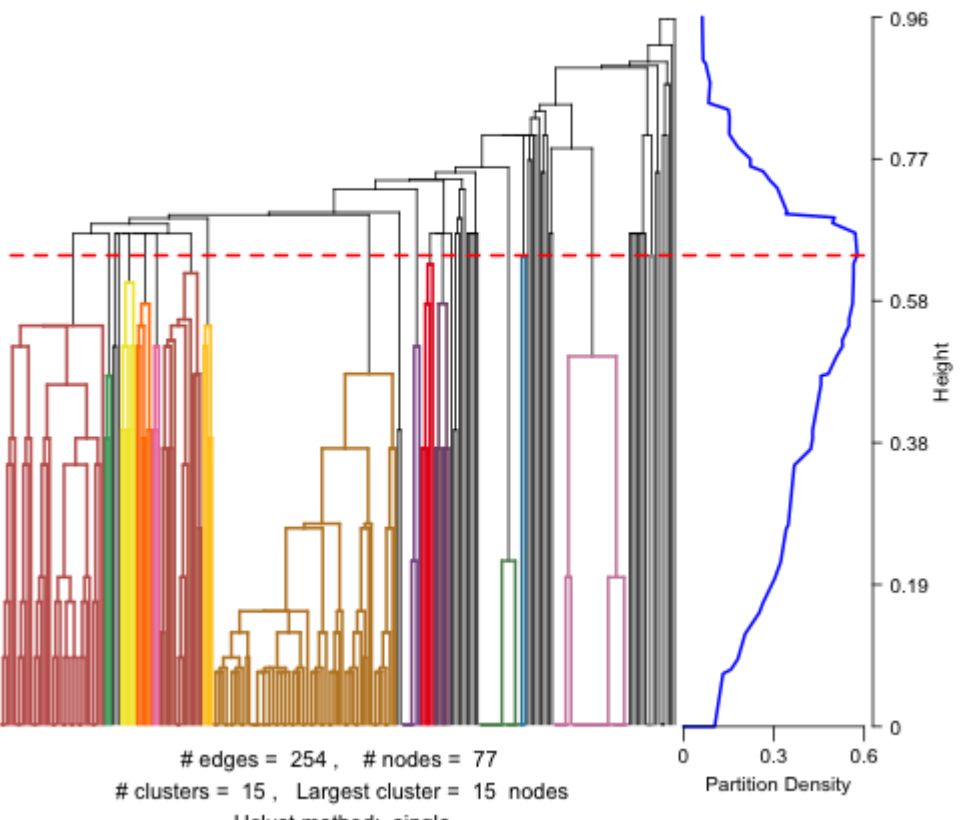

Hclust method: single

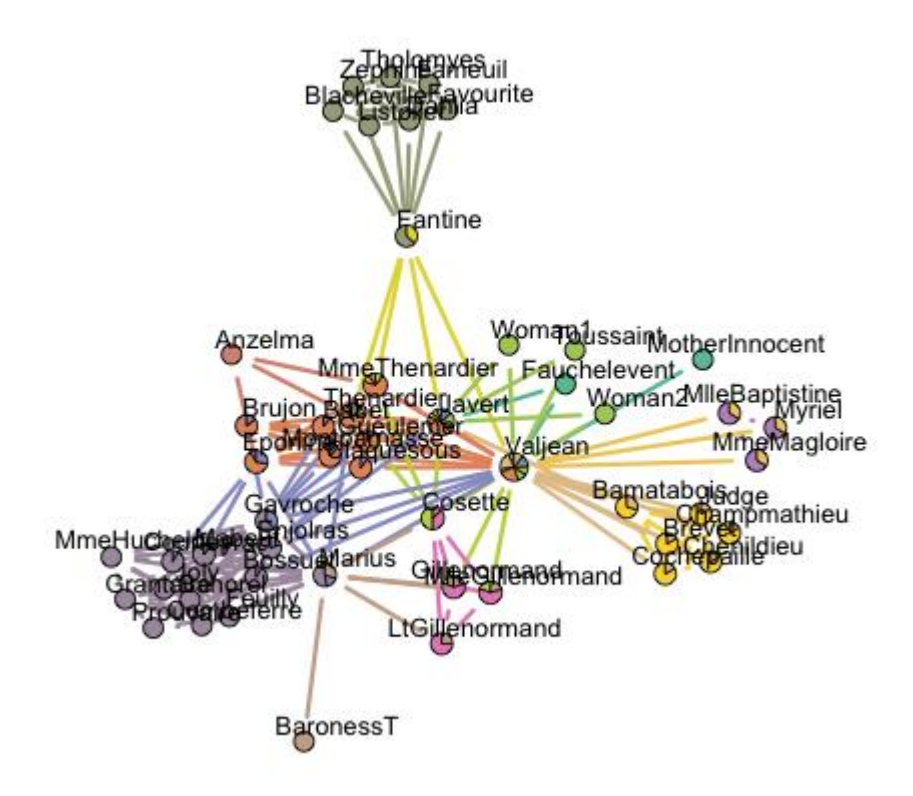

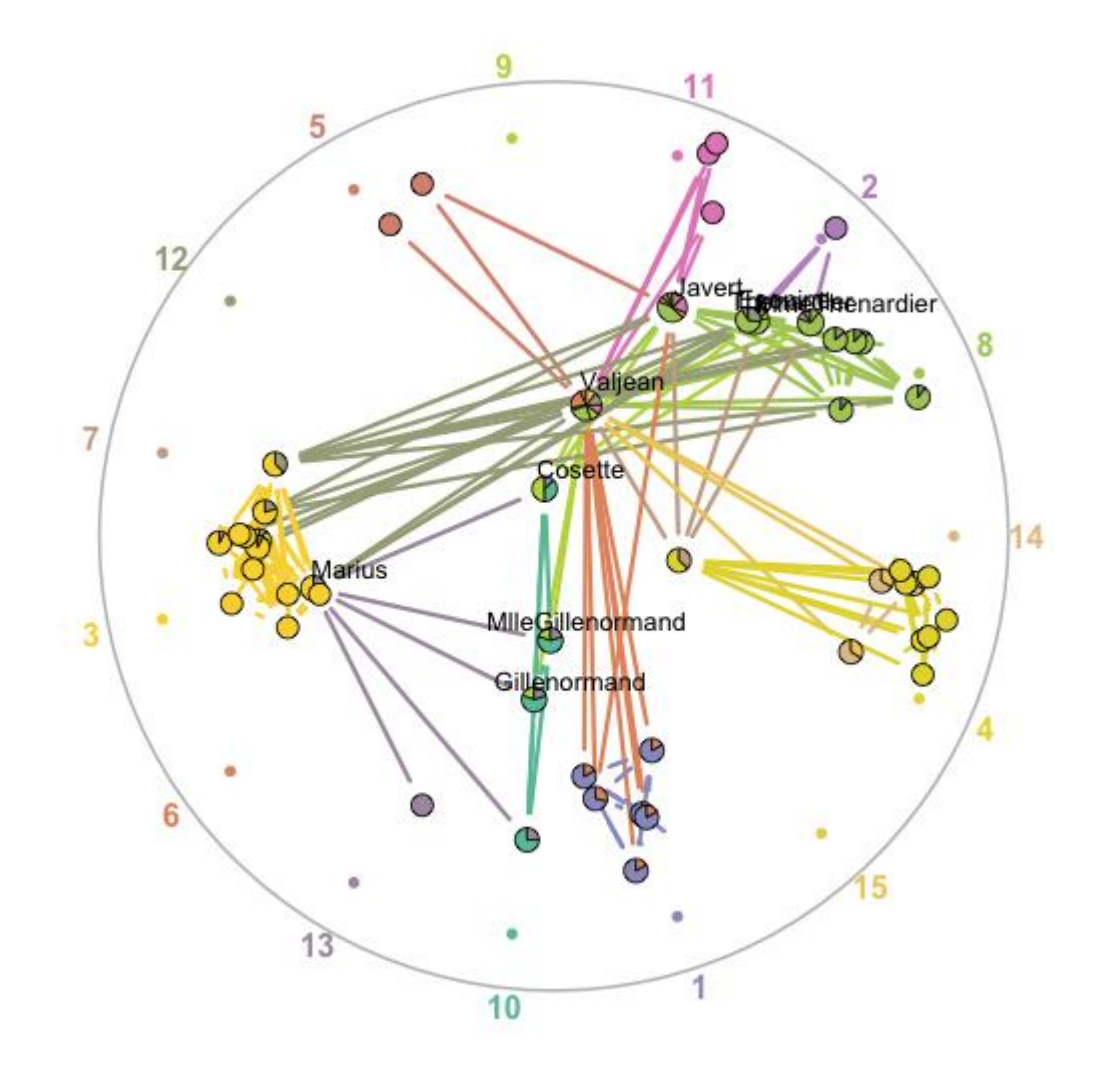

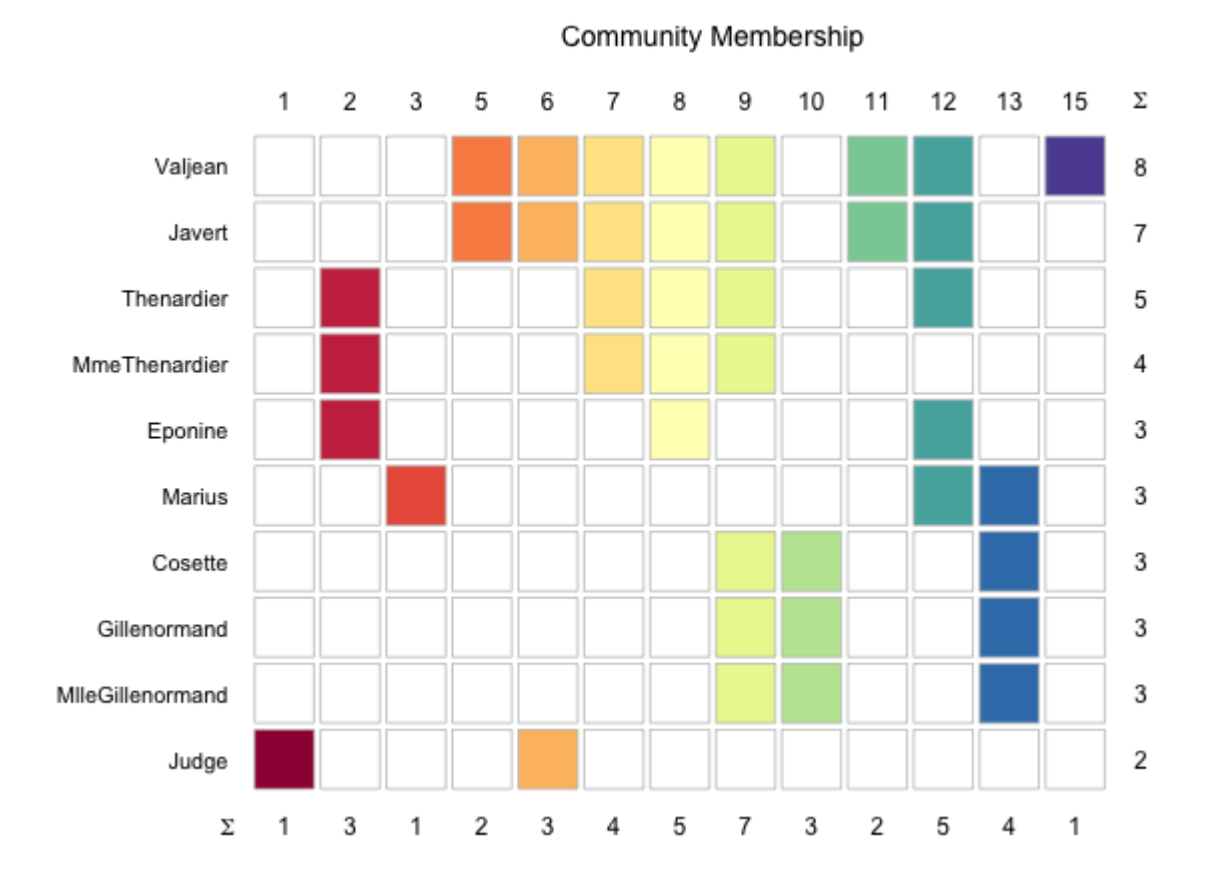

### Chapter 4: Advanced and Interactive Visualization

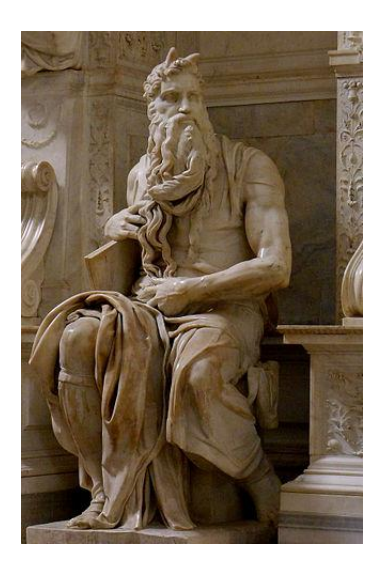

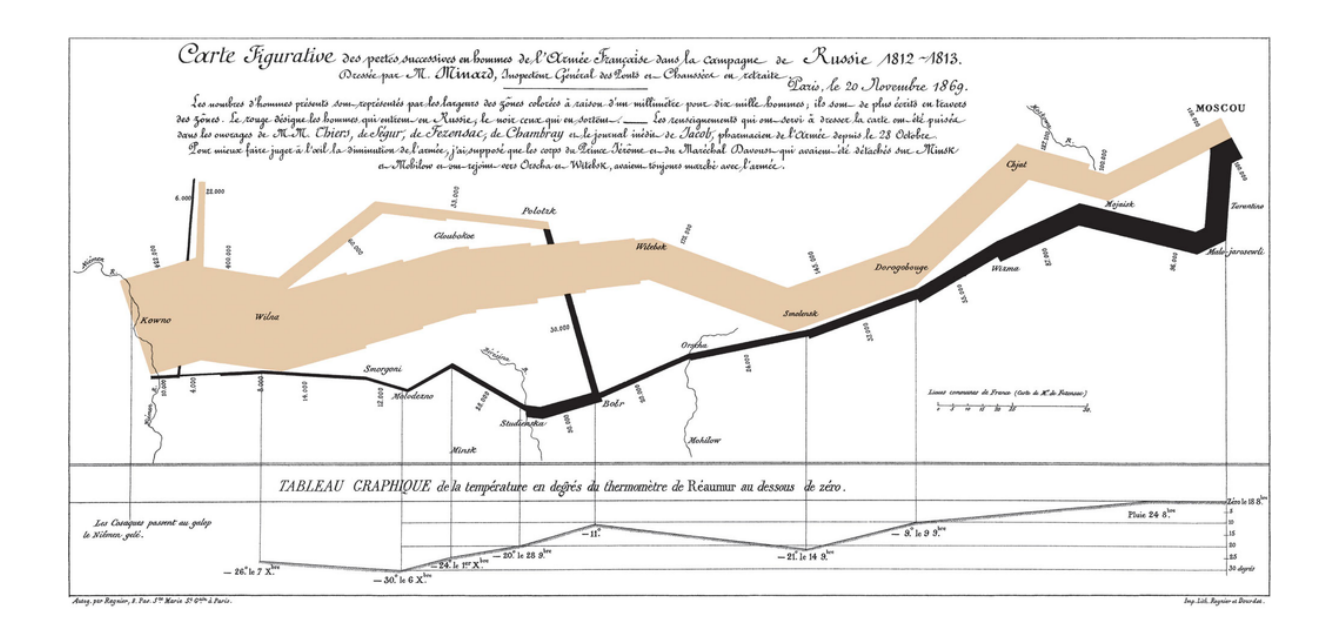

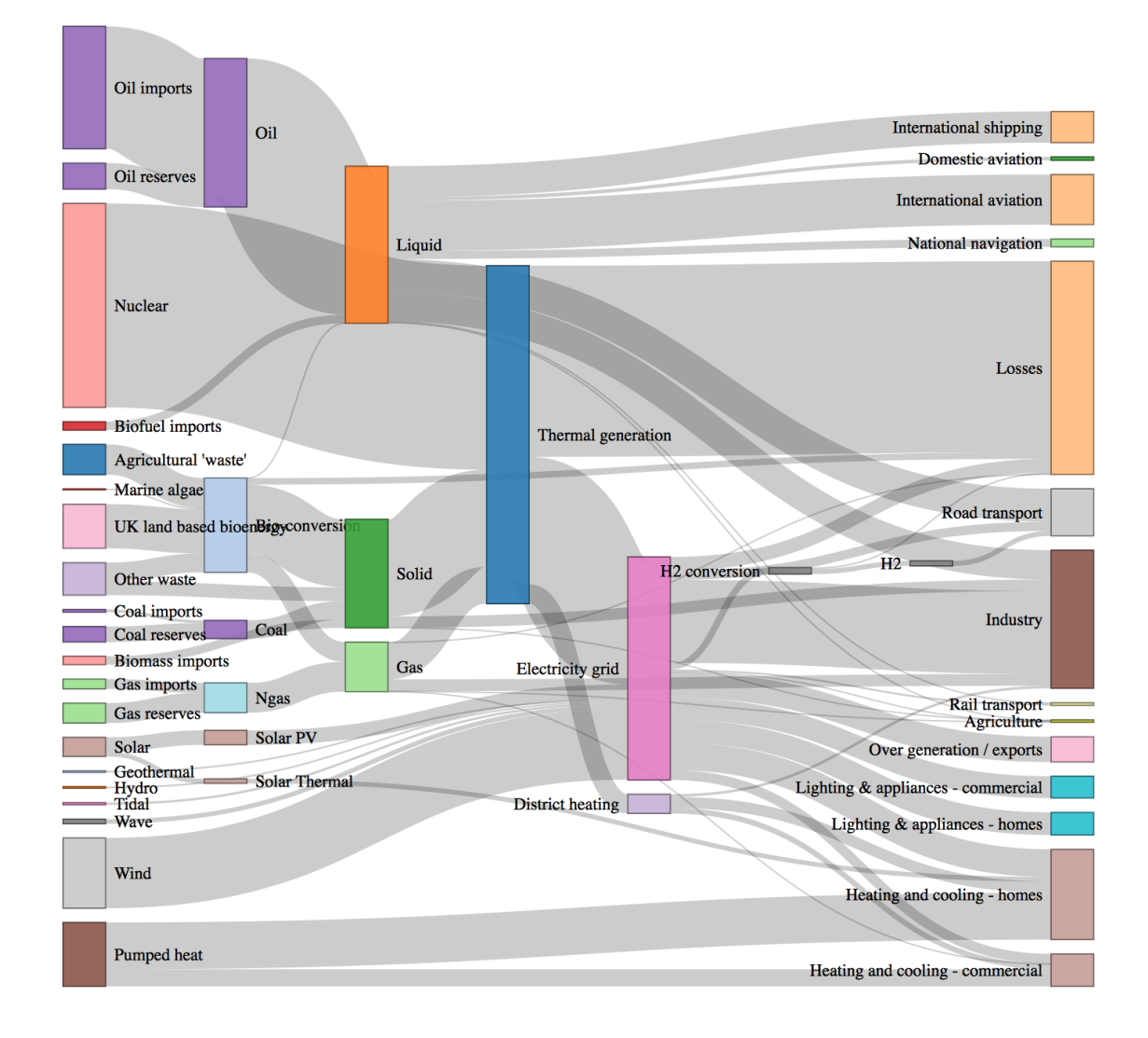

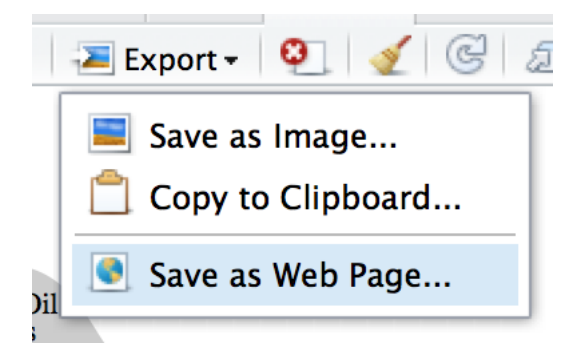

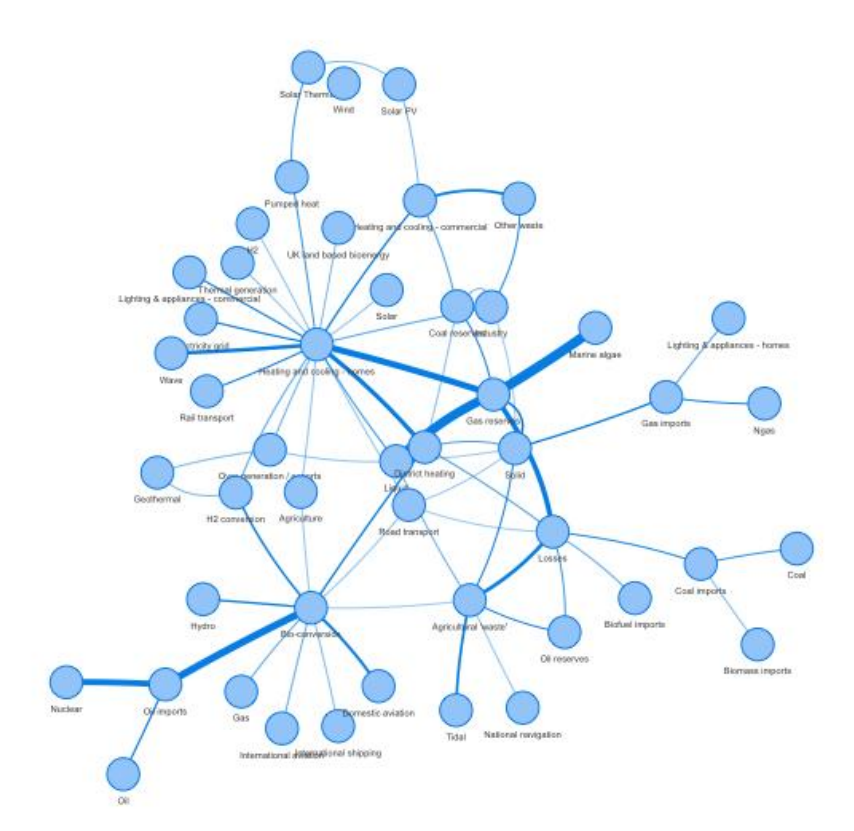

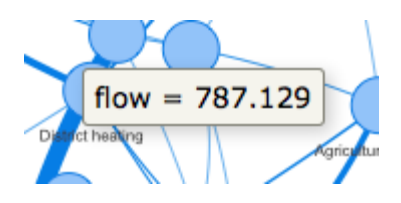

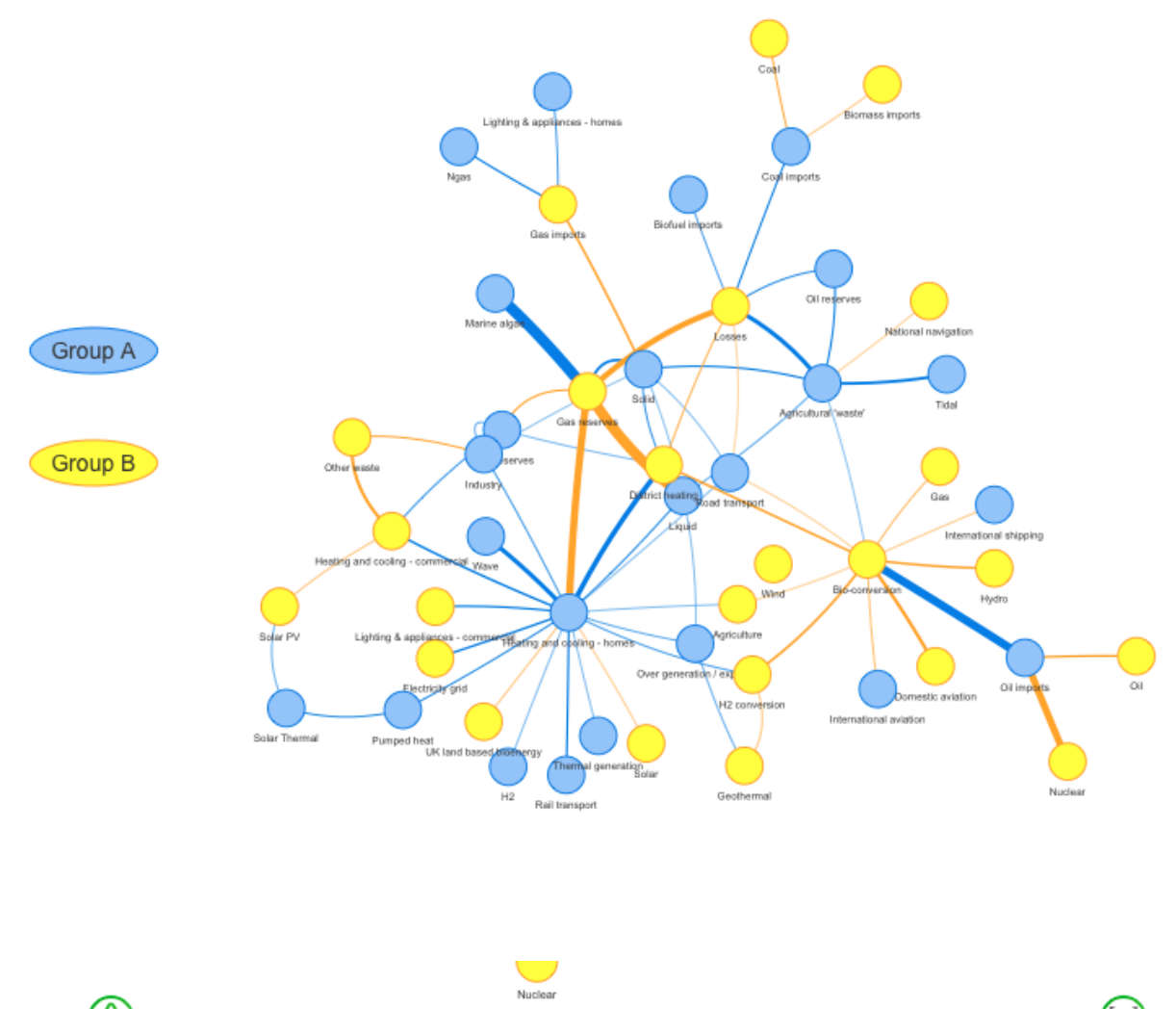

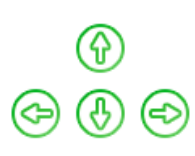

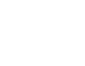

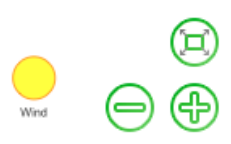

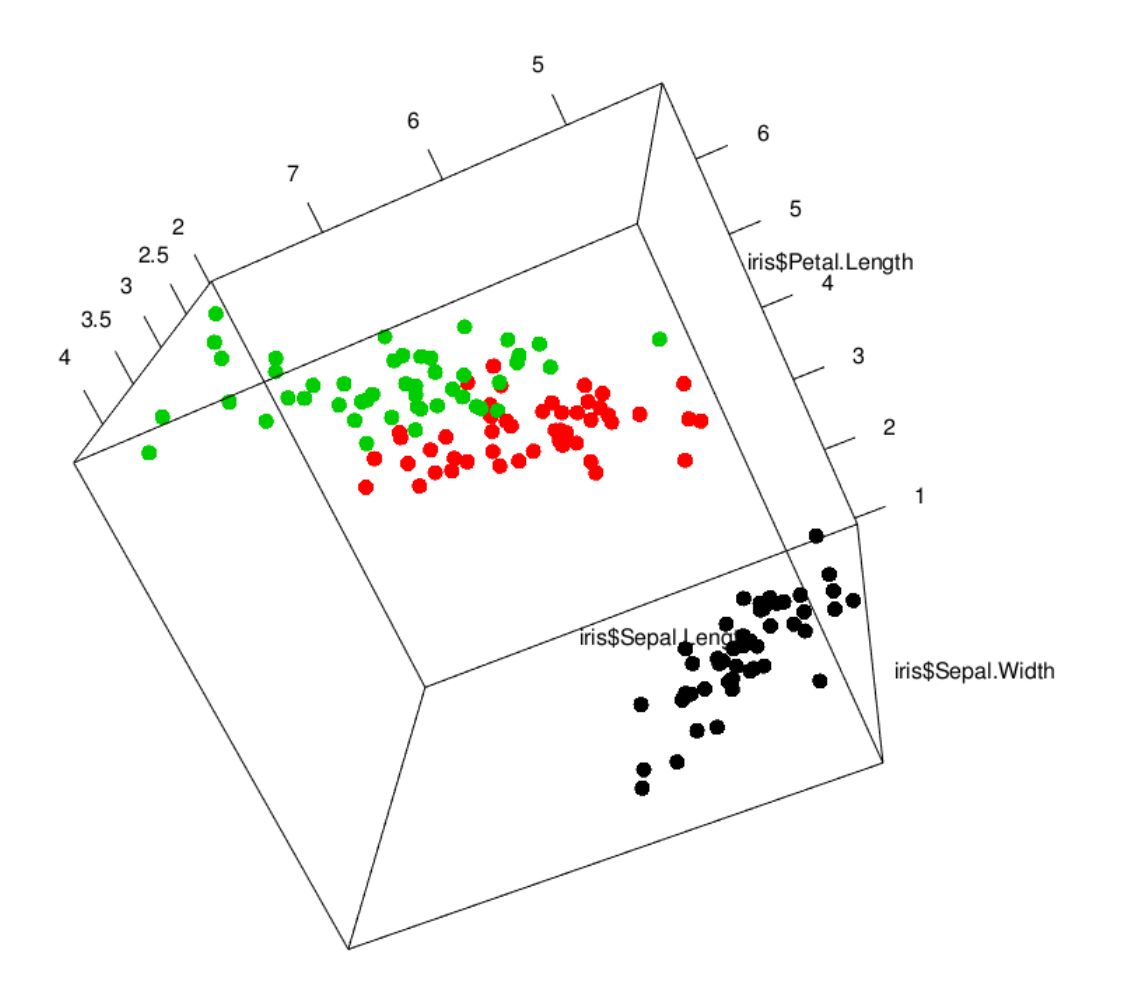

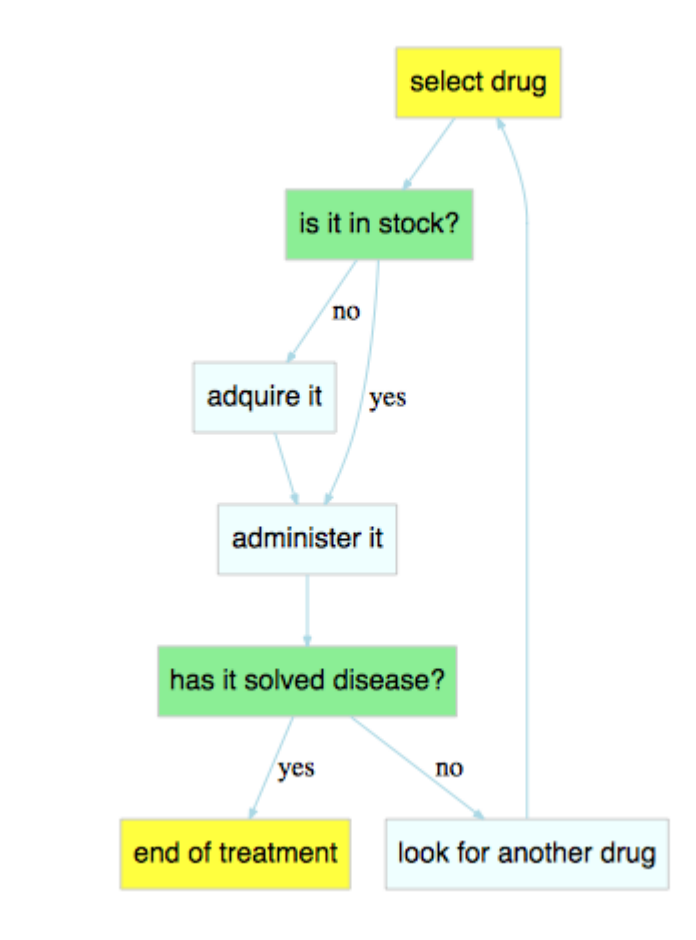

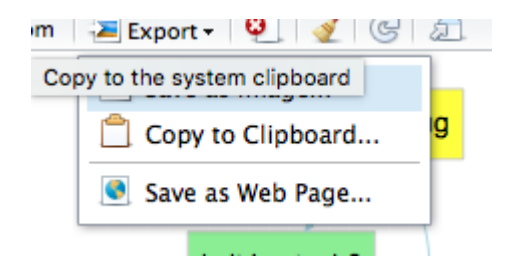

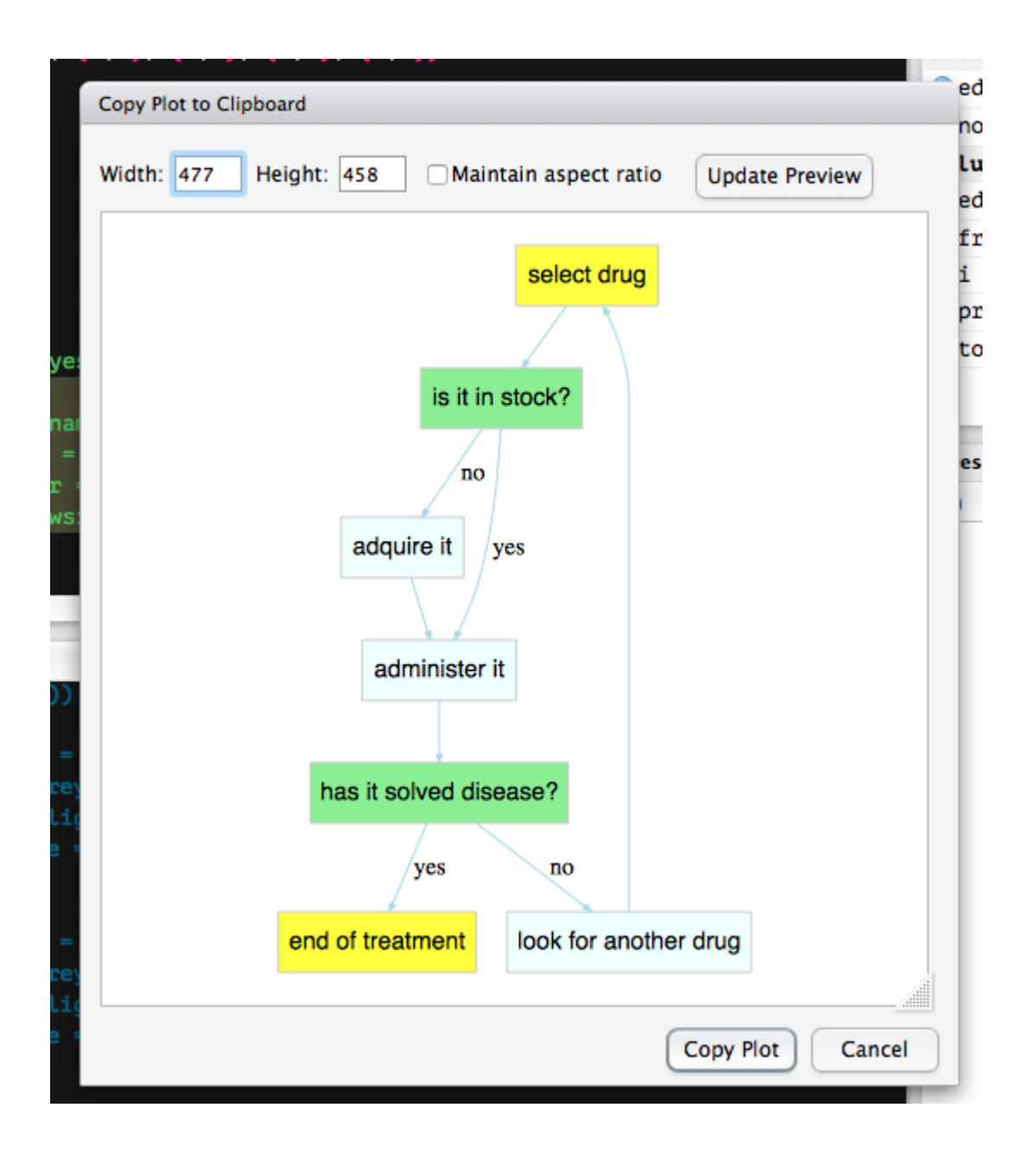

Chapter 5: Power Programming with R

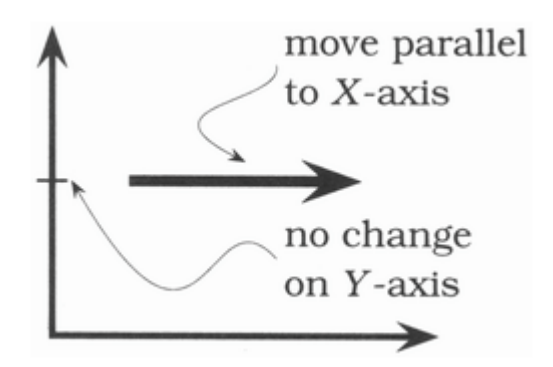

# retrieve zip code

# compute shipping cost

**D 2** zip\_retrievement.R

<sup>3</sup> shipping\_cost\_retrievement.R

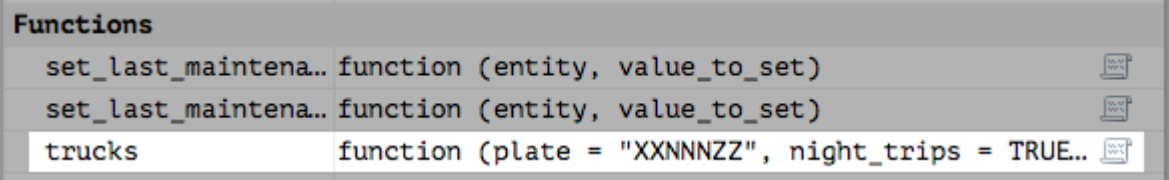

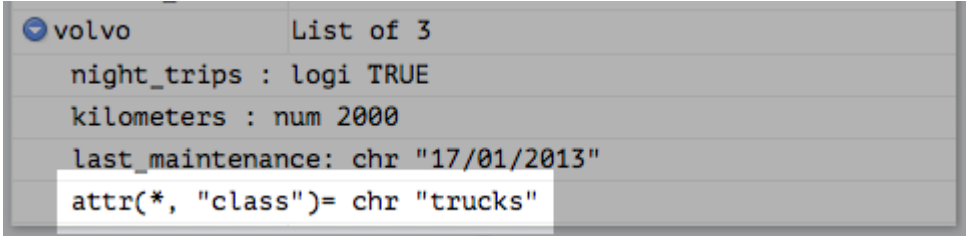

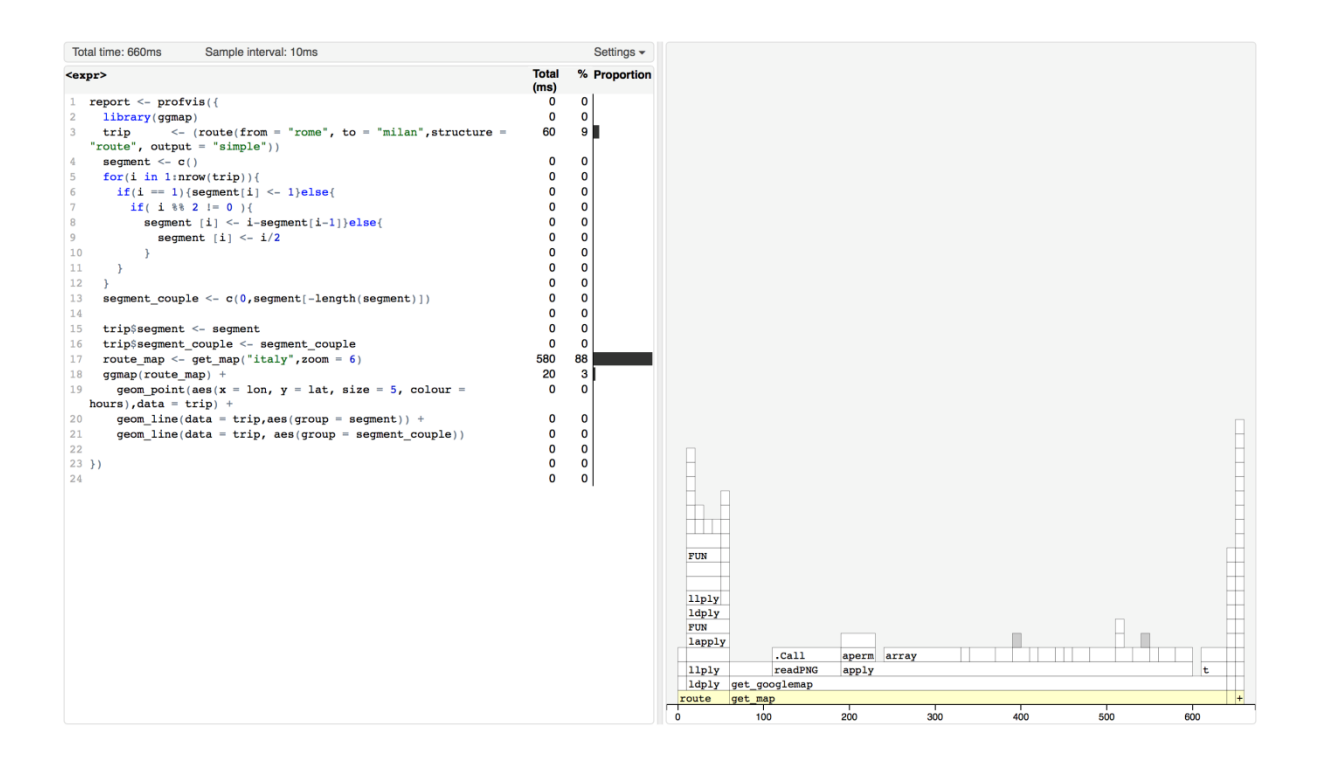

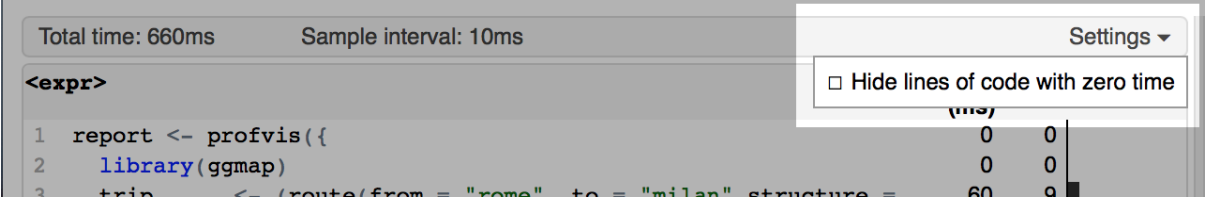

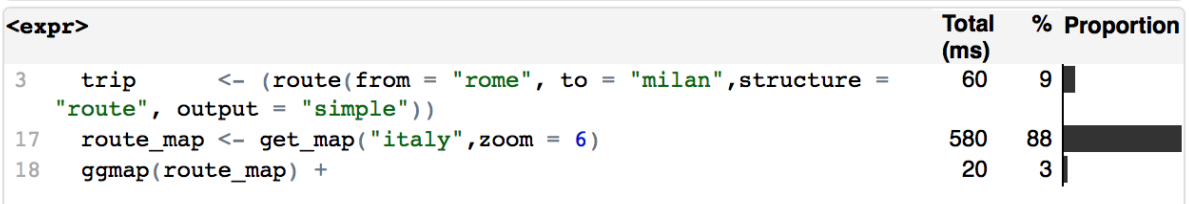

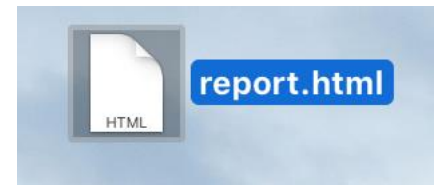

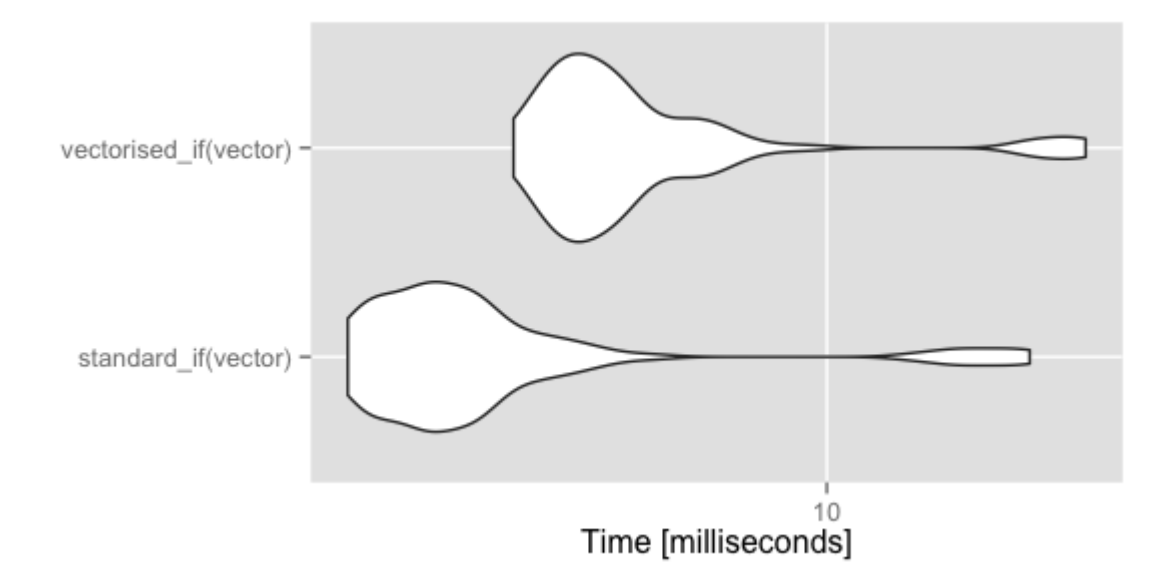

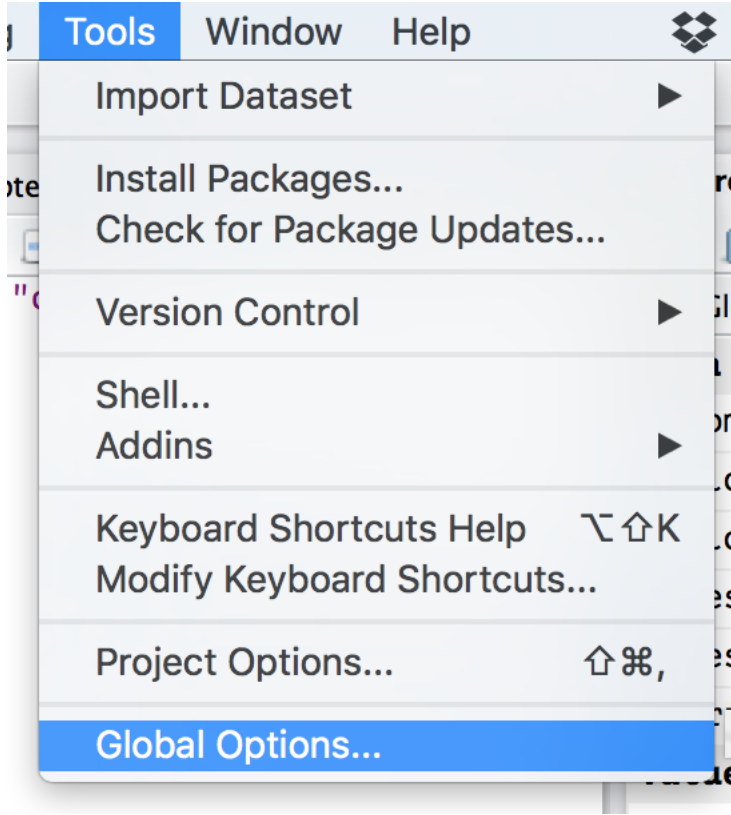

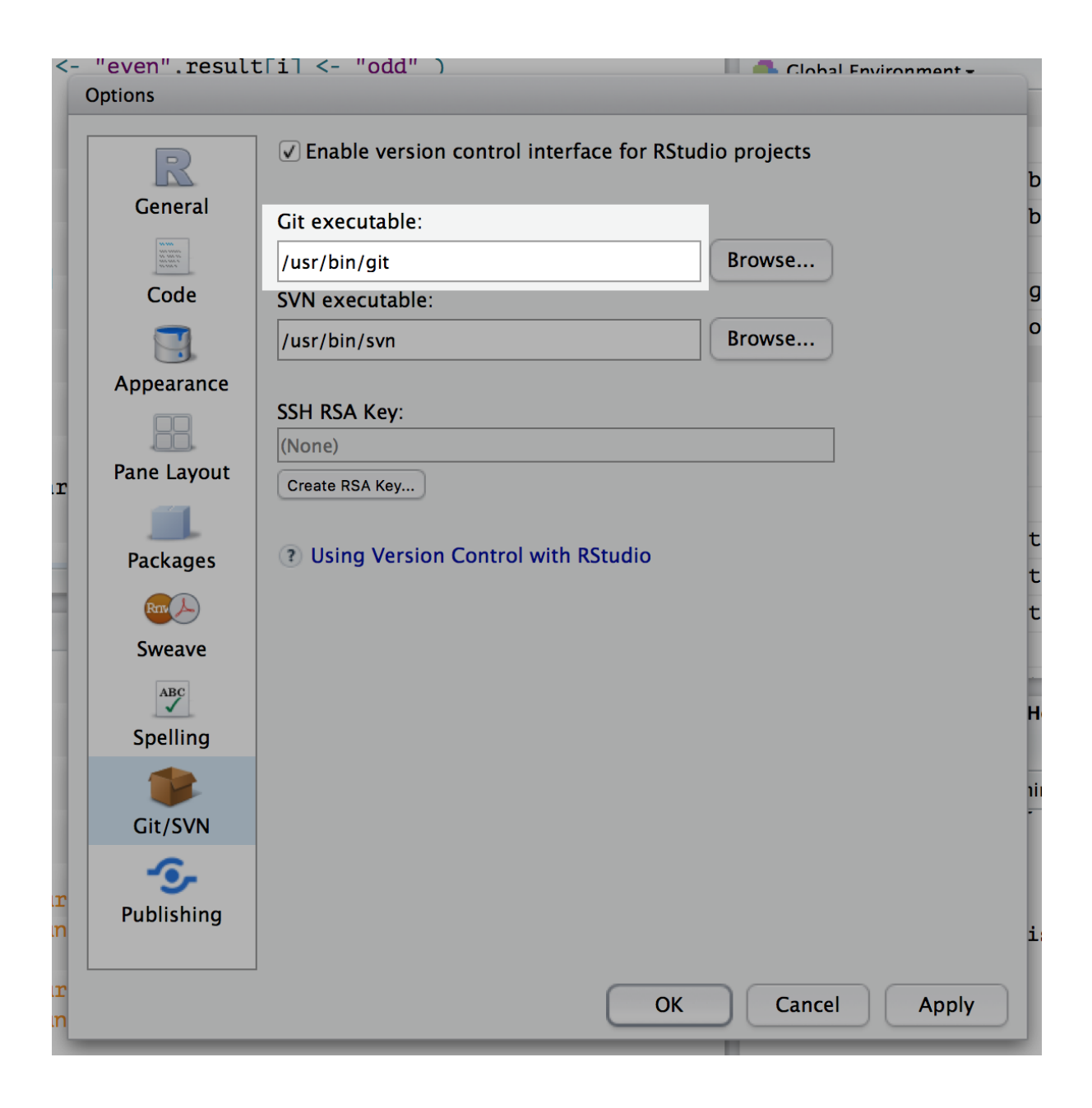

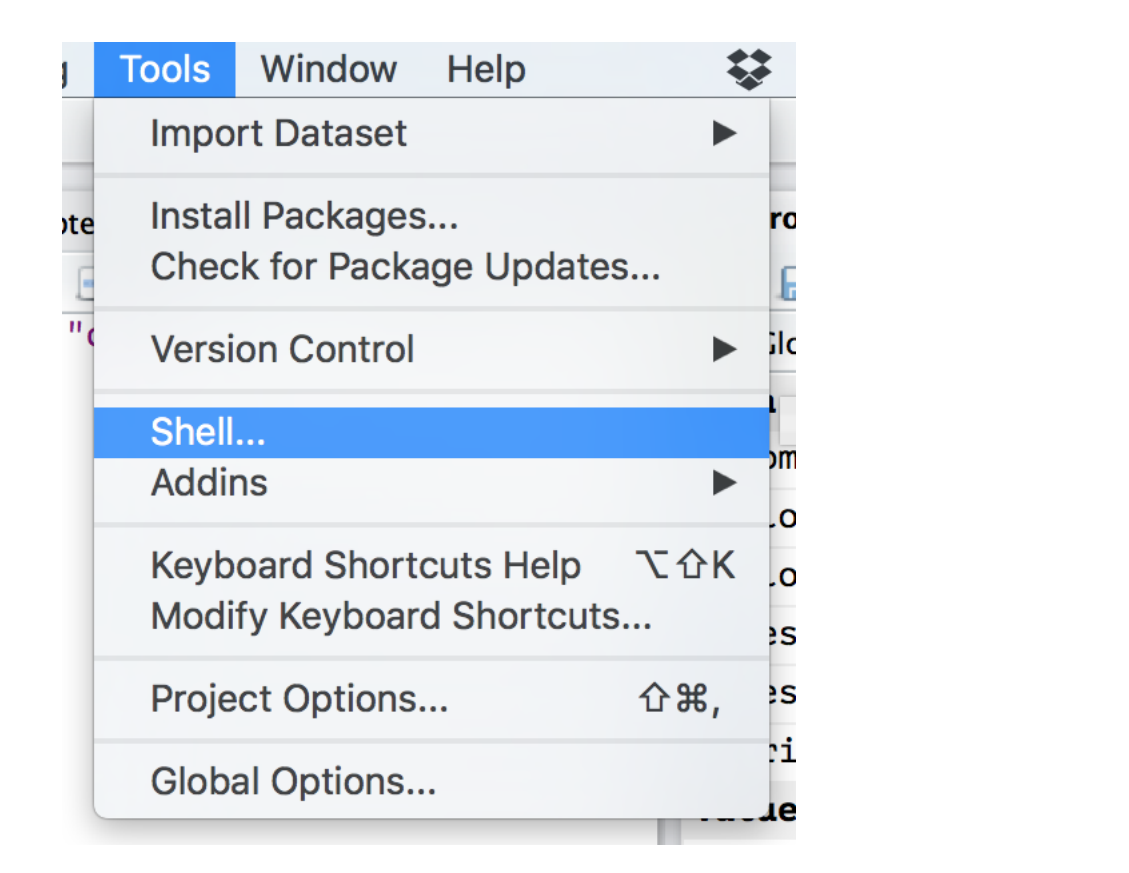

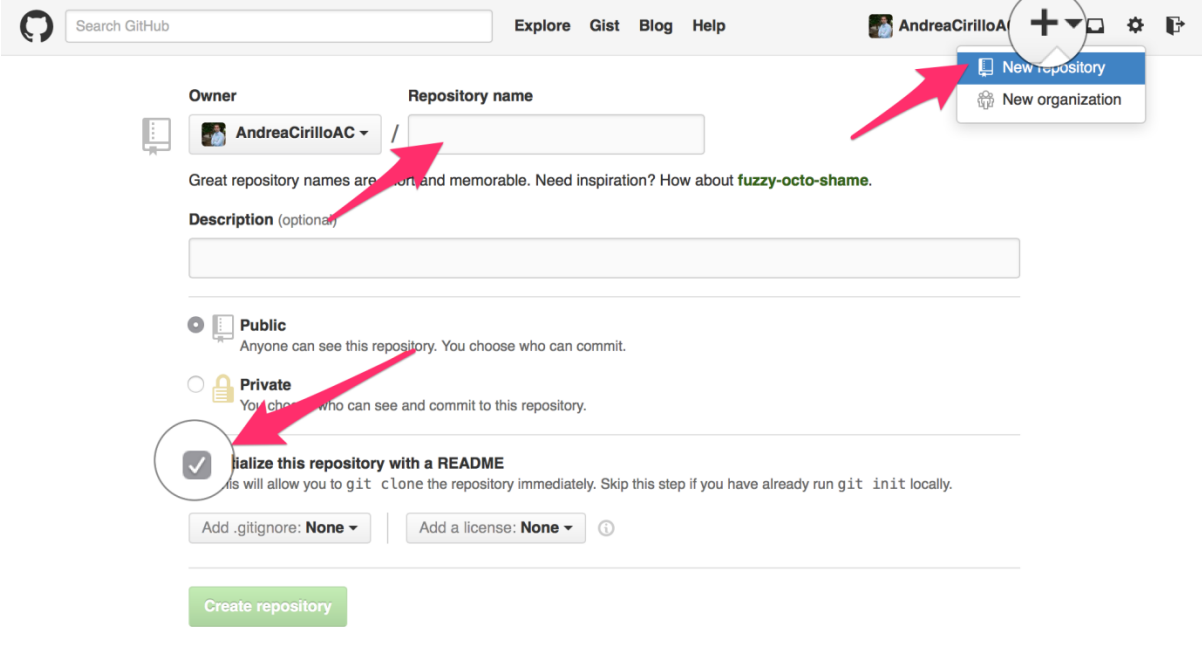

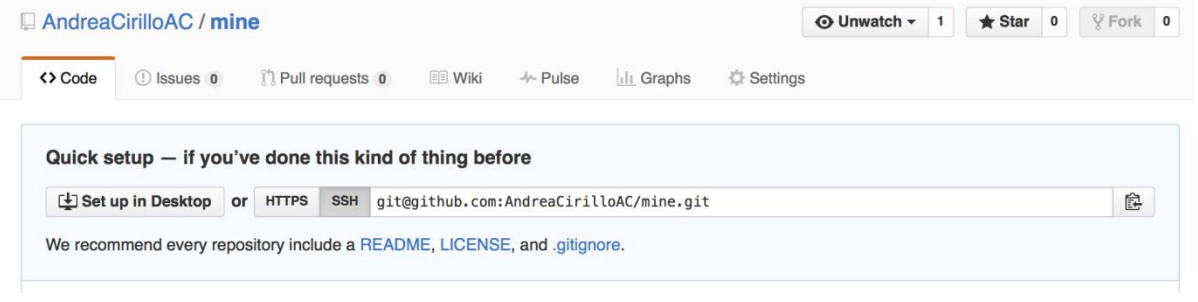

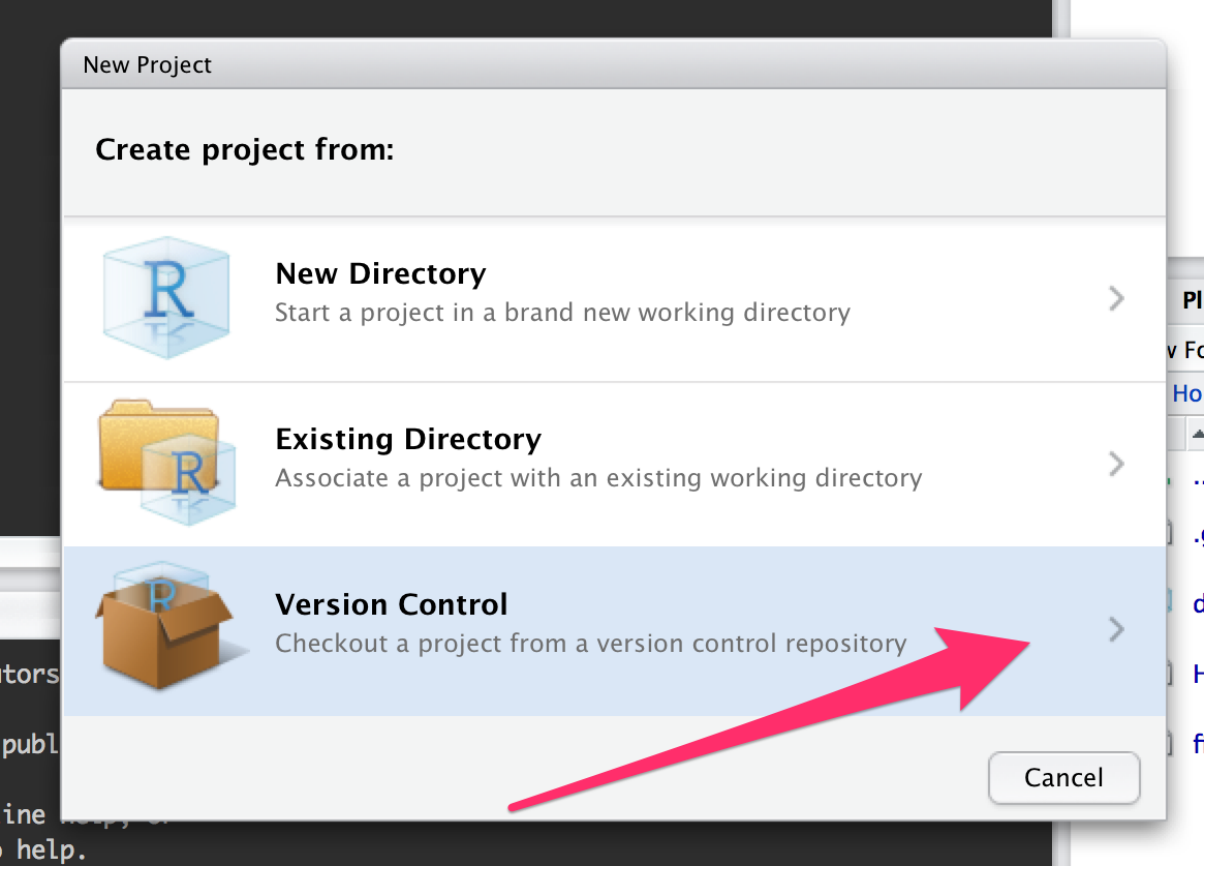

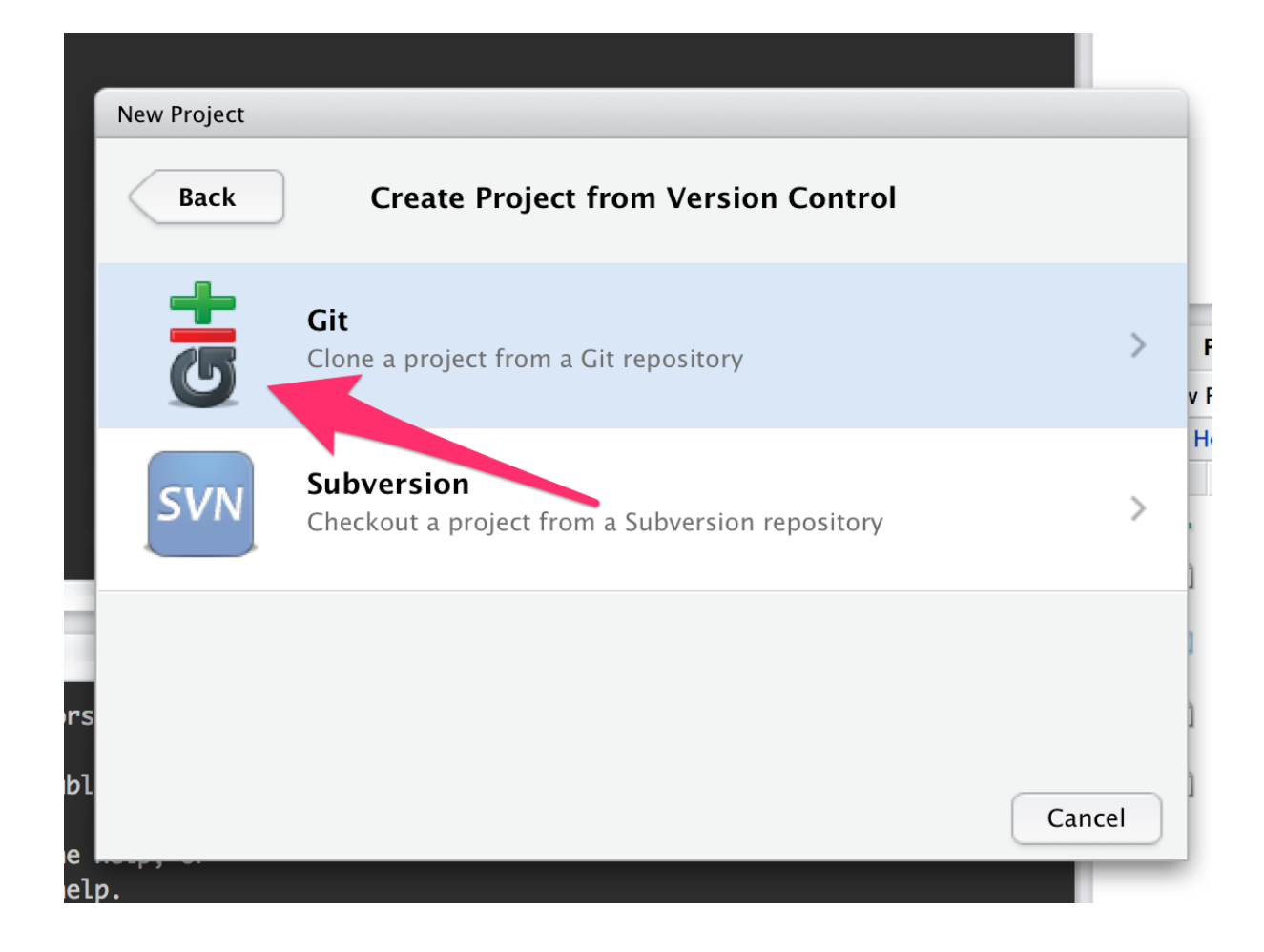

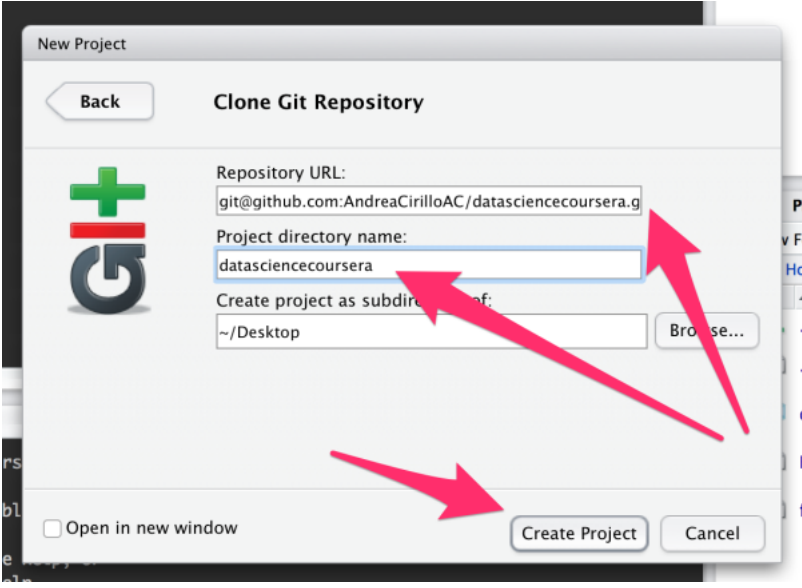

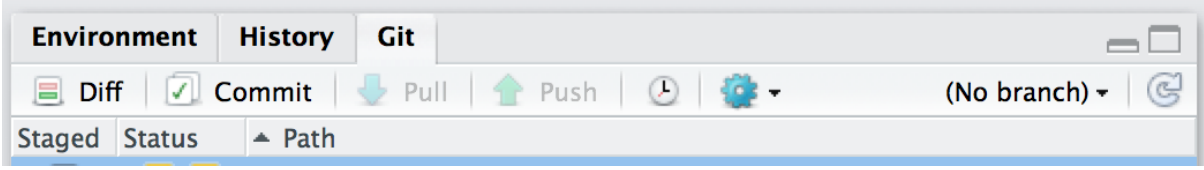

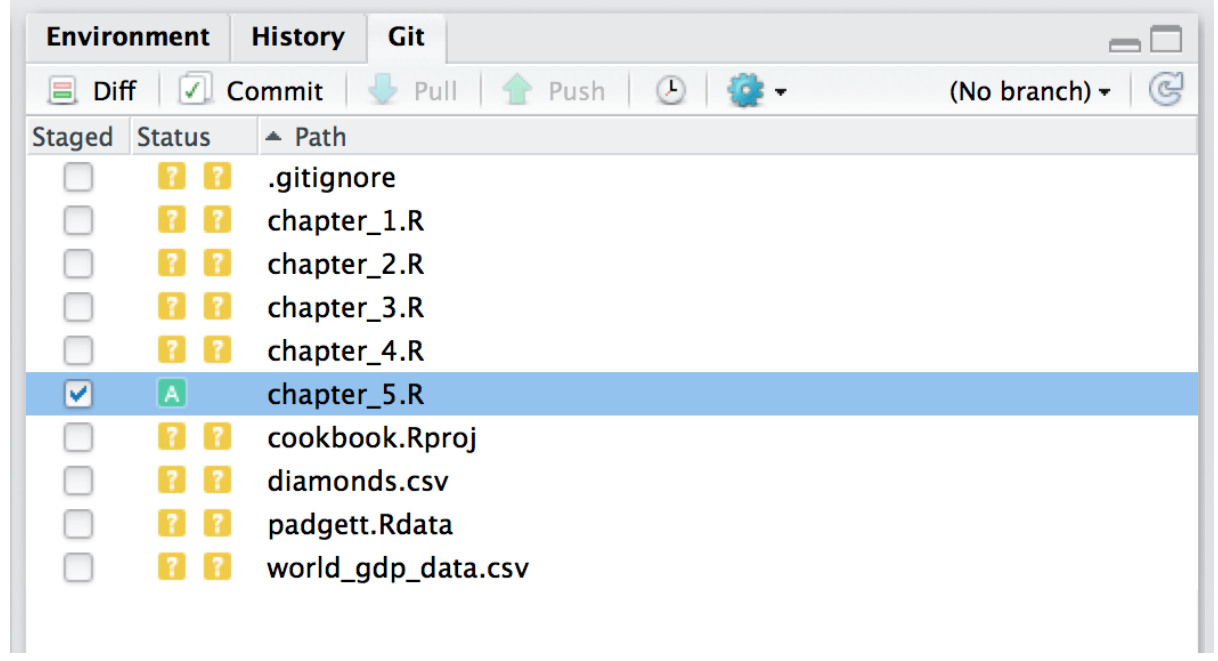

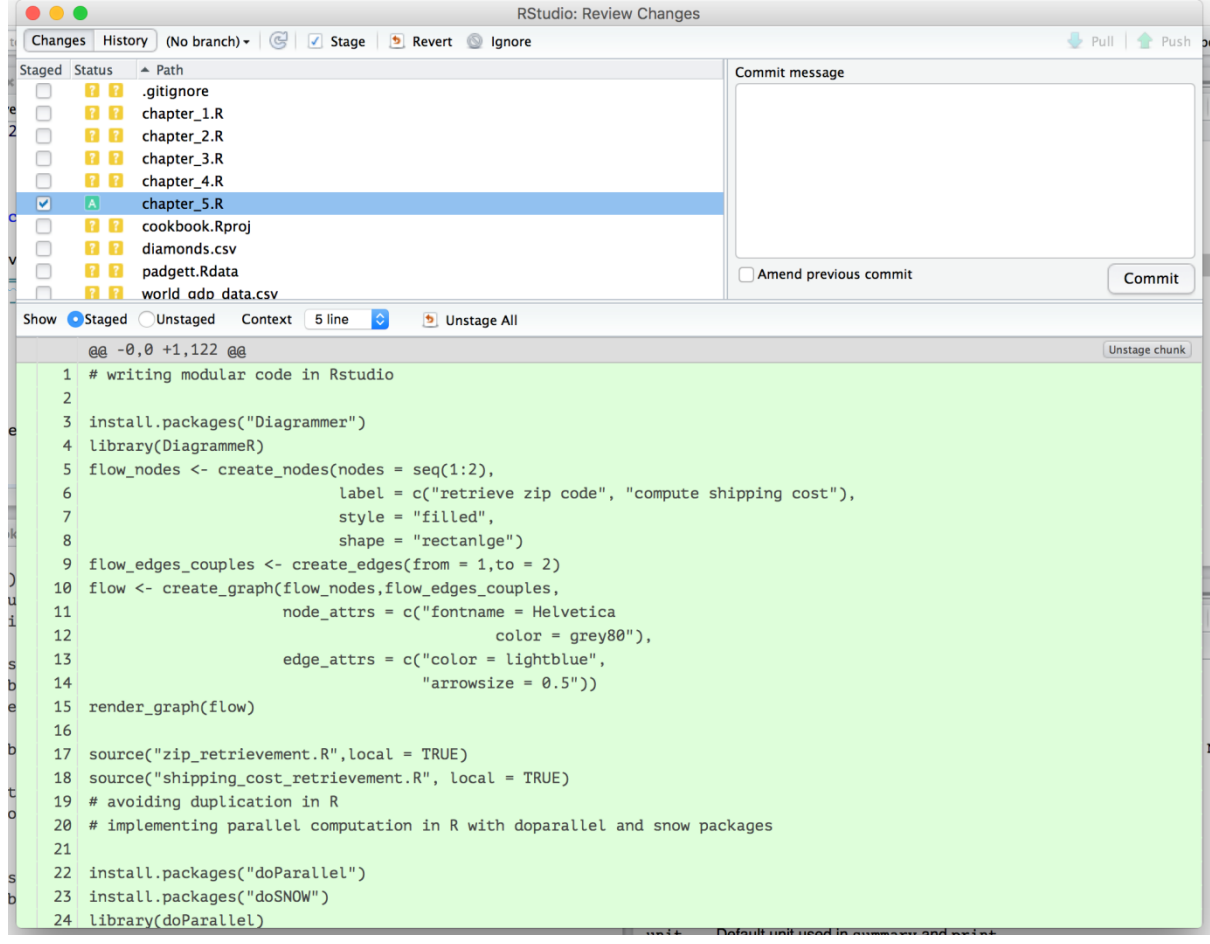

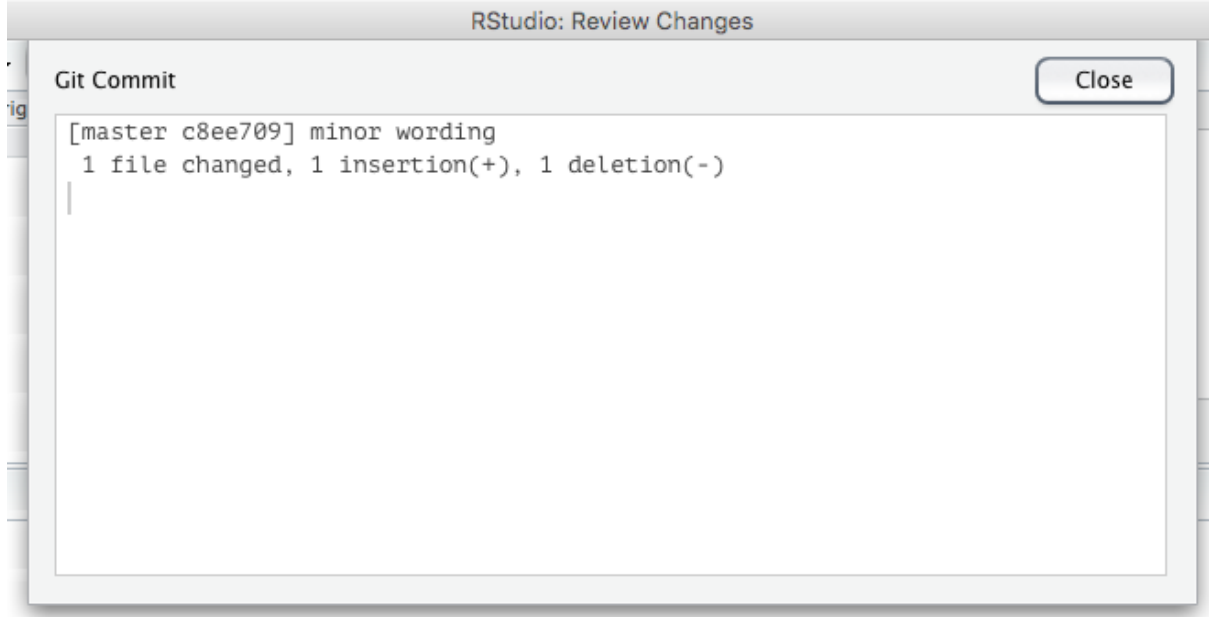

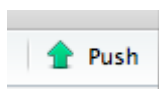

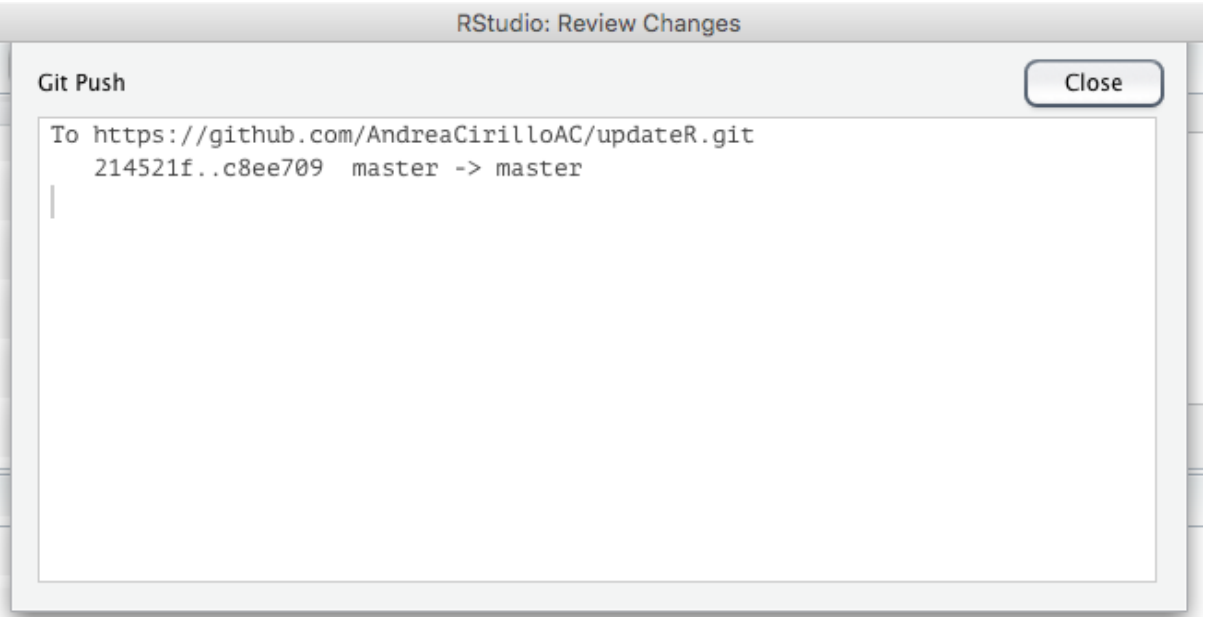

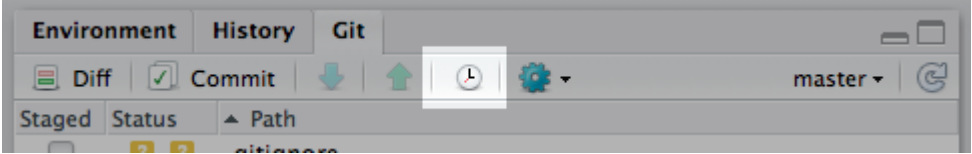

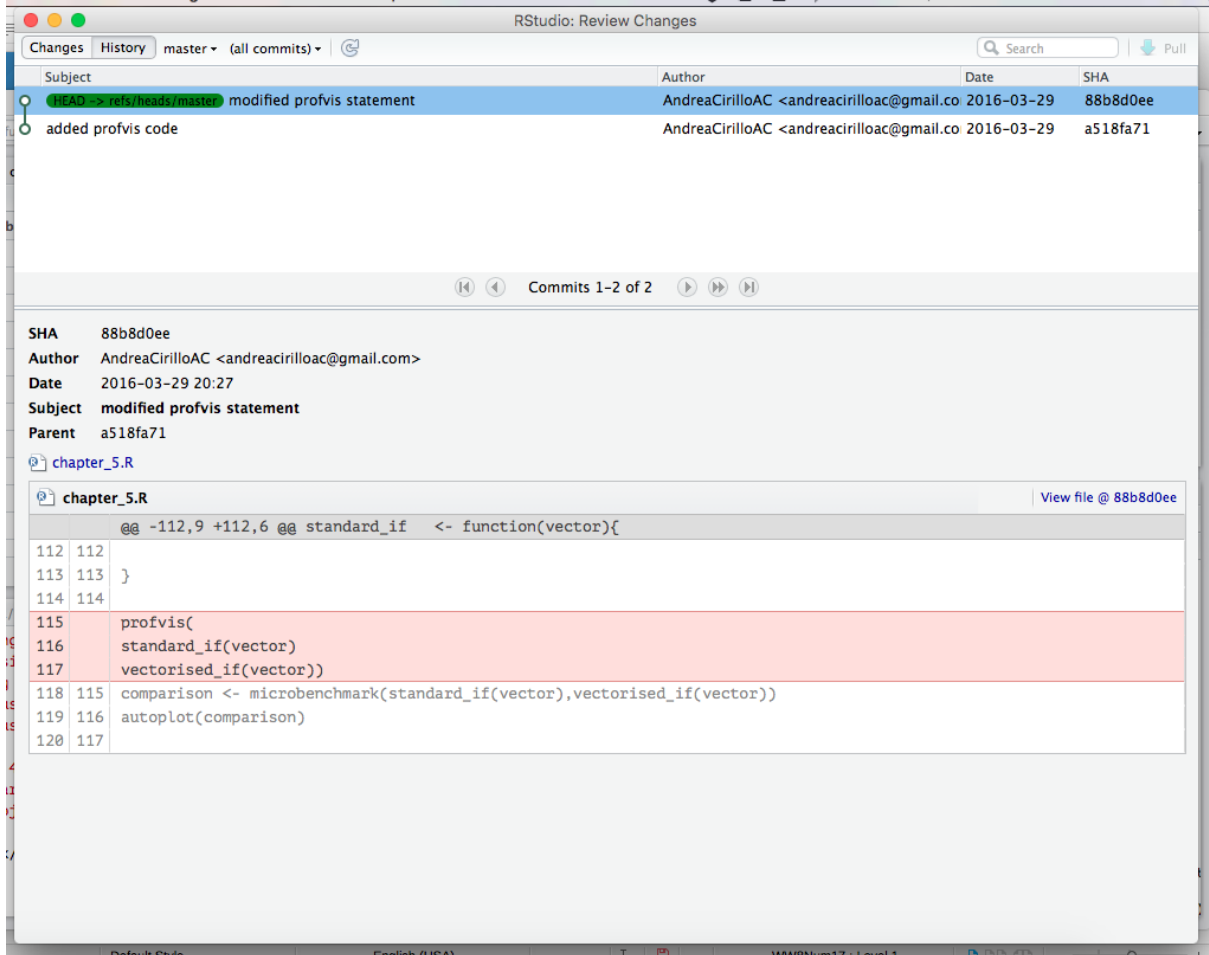

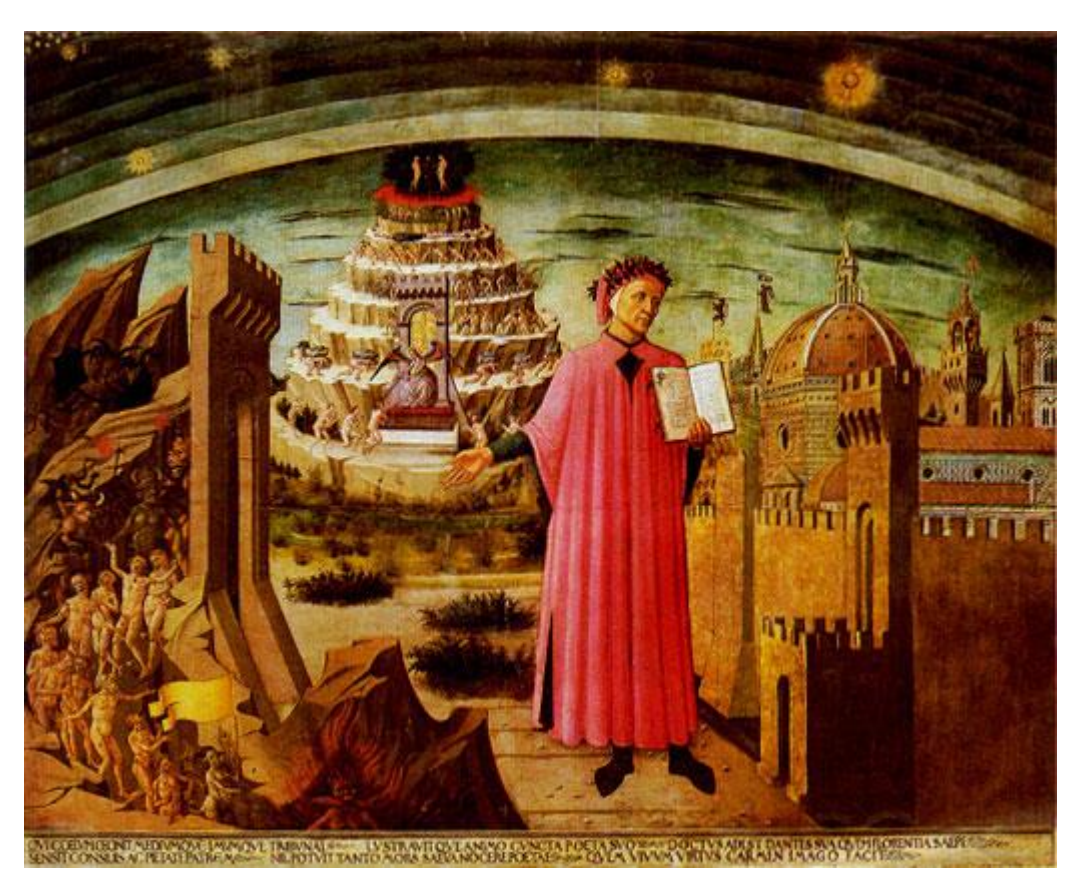

Chapter 6: Domain-specifi c Applications

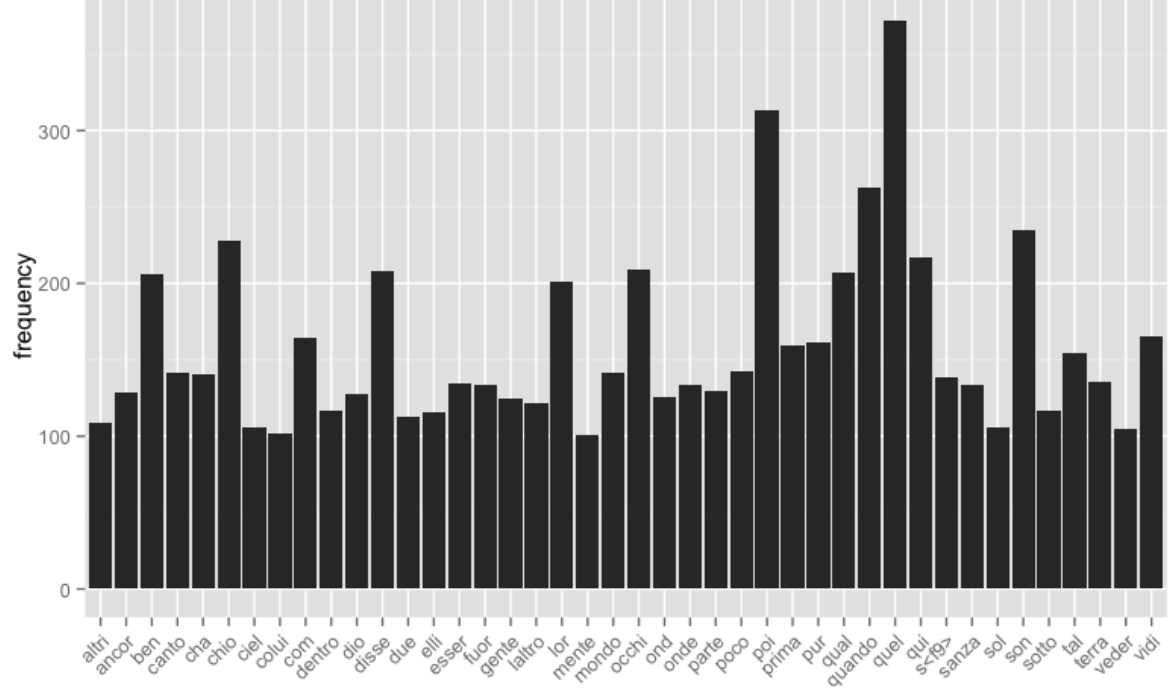

term

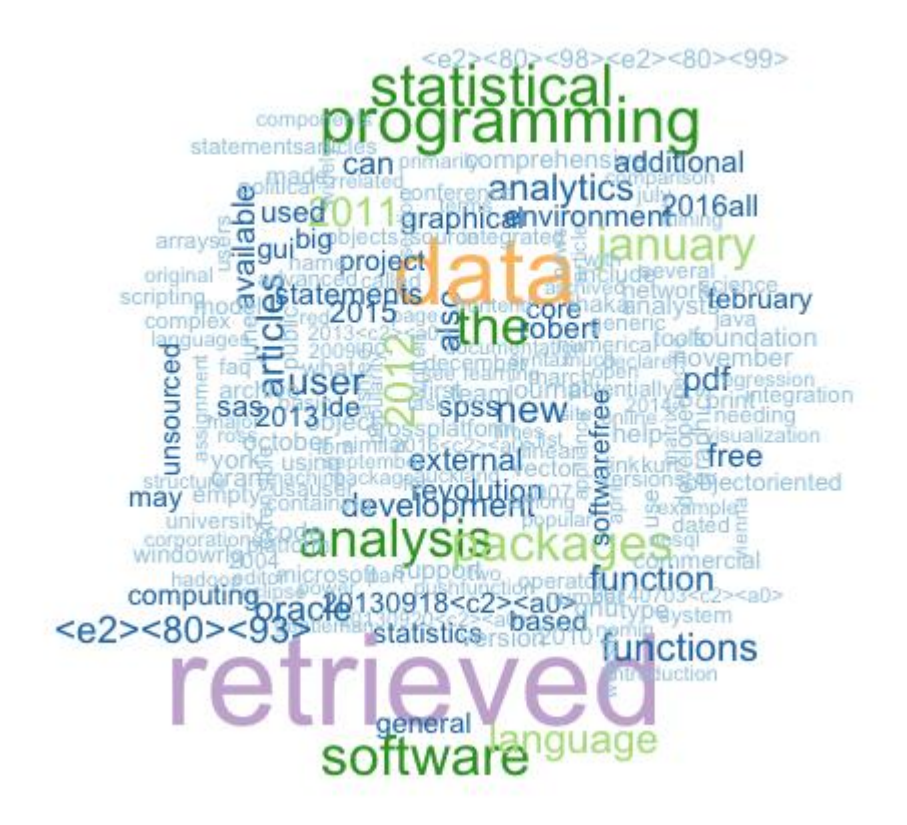

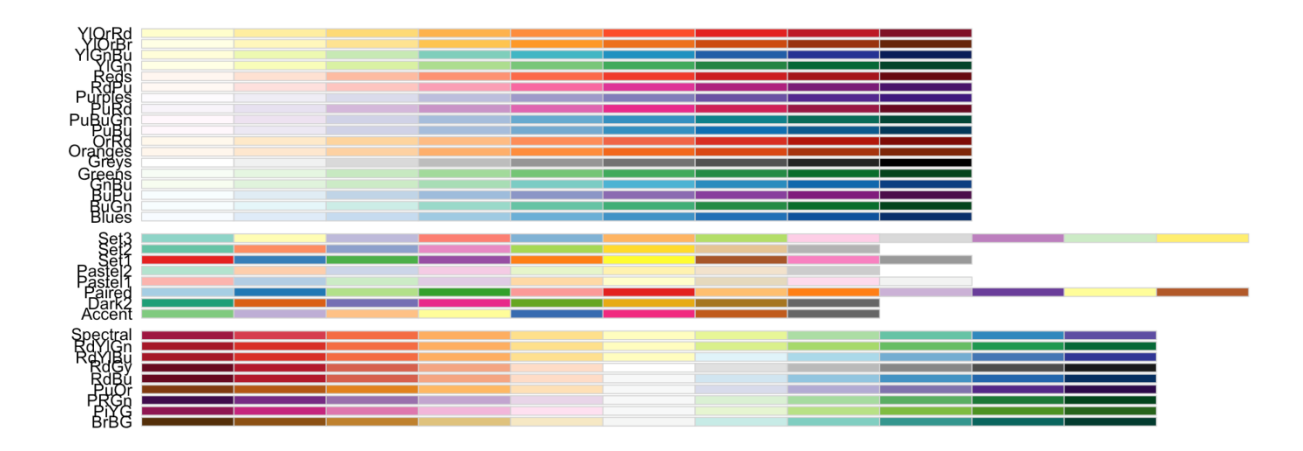

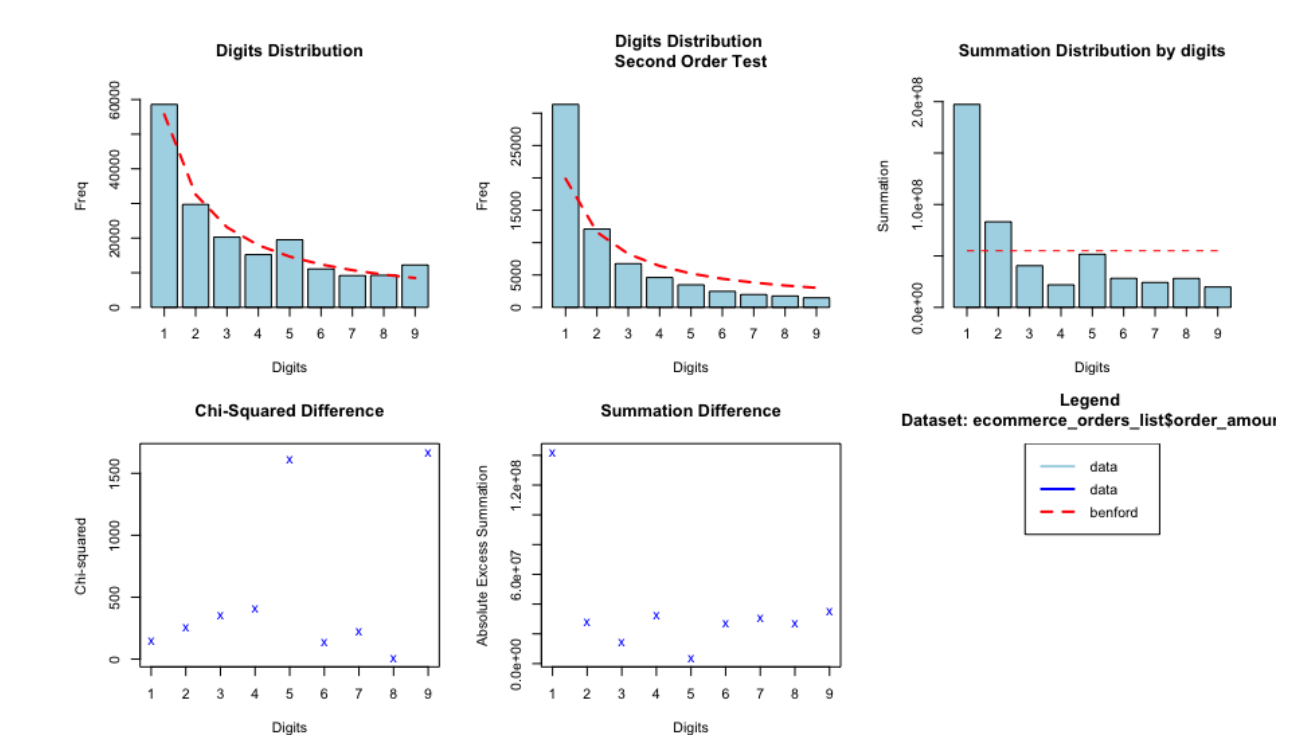

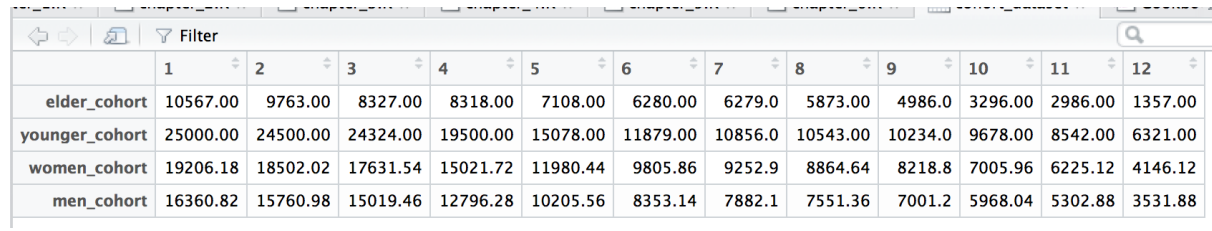

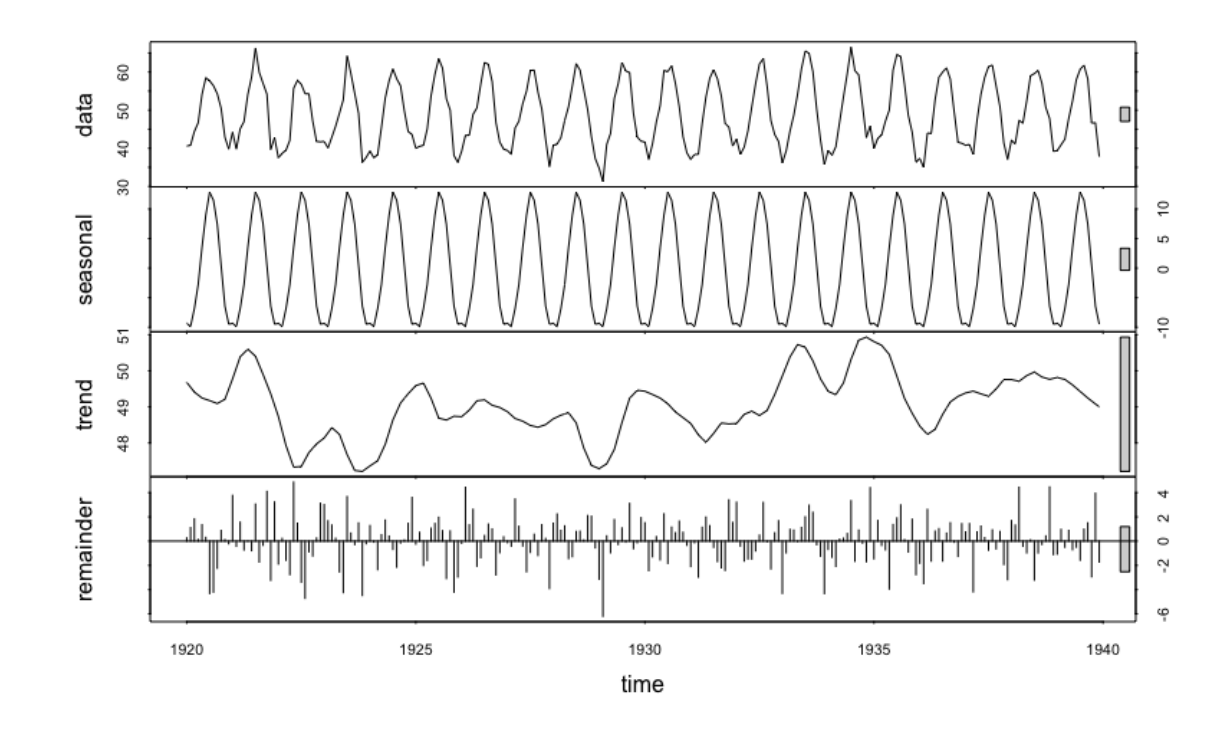

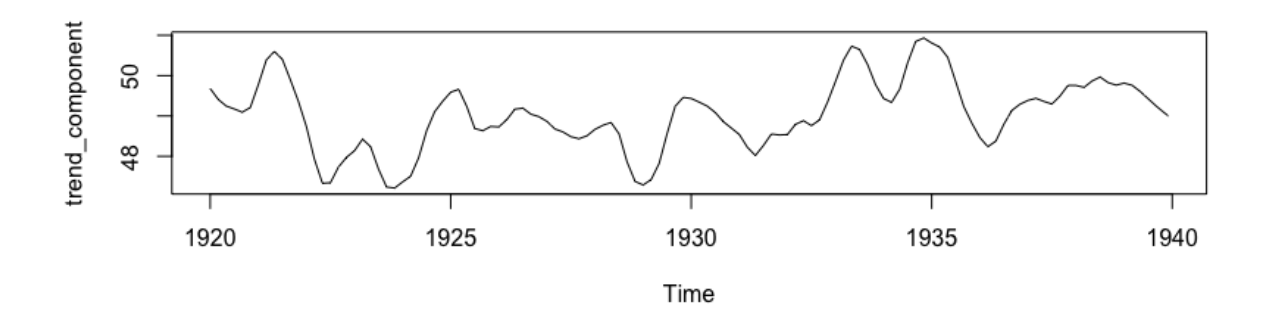

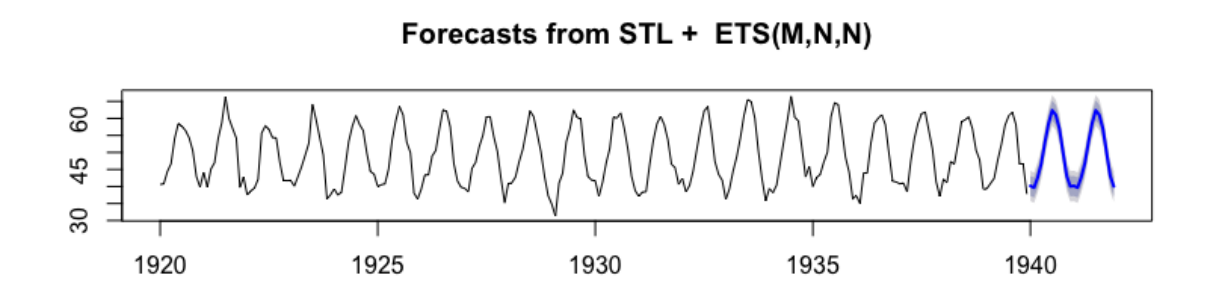

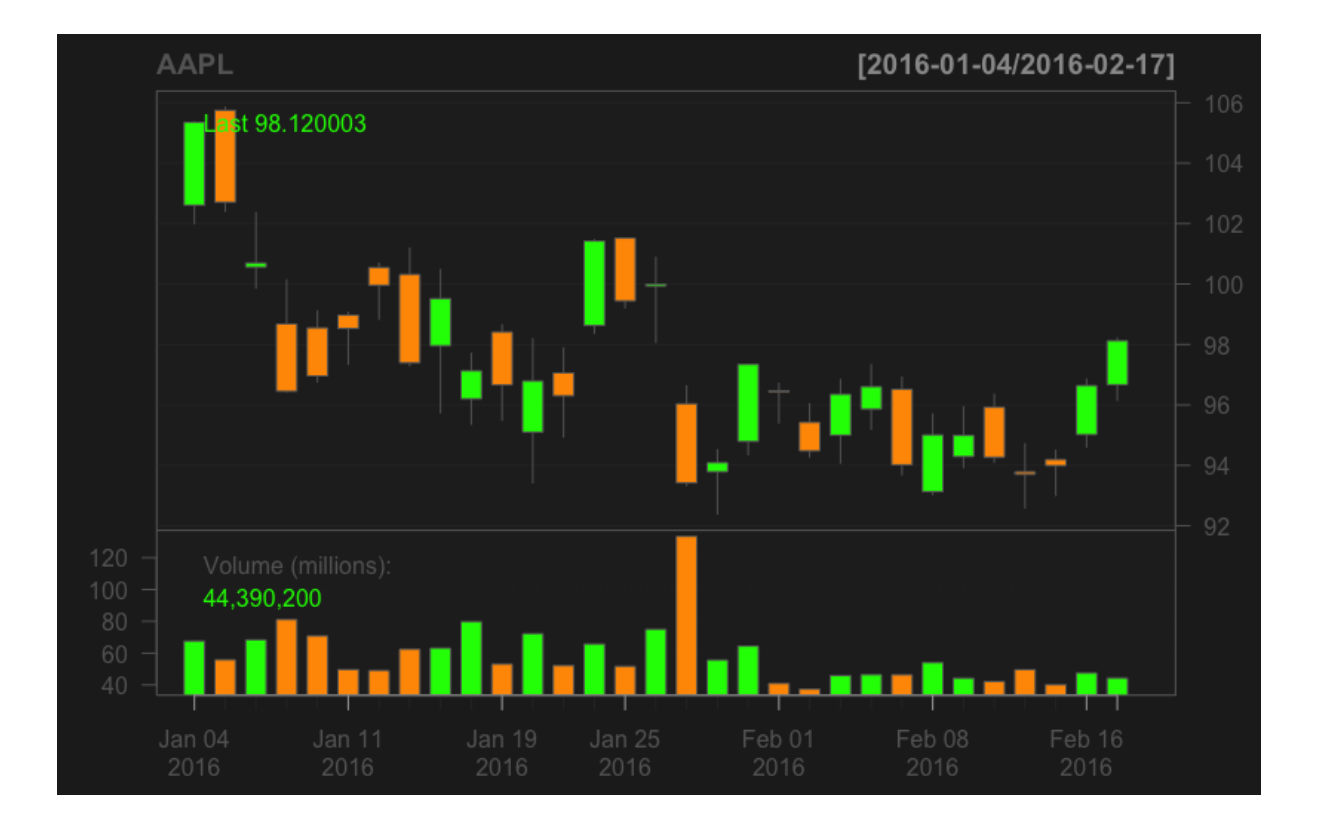

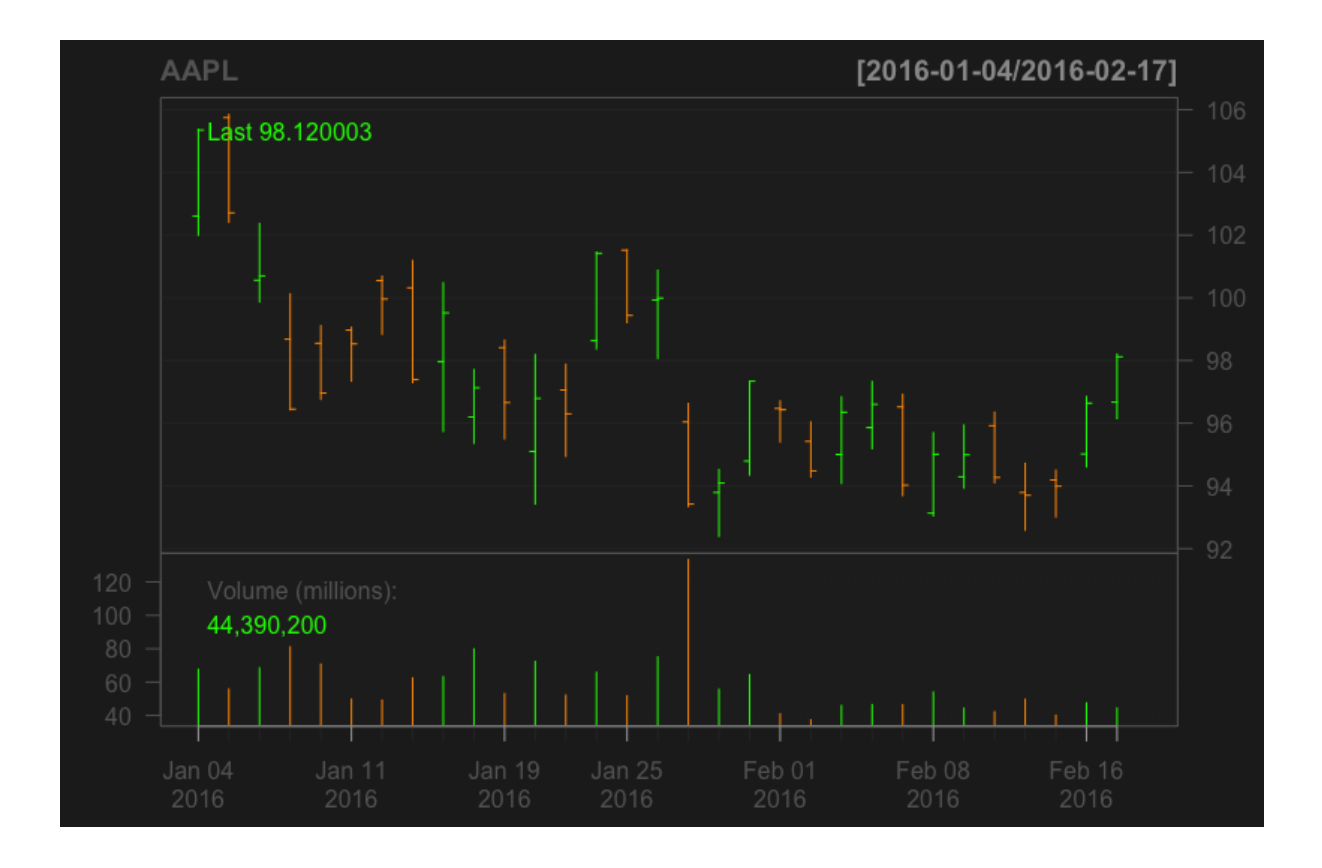

**ARMA forecasts FCA returns** 

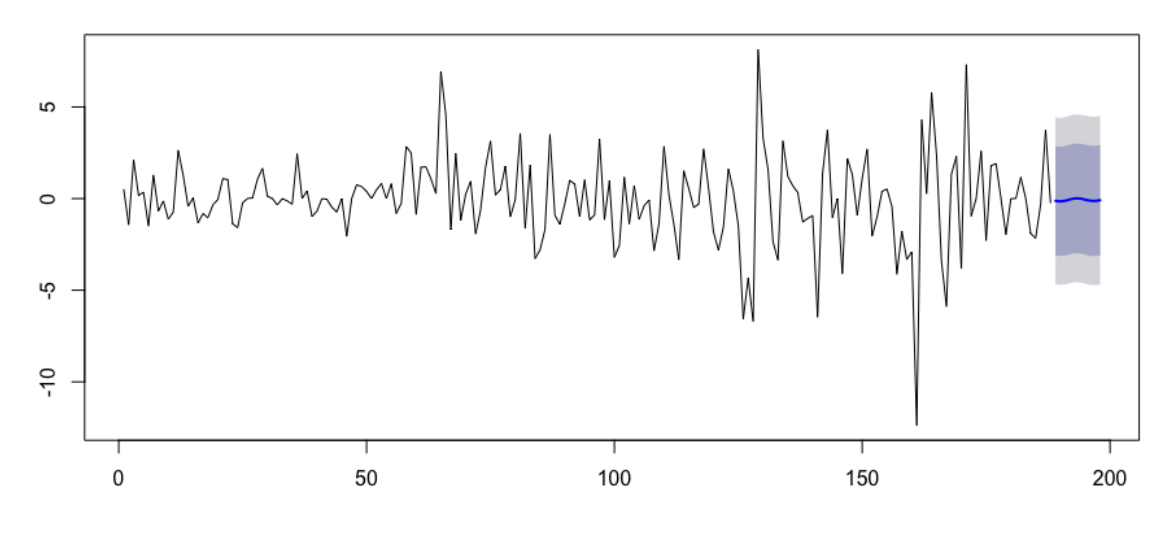

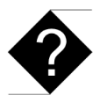

## Chapter 7: Developing Static Reports

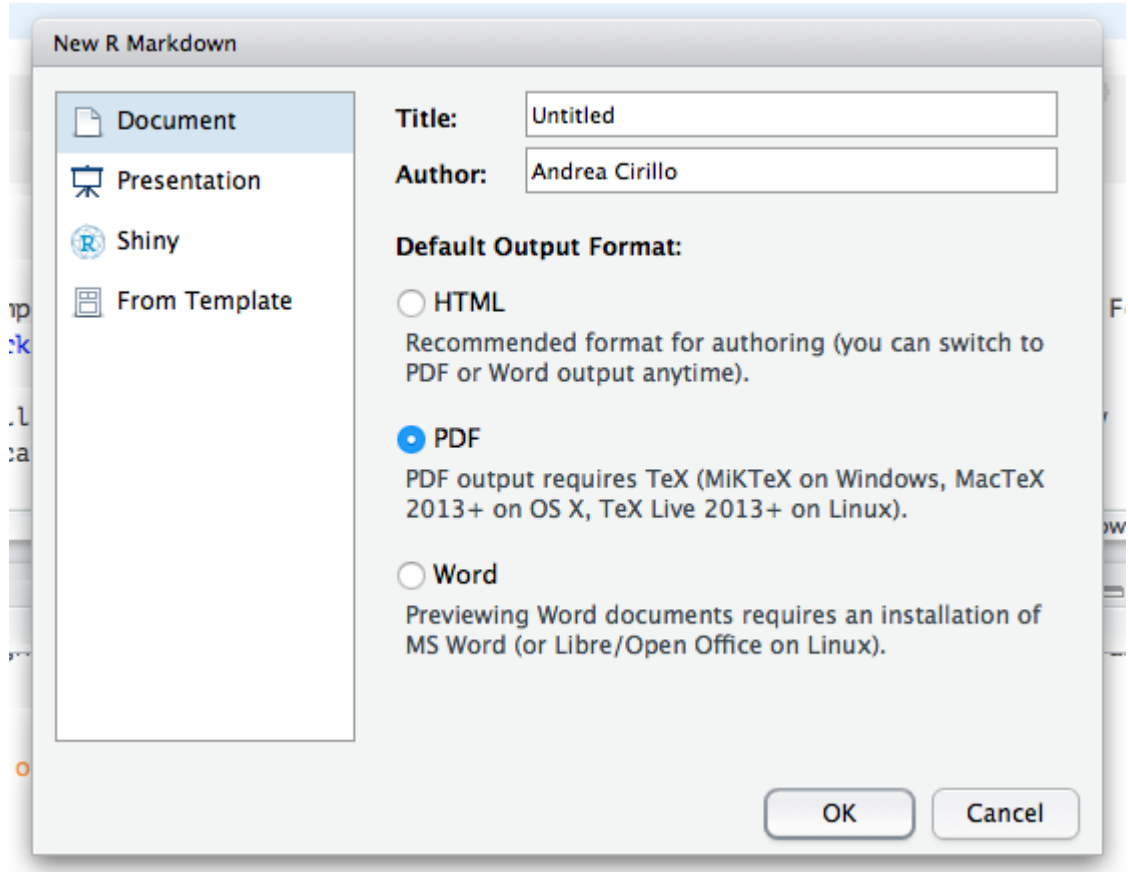

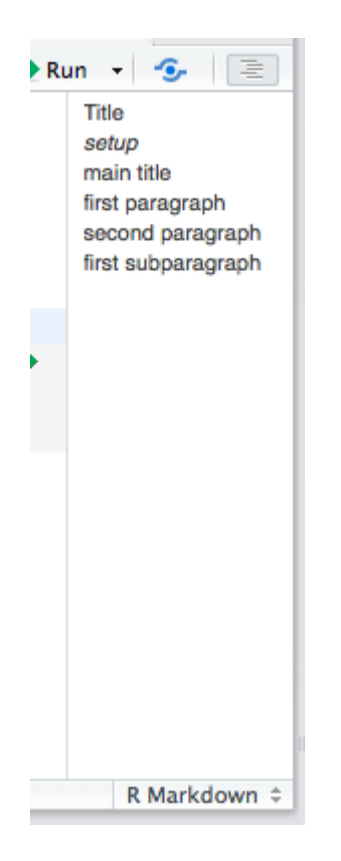

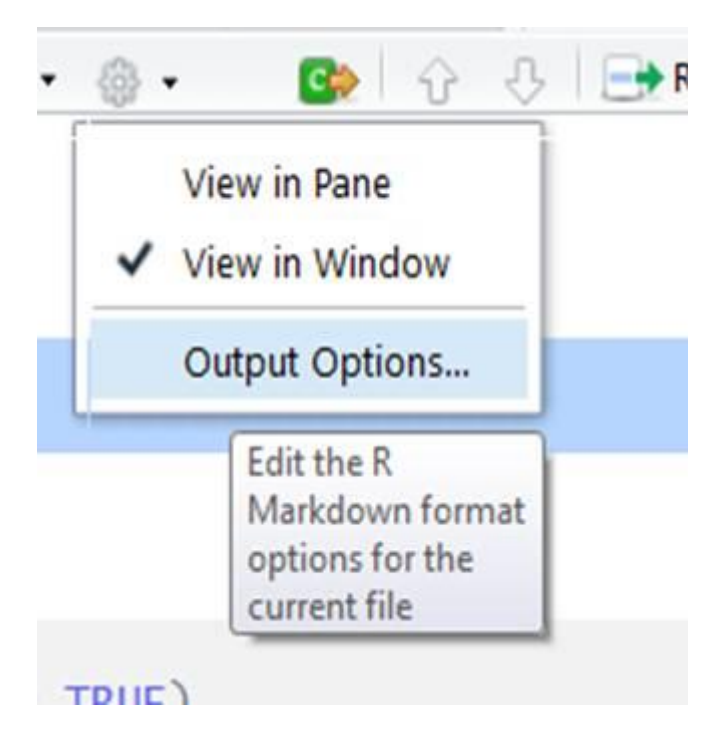

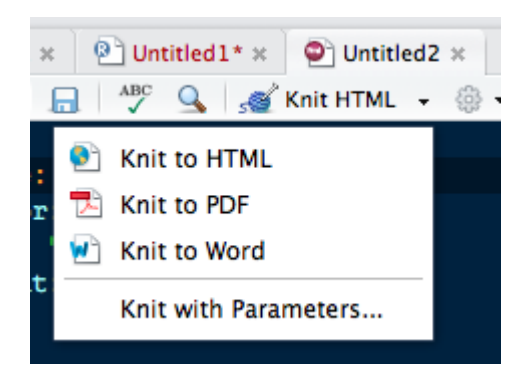

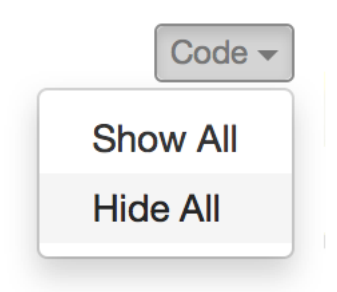

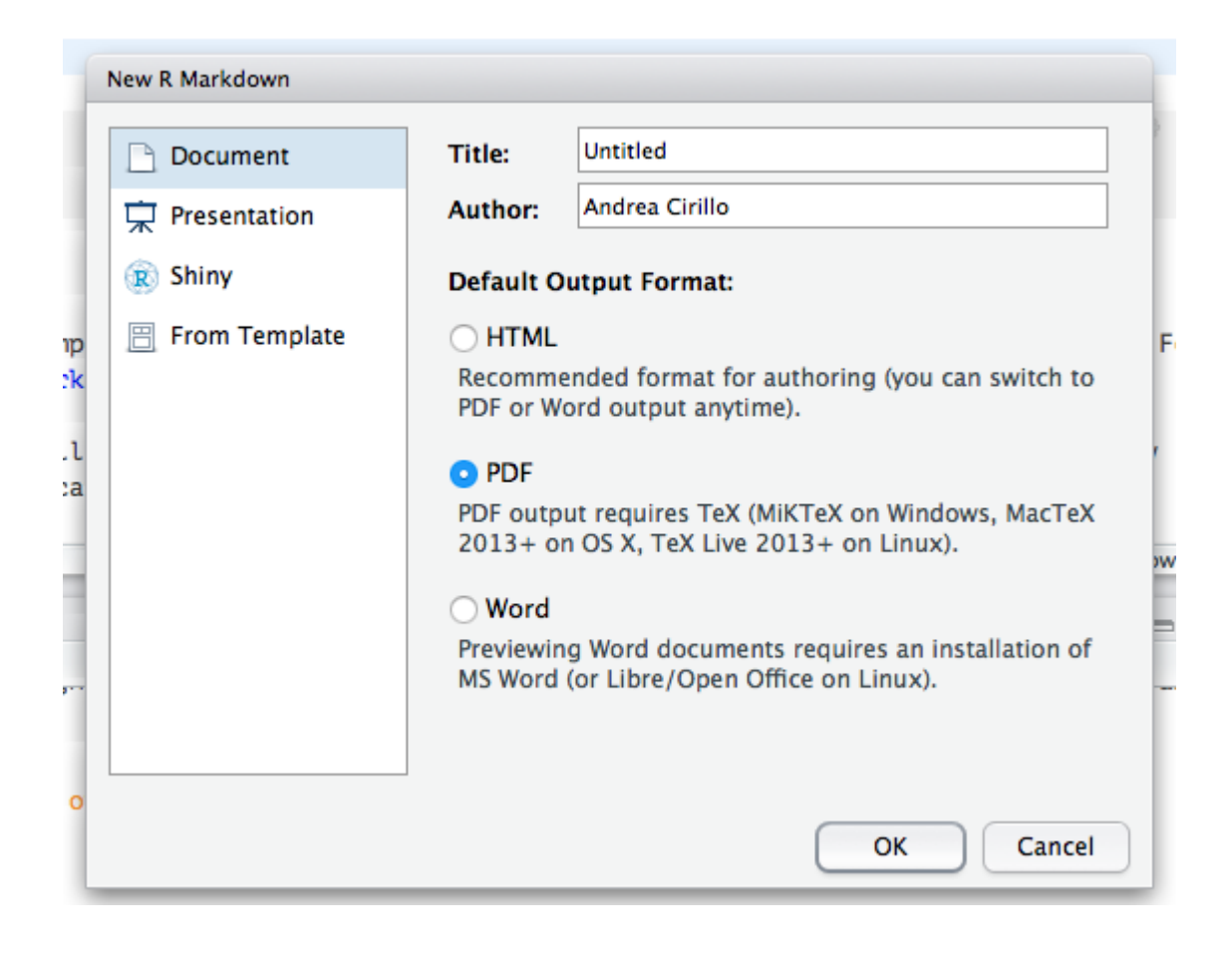

Knit PDF +

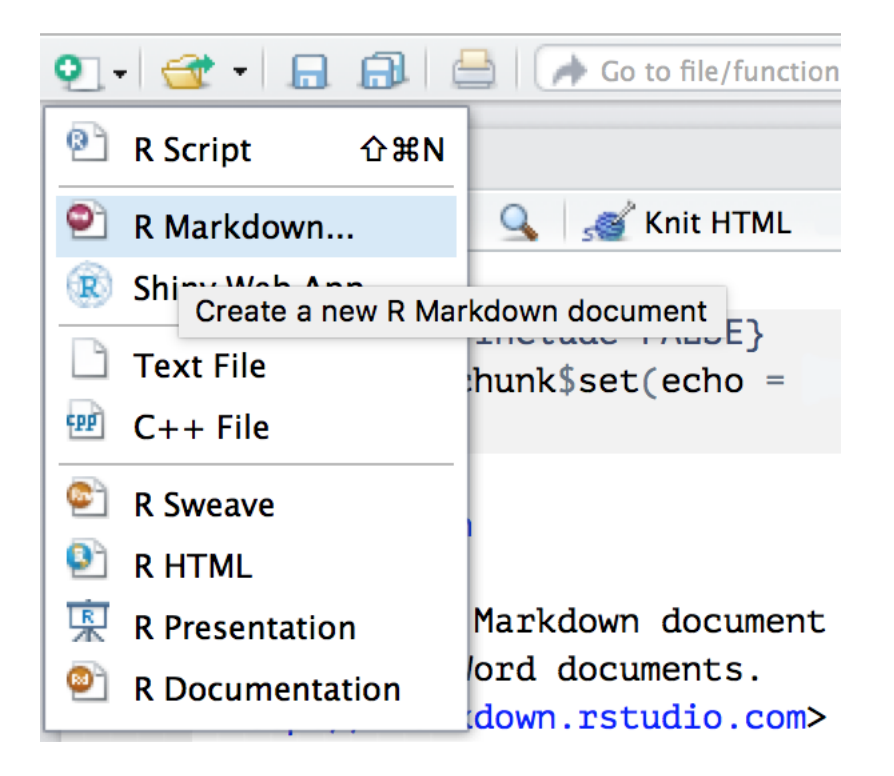

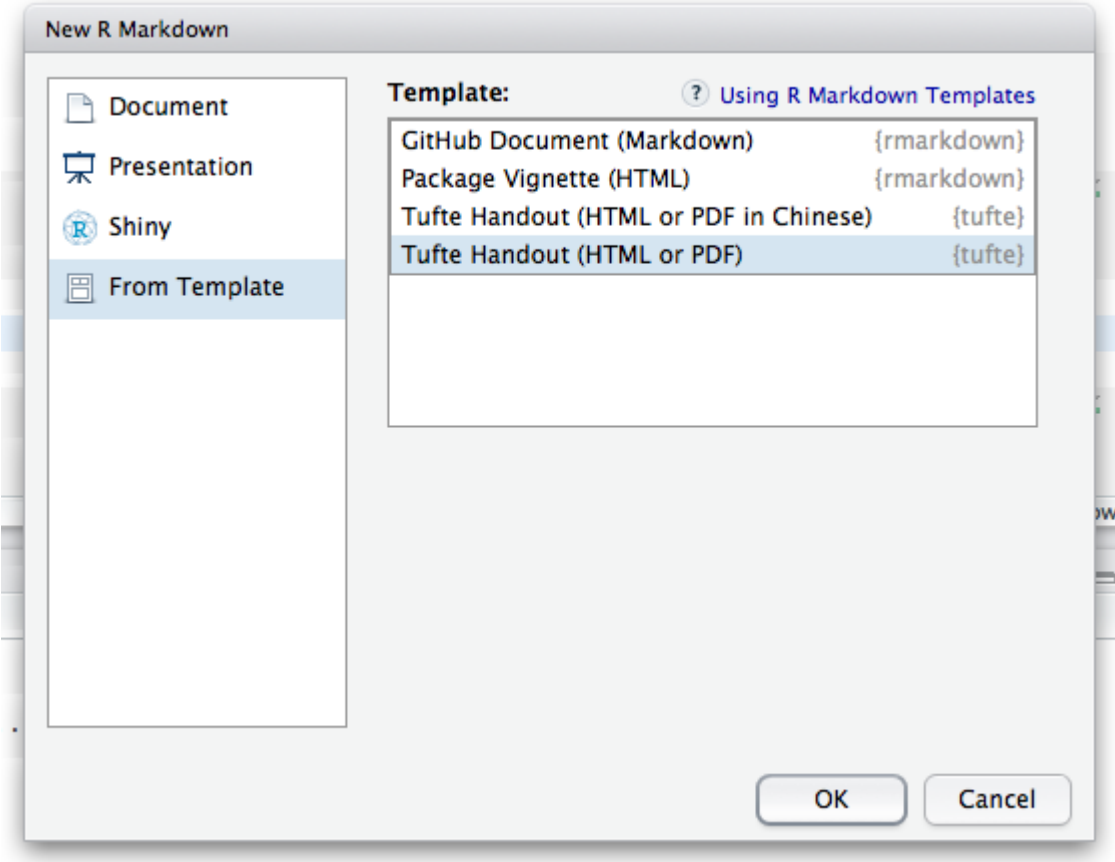

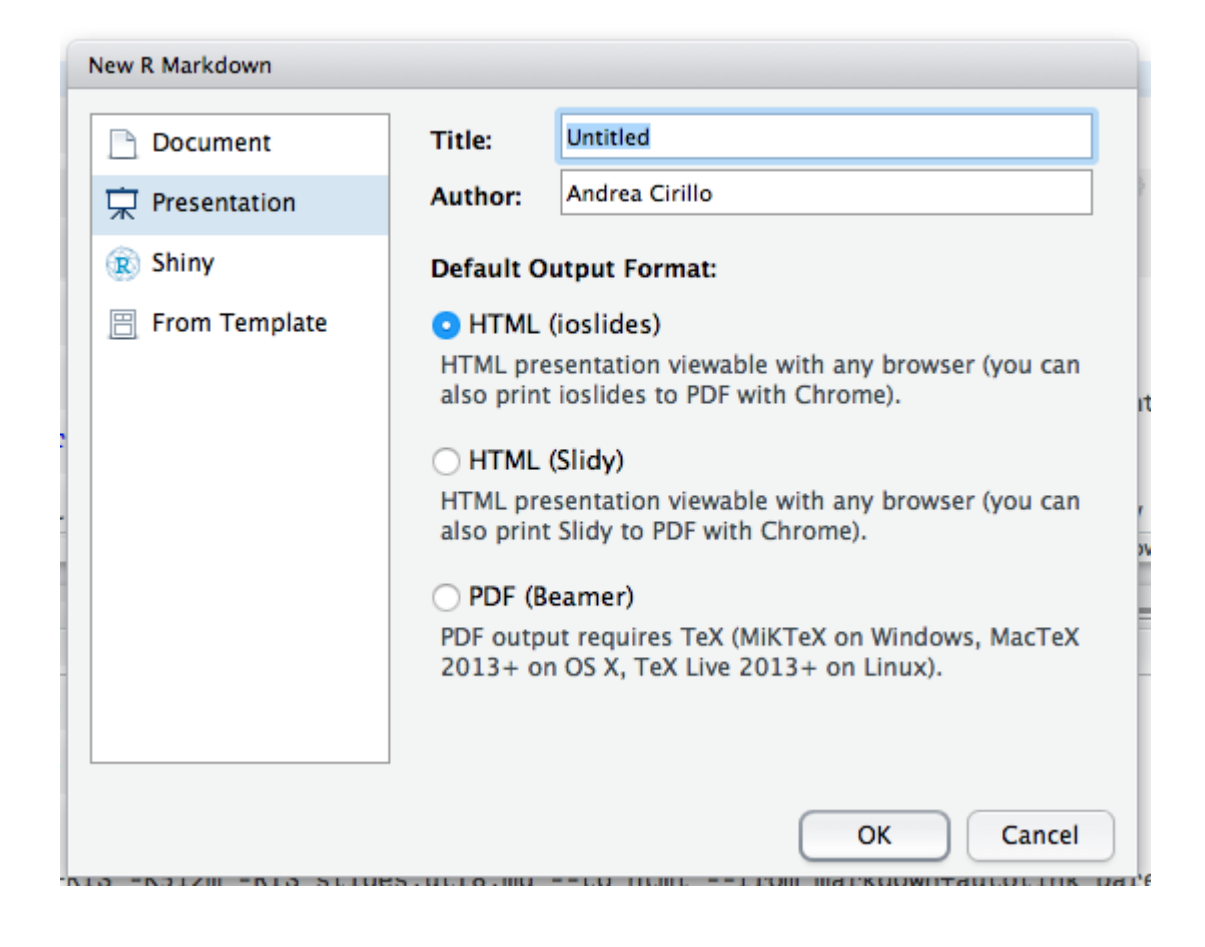

Create a new repository<br>A repository contains all the files for your project, including the revision history.

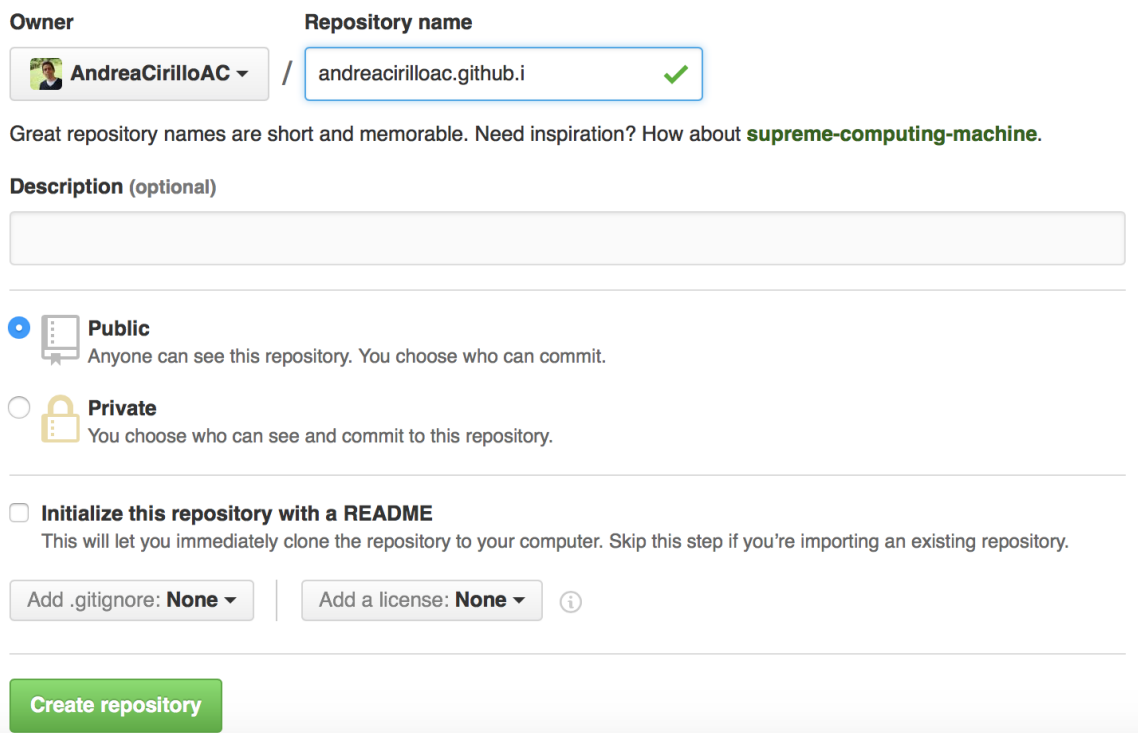

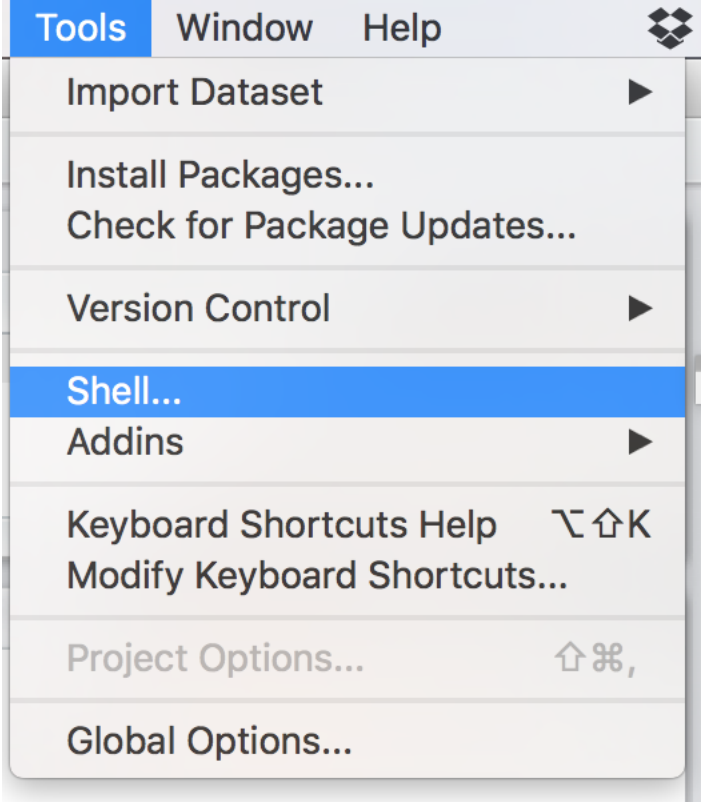

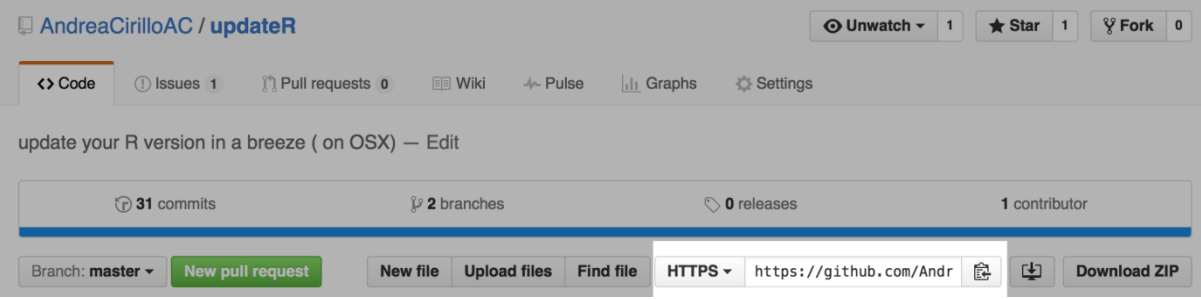

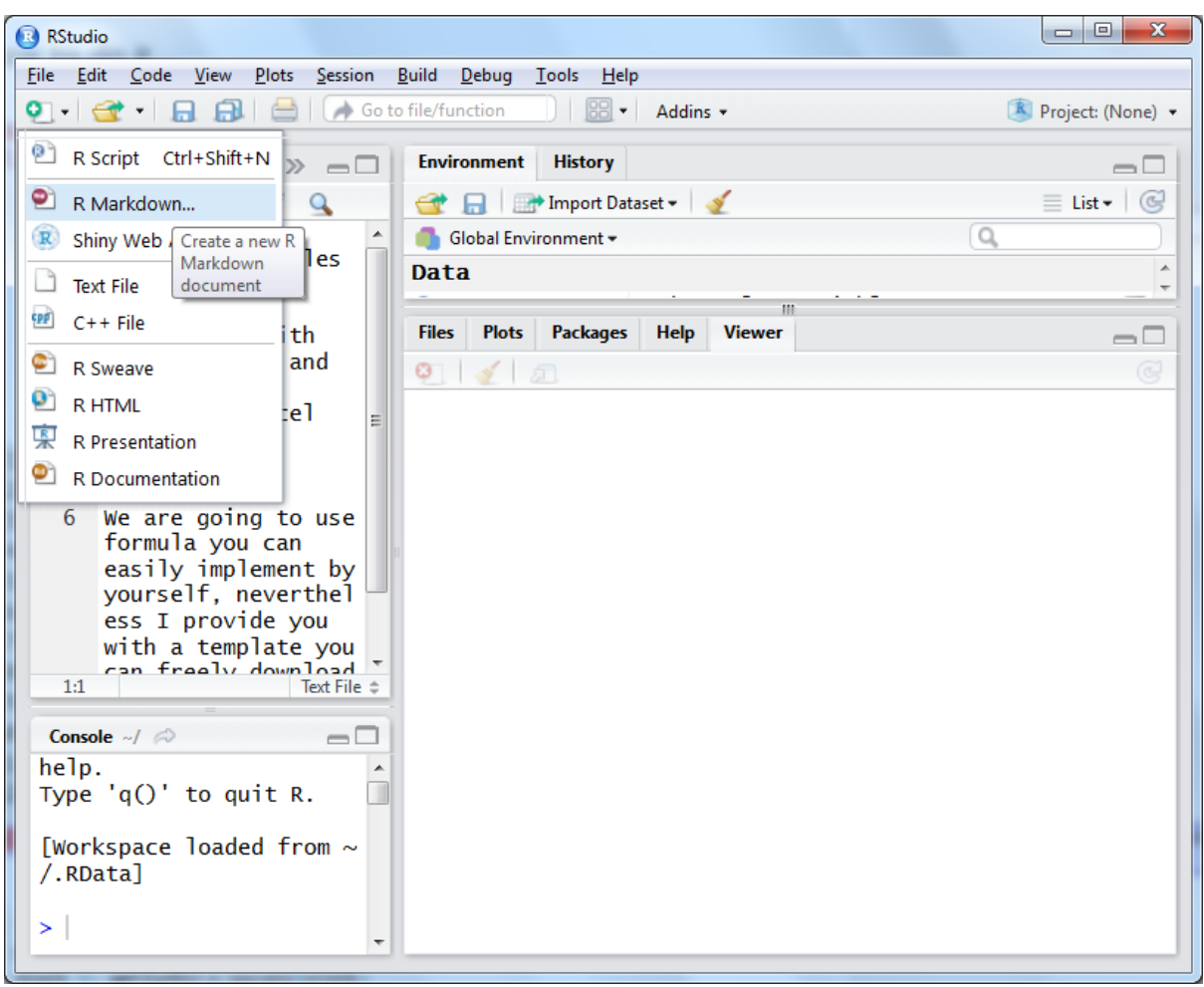

Chapter 8: Dynamic Reporting and Web Application Development

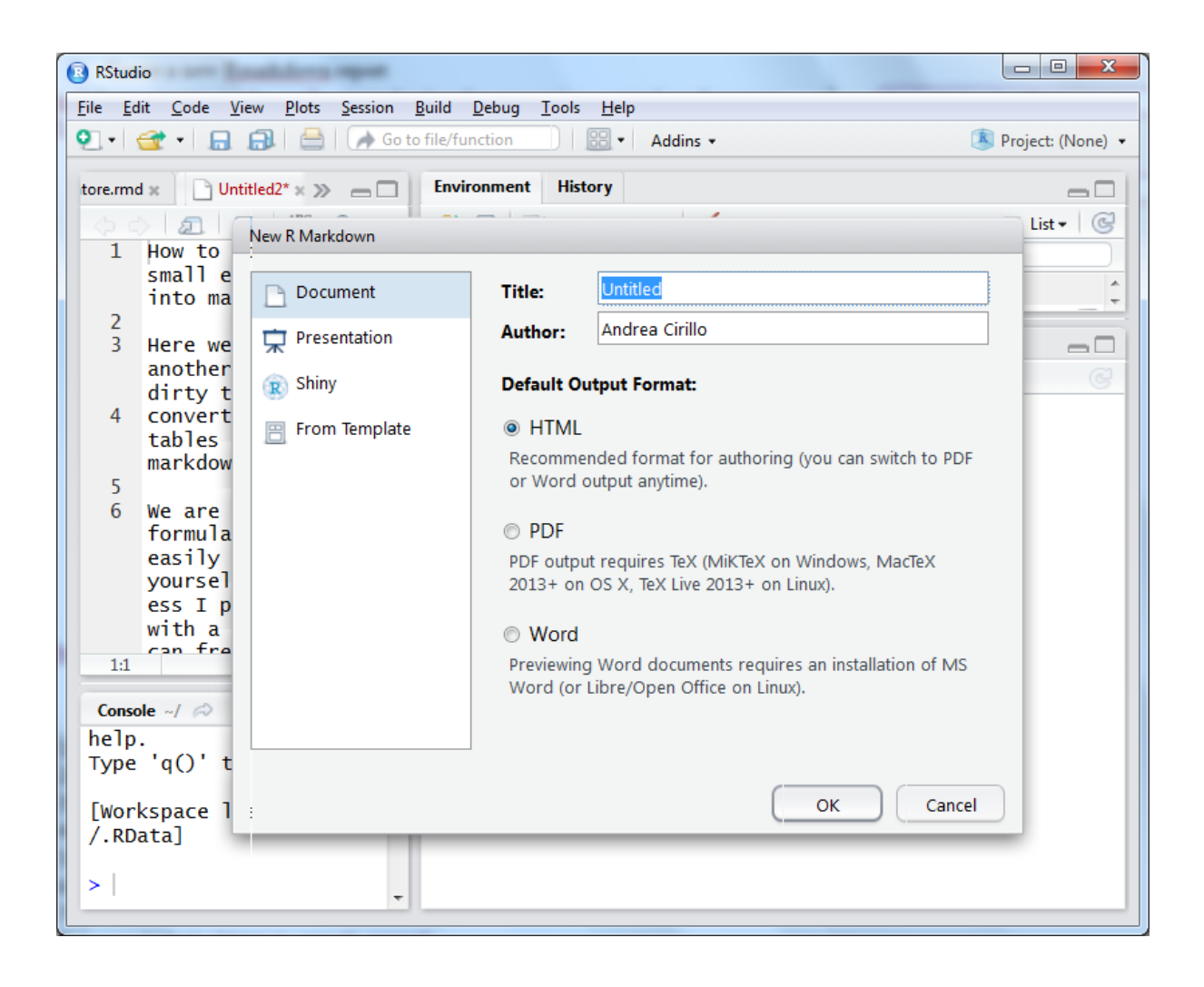

```
1 - - -title: "params_report"
 \overline{2}author: "Andrea Cirillo"
 \overline{3}date: "25 February 2016"
 \overline{4}5
     output: html_document
 6
     params:
 \overline{7}stock:
          label:"input stock name"
 8
 9
          value: "AAPL"
10
          input: "text"
11
12 - - -
```

```
16 - \{r\}17 install.packages(quantmod)
18 library(quantmod)
19 params$stock
20 stock <- getSymbols(params$stock)
21 stock_data <- get(stock)
22 stock_data <- as.data.frame(stock_data)
23 plot(stock_data[,4])
24 head(stock_data[, 1:3], n = 20)25 - 333
```
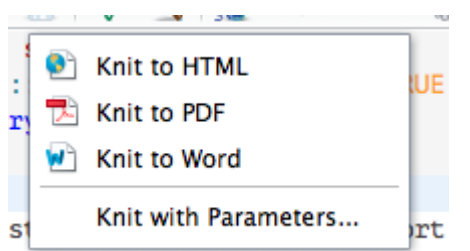

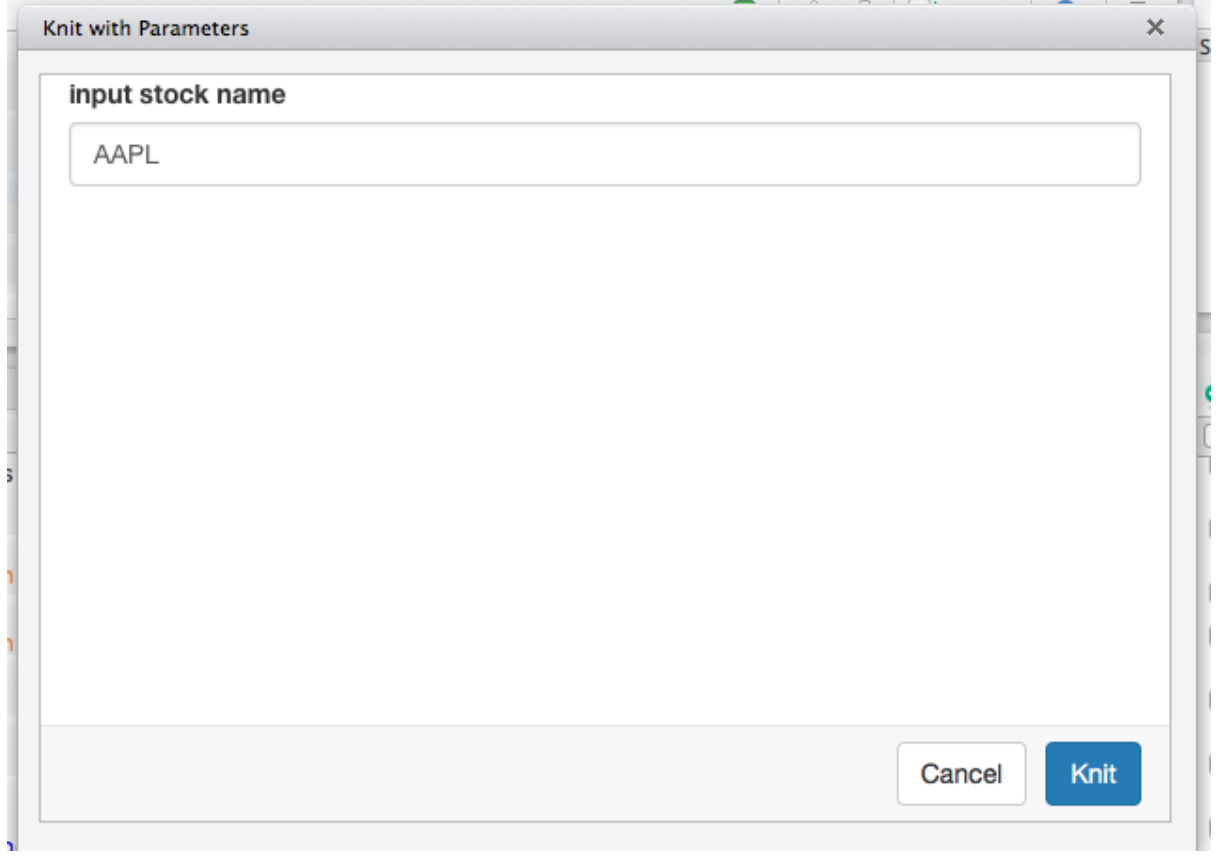

file:///Users/andrea\_cirillo/Dropbox/R\_projects/cool C

 $+$ 

### params\_report

**Andrea Cirillo** 

25 February 2016

### **Custom Stock Quotations Report**

params\$stock

## [1] "AAP"

 $\mathtt{stock} \ \texttt{<-getSymbols} \left(\texttt{params}\$ \mathtt{stock}\right)$ 

```
\# As of 0.4-0, 'getSymbols' uses env=parent.frame() and<br>\# auto.assign=TRUE by default.
##
## This behavior will be phased out in 0.5-0 when the call will
   default to use auto.assign=FALSE. getOption("getSymbols.env") and
#### getOptions("getSymbols.auto.assign") are now checked for alternate defaults
##\# This message is shown once per session and may be disabled by setting
## options("getSymbols.warning4.0"=FALSE). See ?getSymbols for more details.
```
stock\_data <- get(stock)<br>stock\_data <- as.data.frame(stock\_data)  $plot(stock_data[, 4])$ 

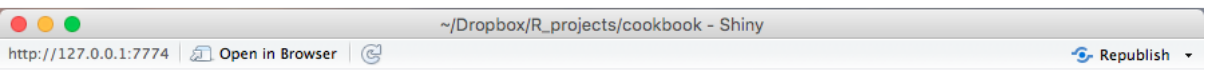

# custom filtering and visualization of your dataset

using this app you can easily filter the iris dataset, choosing which species to show and which range of Sepal.Length to consider

select the species you want to focus on

- o virginica
- **O** versicolor
- setosa

#### select a range for Petal.Length attribute

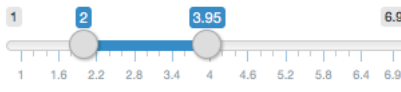

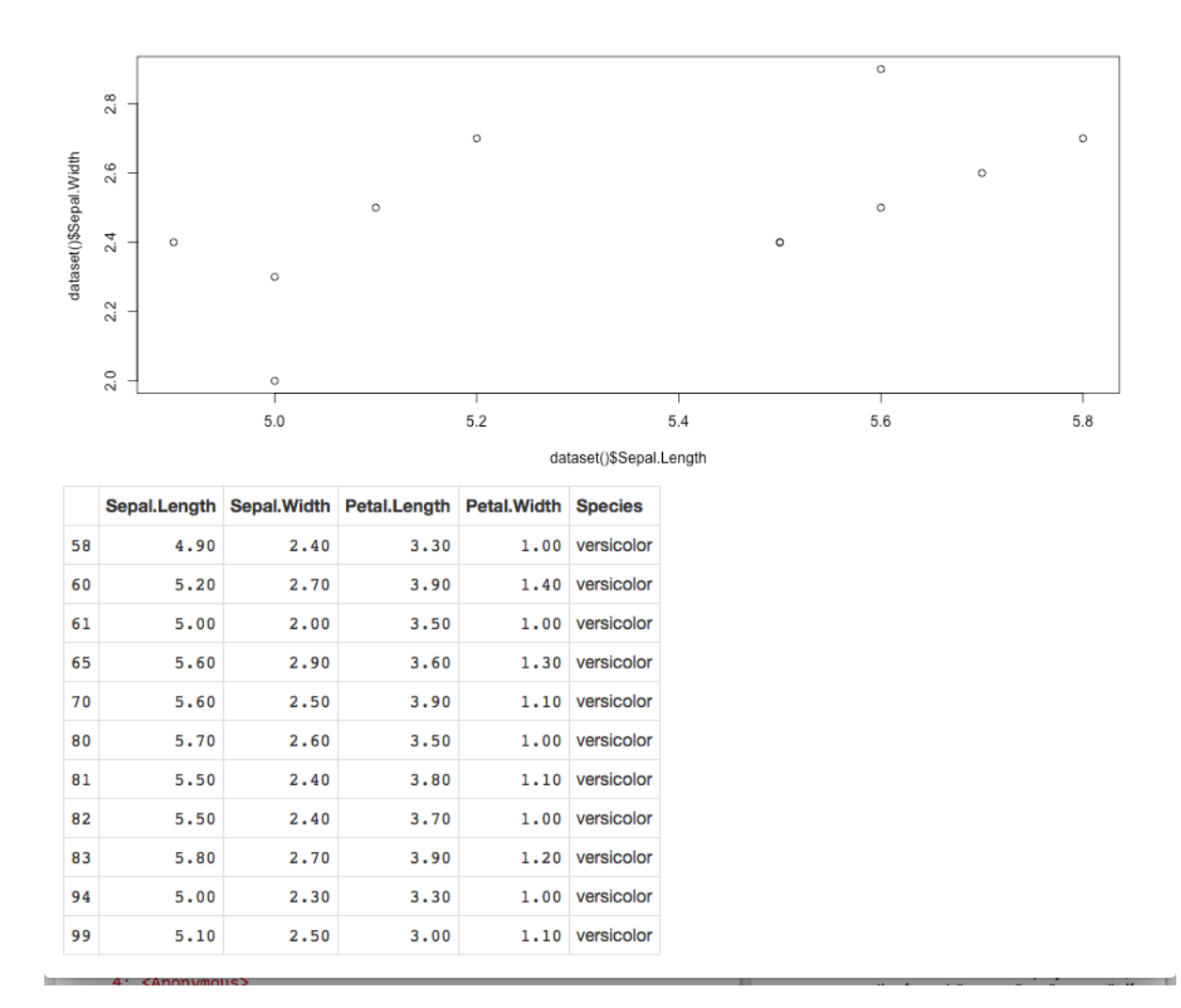

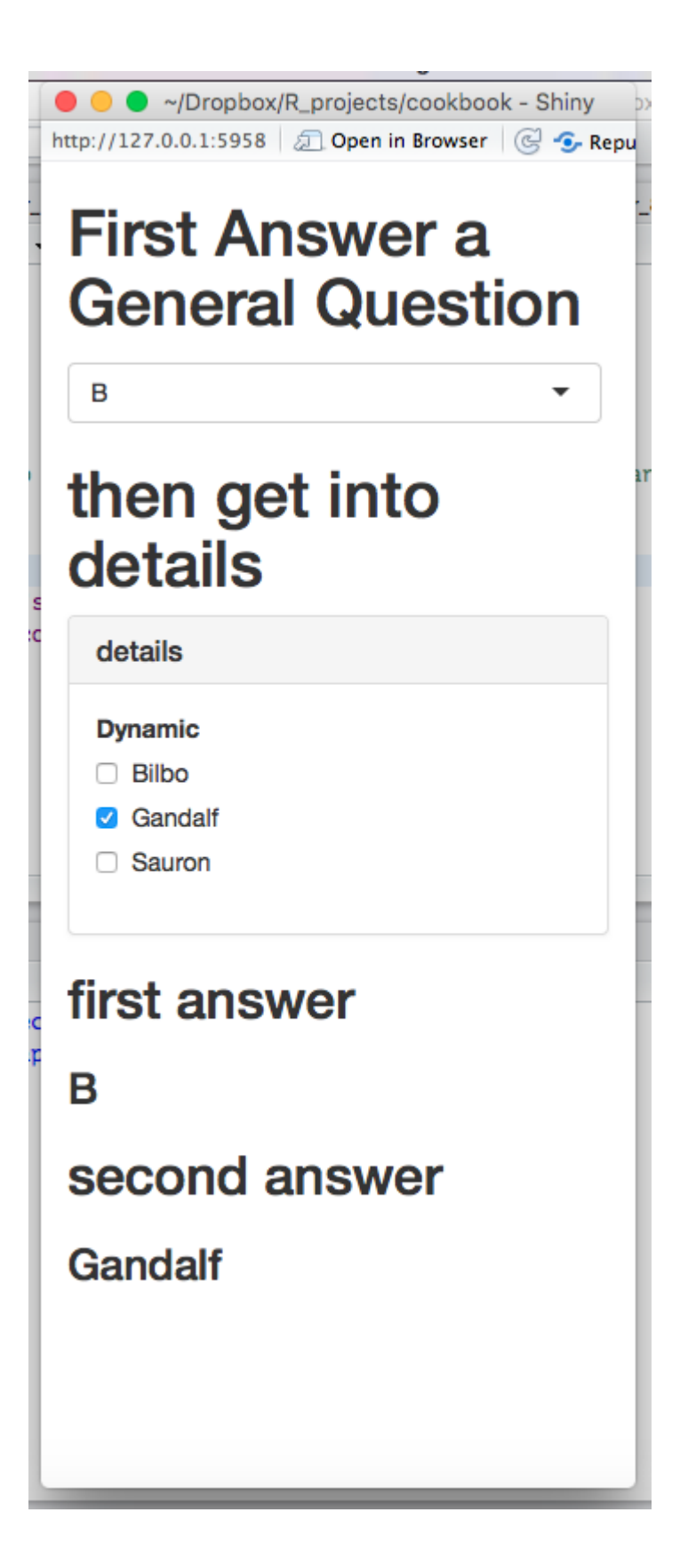

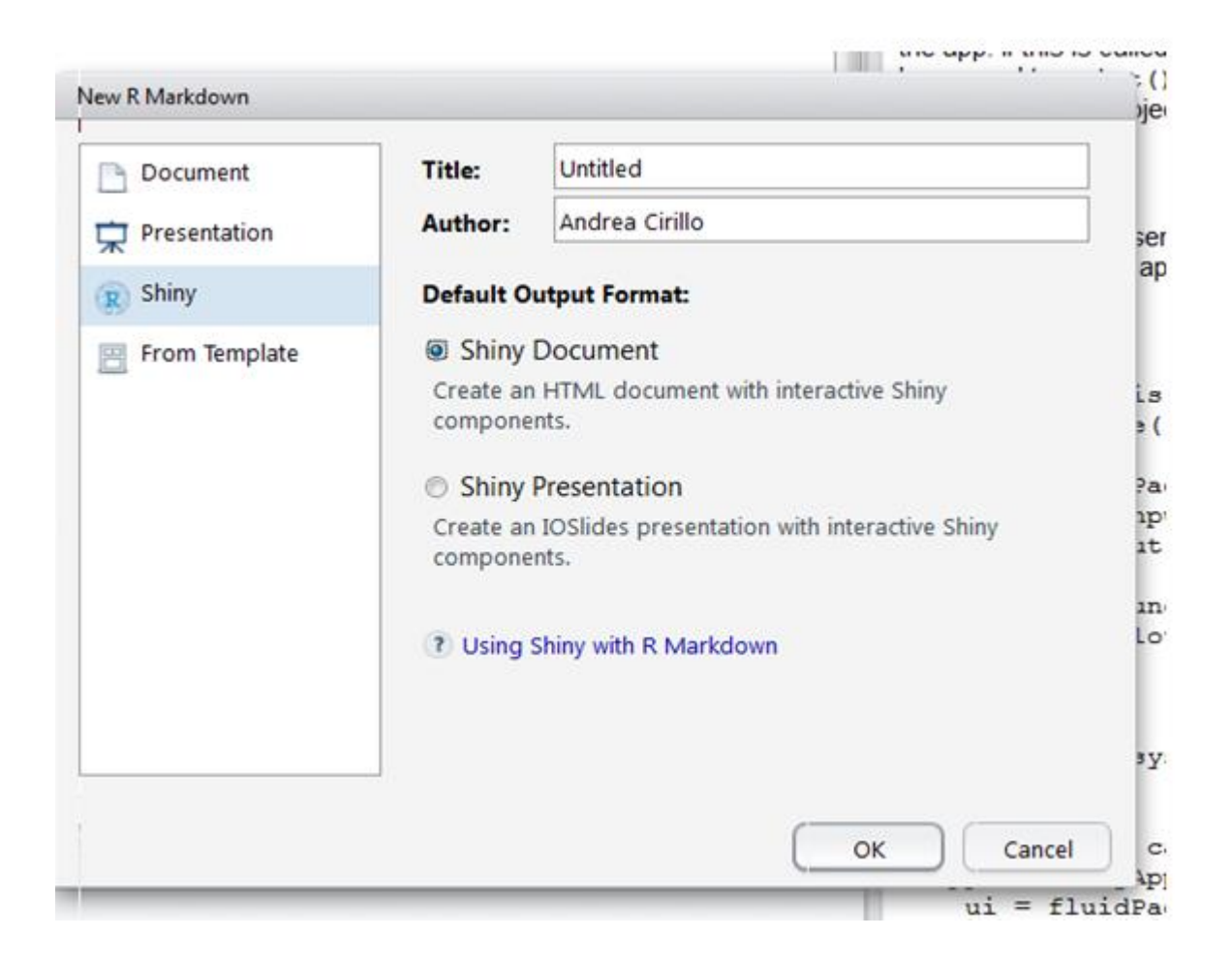

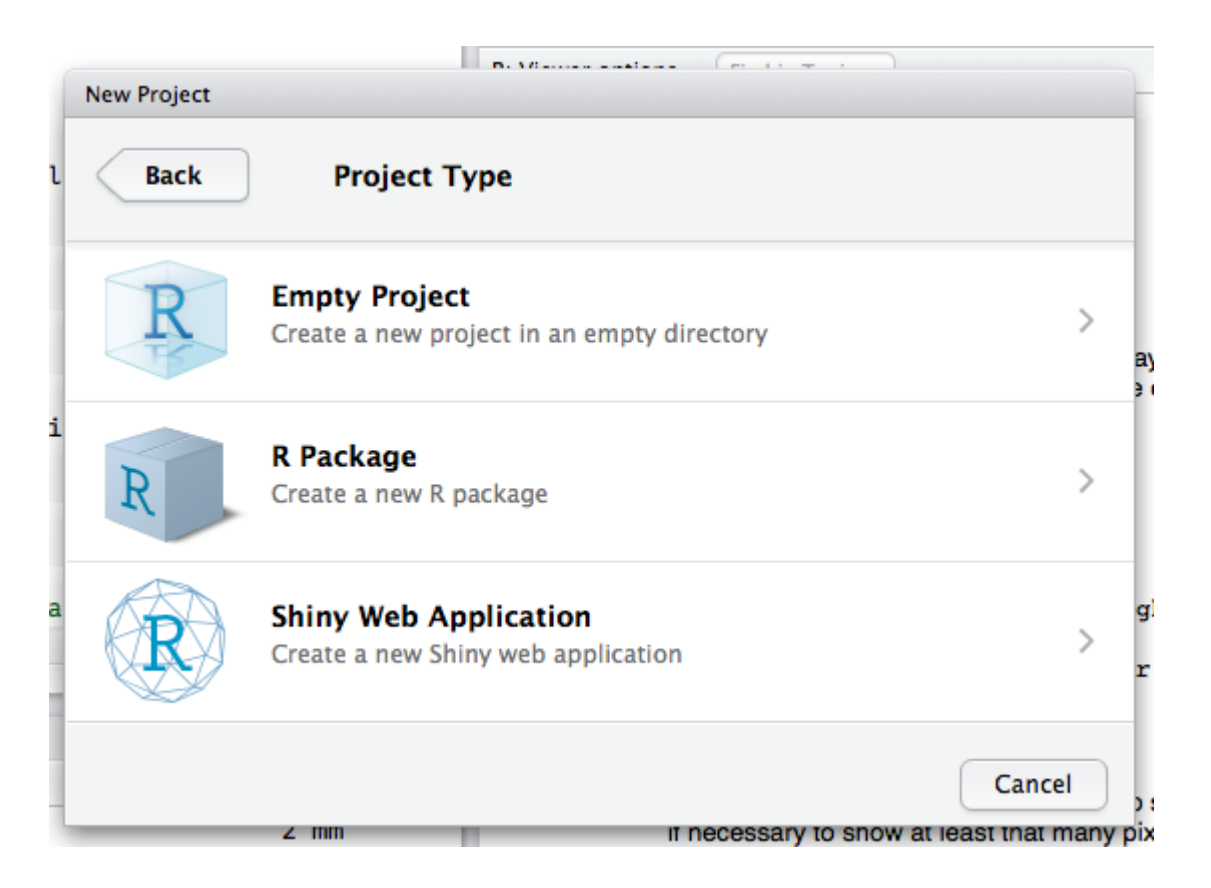

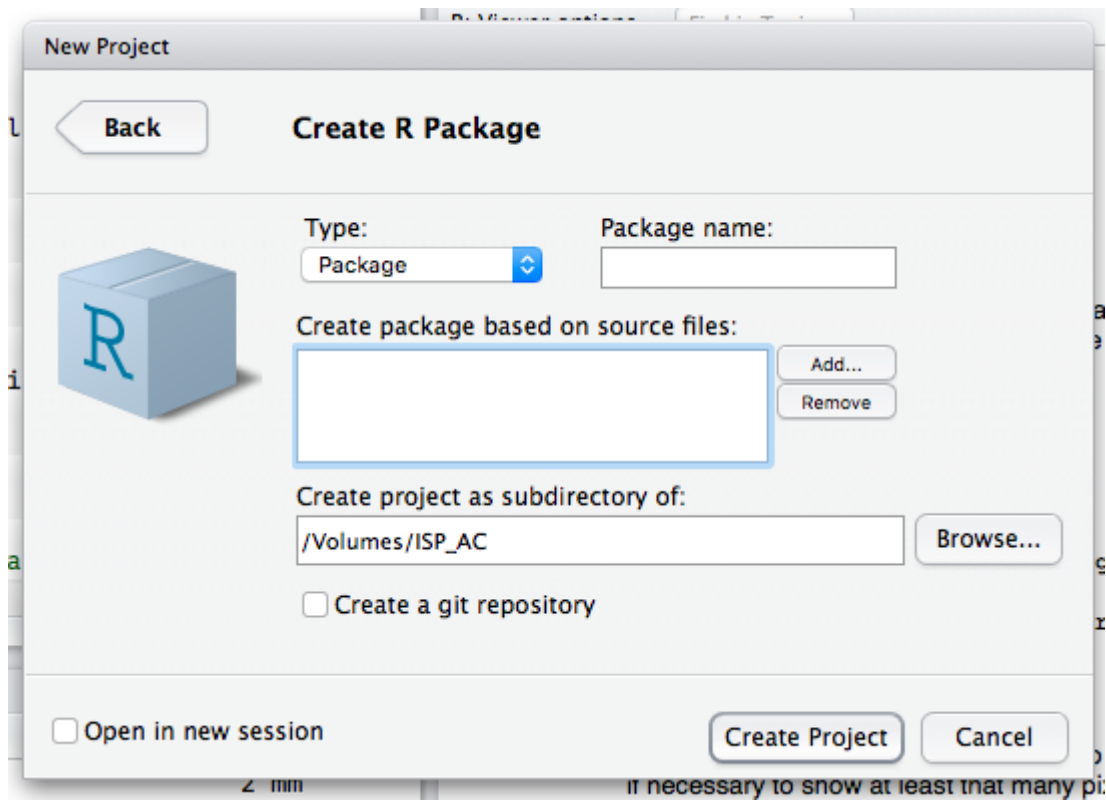

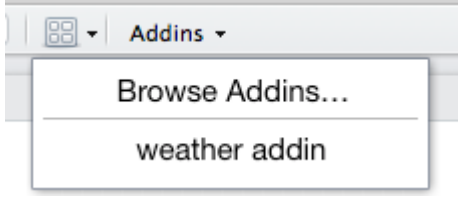

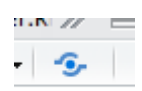

# Document Details - Step 2 of 2

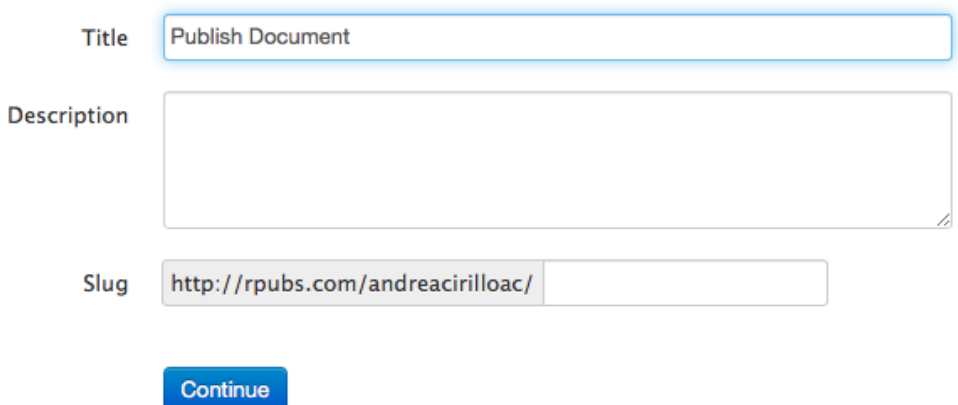

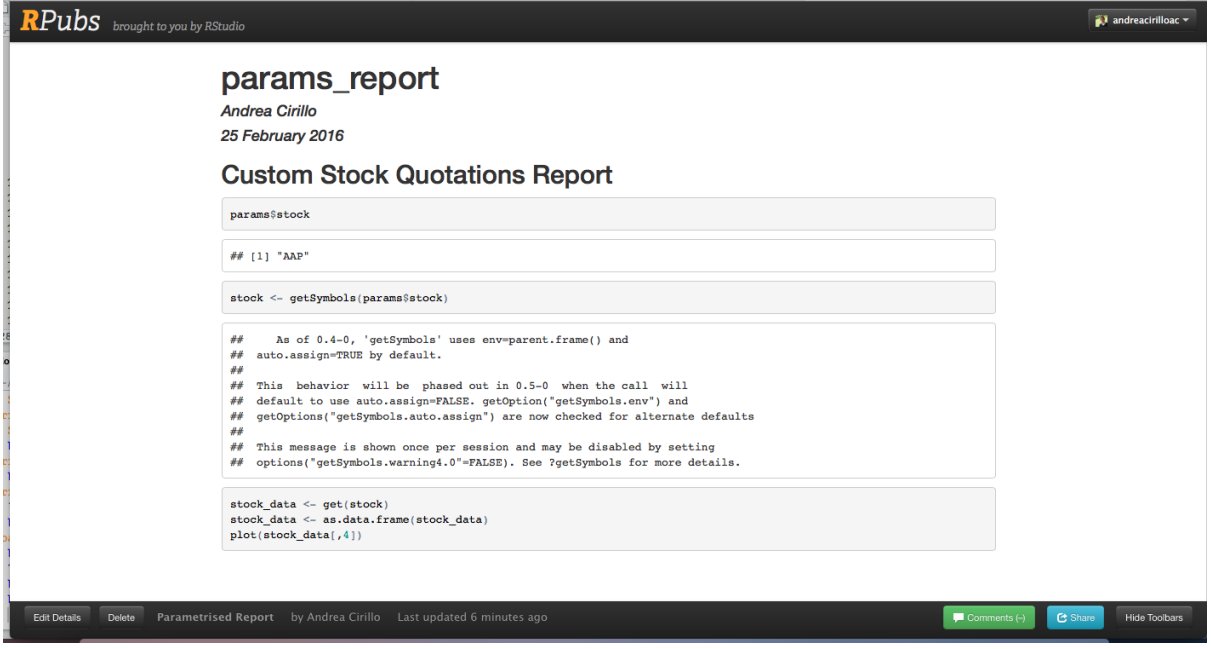

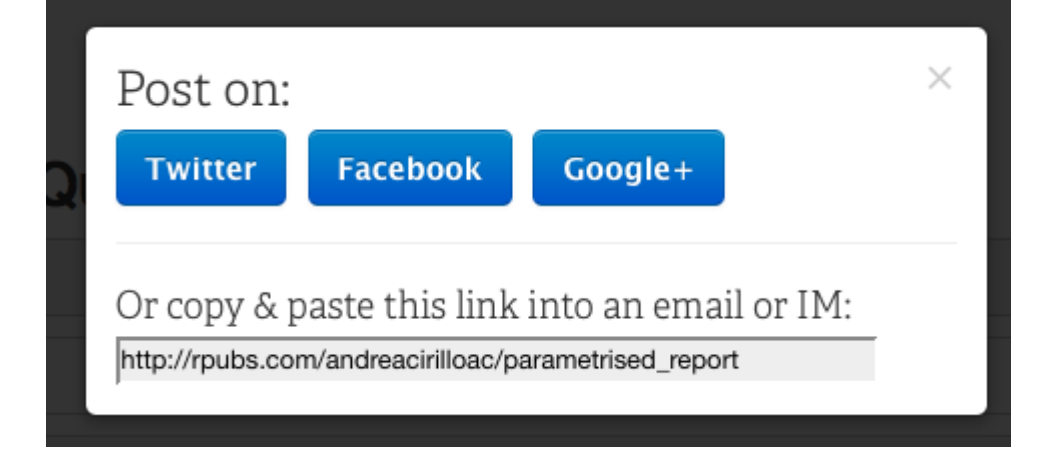

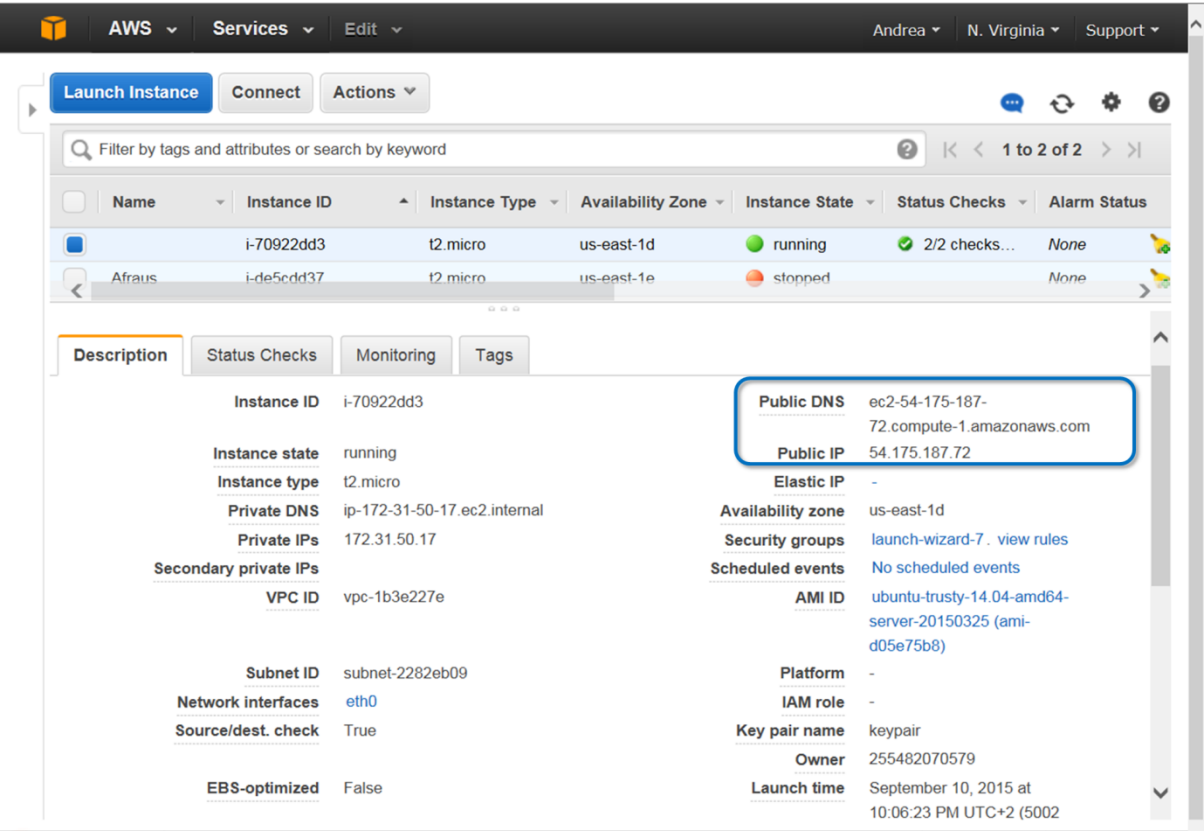

# Select an existing key pair or create a new key pair

A key pair consists of a public key that AWS stores, and a private key file that you store. Together, they allow you to connect to your instance securely. For Windows AMIs, the private key file is required to obtain the password used to log into your instance. For Linux AMIs, the private key file allows you to securely SSH into your instance.

Note: The selected key pair will be added to the set of keys authorized for this instance. Learn more about removing existing key pairs from a public AMI.

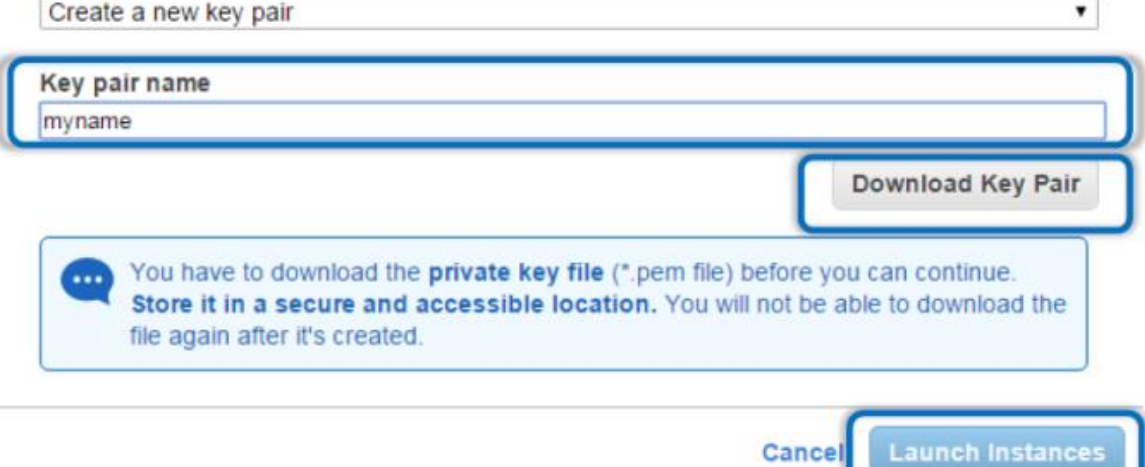